# **KAWAI**

Wichtige Informationen

Vorbereitung

# CA49 Bedienungsanleitung

Grundlegende Bedienung

Anpassungen & Einstellungen

Anhang

**DE** 

# **Sicherheitshinweise**

### <span id="page-1-0"></span>**BEWAHREN SIE DIESE HINWEISE GUT AUF**

HINWEISE ZU FEUERRISIKO, ELEKTRISCHEM SCHOCK ODER VERLETZUNGEN VON PERSONEN

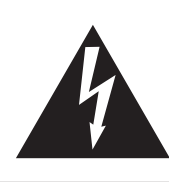

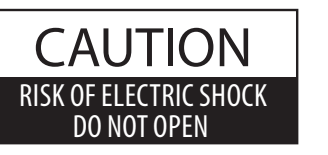

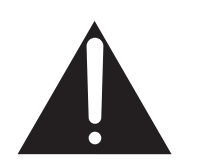

### **WARNING**

TO REDUCE THE RISK OF FIRE OR ELECTRIC SHOCK, DO NOT EXPOSE THIS PRODUCT TO RAIN OR MOISTURE.

### ACHTUNG: ELEKTROSCHOCK GEFAHR - NICHT ÖFFNEN

ZUR VERHINDERUNG EINES ELEKTROSCHOCKS KEINESFALLS DEN NETZADAPTER ÖFFNEN. Es gibt keine Teile im Innern, die durch Sie gewartet werden müssten. Überlassen Sie den Service qualiziertem Personal.

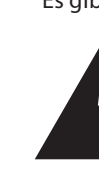

Zeigt an, dass ein Potentialunterschied auftreten kann, der Tod oder schwerwiegende Verletzungen hervorruft, wenn das Gerät nicht korrekt gehandhabt wird.

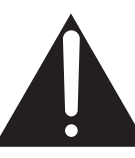

Zeigt an, dass ein Potentialunterschied auftreten kann, der dass Gerät beschädigt, wenn das Gerät nicht korrekt gehandhabt wird.

### **Beispiele von Bildsymbolen**

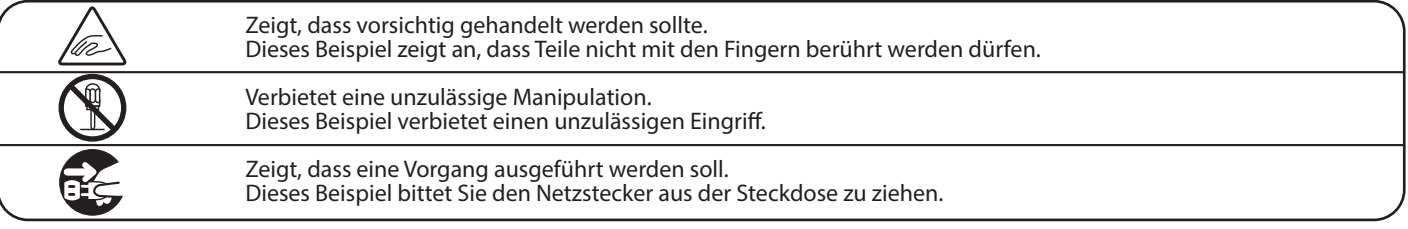

### **Lesen Sie die Bedienungsanleitung komplett durch bevor Sie das Instrument benutzen.**

**WARNUNG - Wenn Sie das Gerät benutzen, sollten Sie die folgenden Sicherheitshinweise beachten:**

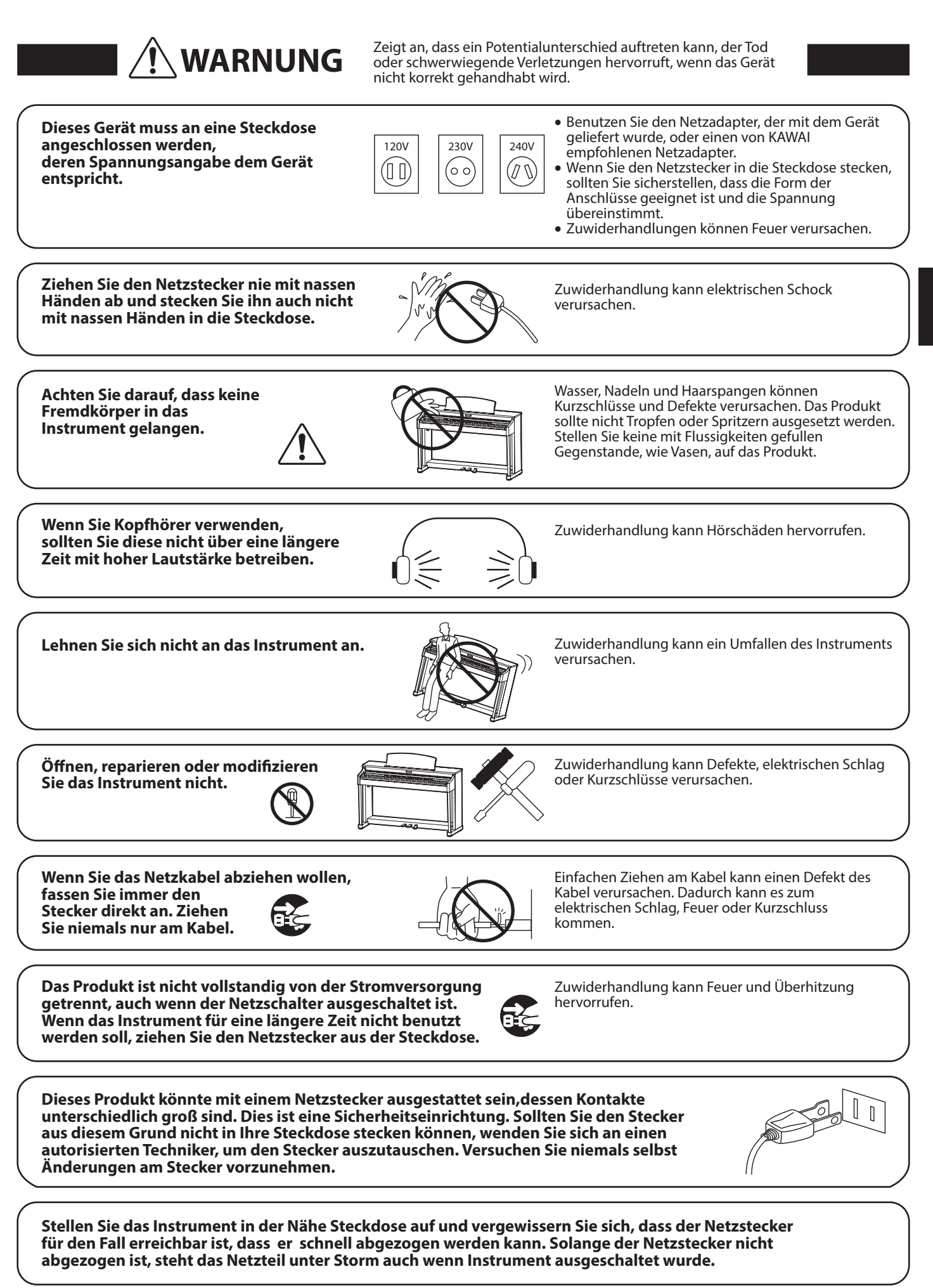

Wichtige Informationen **Wichtige Informationen**

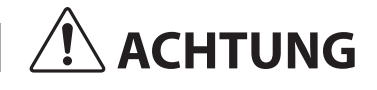

ACHTUNG Zeigt an, dass ein Potentialunterschied auftreten kann,<br>Gehandhabt wird gehandhabt wird.

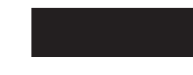

**Stellen Sie das Instrument nicht an folgenden Plätzen auf.**

- **Unter dem Fenster, da es direktem Sonnenlicht ausgesetzt ist.**
- **Extrem heiße Plätze, wie unterhalb eines Heizlüfters**
- **Extrem kalte Plätze, wie außerhalb von Gebäuden im Winter**
- **Plätze mit extremer Luftfeuchtigkeit oder Regen**
- **Plätze mit sehr hoher Sand oder Staubverschmutzung**
- **Plätze mit extremen Erschütterungen**

Das Aufstellen des Instruments an solchen Plätzen kann Beschädigungen verursachen. Verwenden Sie dieses Produkt nur in einem moderaten Klima (nicht in tropischem Klima).

- **Verwenden Sie ausschließlich den mitgelieferten Netzadapter, um das Instrument mit Strom zu versorgen.**
- **Verwenden Sie keine anderen Netzadapter.**

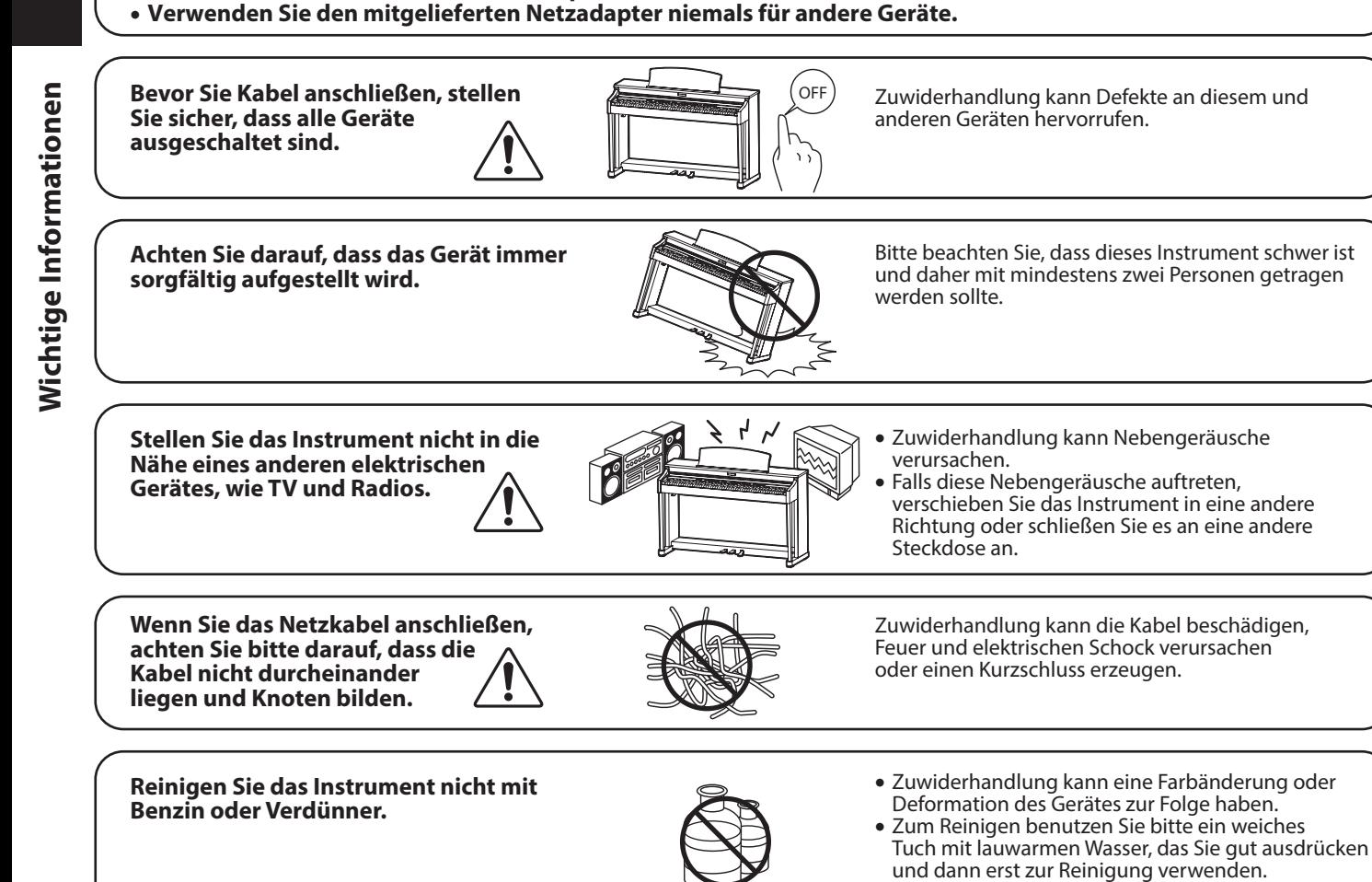

**Stellen Sie sich nicht auf das Instrument und üben Sie keine Gewalt aus.**

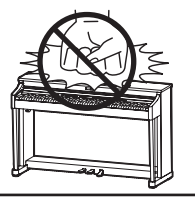

Andernfalls kann das Instrument verformt werden oder umfallen.

**Stellen Sie keine offenen Flammen, wie z.B. Kerzen, auf das Produkt.**

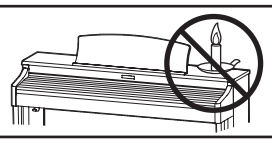

Eine offene Flamme könnte umstürzen und einen Brand verursachen.

Achten Sie darauf, dass Lüftungsöffnungen **nicht durch Dinge wie Zeitungen, Tischdecken, Vorhänge oder ähnliches abgedeckt werden.**

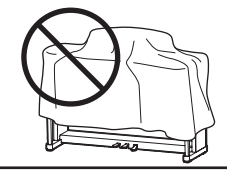

Nichtbeachtung kann zur Überhitzung des Produktes führen und einen Brand zur Folge haben.

**Dieses Produkt sollte so aufgestellt werden, dass eine gute Luftzirkulation gewährleistet ist. Ein Mindestabstand von 5 cm um das Produkt sollte für eine ausreichende Luftzirkulation vorhanden sein. Stellen Sie sicher, dass eventuelle Lüftungsönungen nicht verdeckt sind.**

**Dieses Produkt sollte nur mit dem vom Hersteller angebotenen Ständer betrieben werden.**

**Das Gerät sollte durch qualiziertes Personal gewartet werden, wenn:**

- **das Netzkabel oder die Netzbuchse beschädigt sind.**
- **Gegenstände in das Gerät gefallen sind.**
- **das Gerät Regen ausgesetzt war.**
- **das Gerät nicht mehr normal funktioniert.**
- **das Gerät gefallen ist und das Gehäuse beschädigt ist.**

**Dieses Gerät sollte so aufgestellt werden, dass es immer eine gute Belüftung erfährt.**

#### **Reparaturhinweis**

Sollte etwas Ungewöhnliches auftreten, schalten Sie das Gerät aus, ziehen den Netzstecker und rufen den Service Ihres Händlers an.

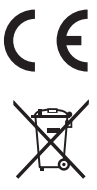

#### **Informationen für den Nutzer**

Falls das Produkt mit diesem Recyclingsymbol gekennzeichnet ist bedeutet dies, dass es am Ende seiner Lebenszeit zu einem geeigneten Sammelpunkt gebracht werden muss. Sie sollten es nicht mit dem normalen Hausmüll entsorgen. Ein korrektes Entsorgen schützt die Umwelt und Ihre Gesundheit, die durch eine falsche Abfallentsorgung gefährdet werden könnte. Für weitere Details fragen Sie Ihre lokalen Behörden. (Nur innerhalb der EU)

Das Typenschild befindet sich unter dem Spieltisch (siehe nachstehende Abbildung).

#### **Über Bluetooth**

- Der Begriff Bluetooth®und dessen Logos sind eingetragene Warenzeichen der Bluetooth SIG, Inc. und werden von Kawai Musical Instruments Mfg. Co., Ltd. unter Lizenz verwendet. Weitere Marken und Markennamen sind Eigentum der jeweiligen Besitzer.
- Frequenzband: 2400~2483,5 MHz Maximale Sendeleistung: 2,5 mW
- Die Bluetooth Funktionalität ist nicht in jedem Verkaufsland im CA49 Digitalpiano enthalten.

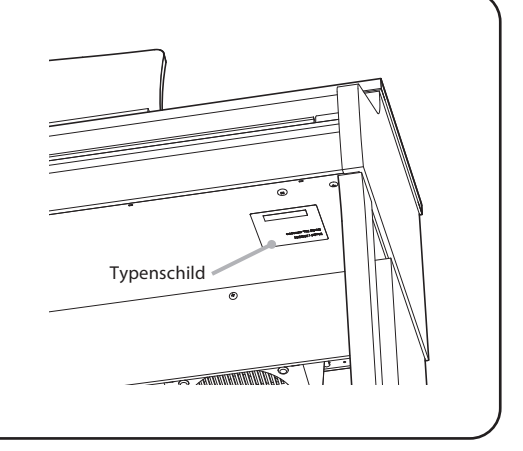

Wichtige Informationen **Wichtige Informationen**

### **Inhaltsverzeichnis**

### **[Wichtige Informationen](#page-1-0)**

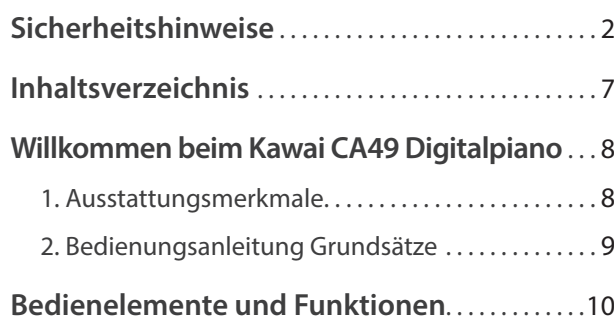

### **[Vorbereitung](#page-11-0)**

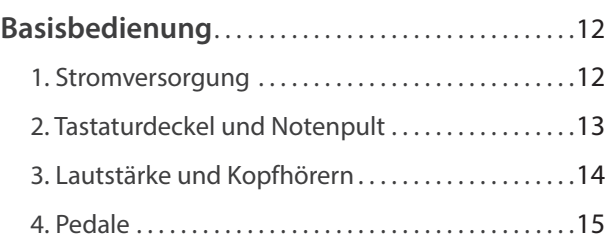

### **[Grundlegende Bedienung](#page-15-0)**

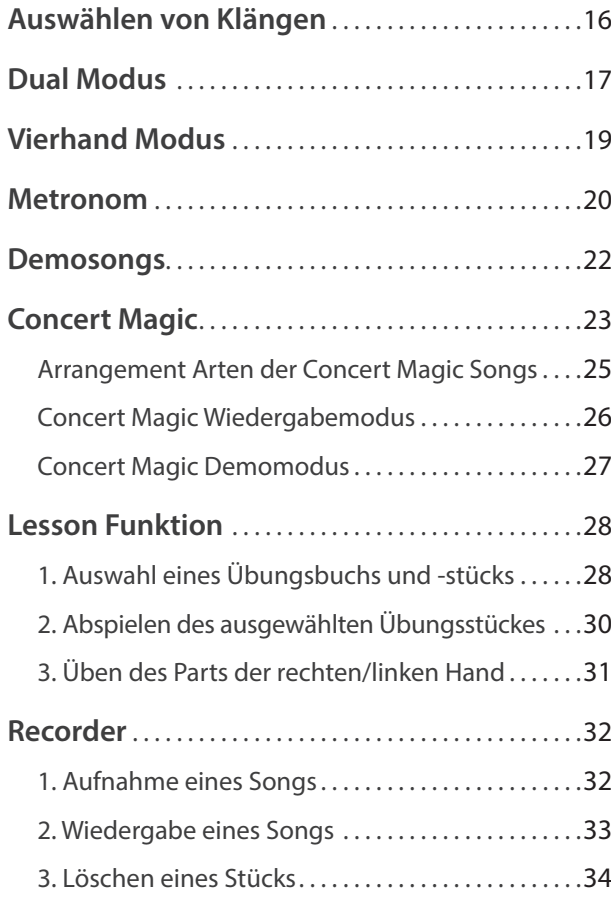

### **[Anpassungen & Einstellungen](#page-34-0)**

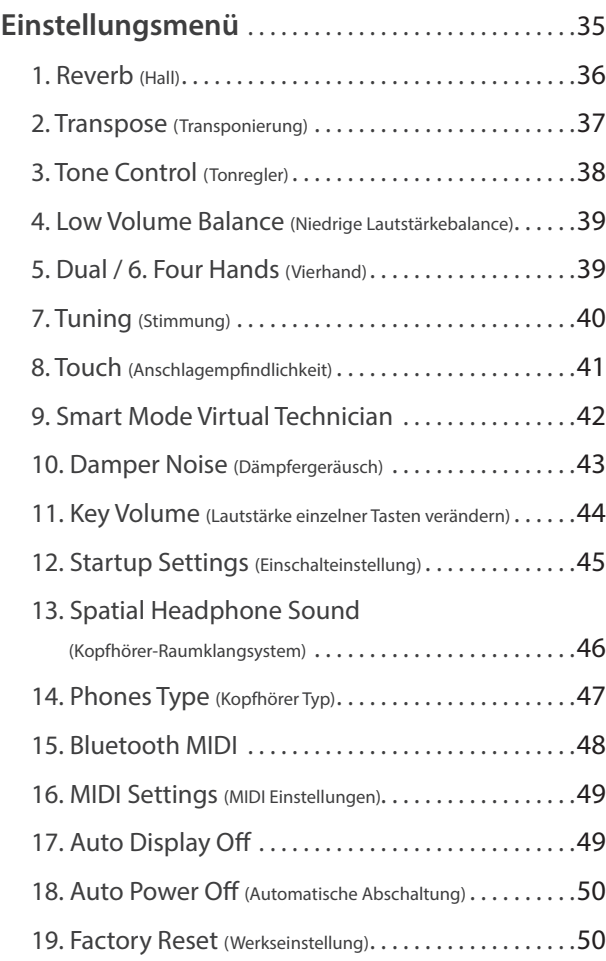

### **[Anhang](#page-50-0)**

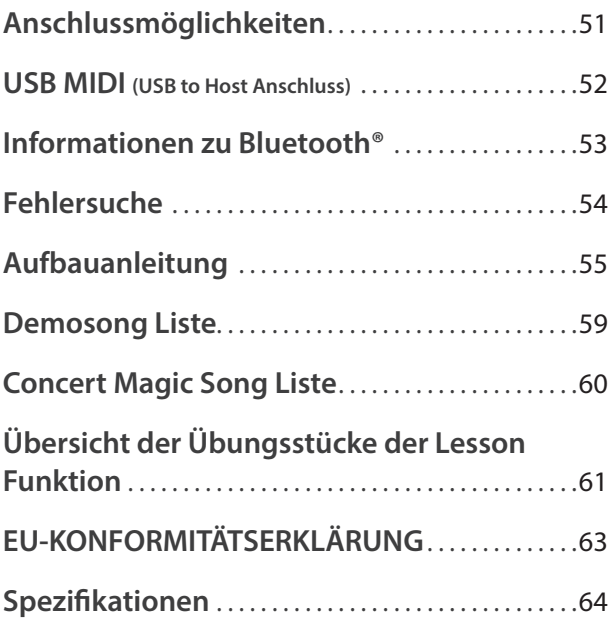

\* Für Informationen bezüglich MIDI Funktionen und Einstellungen können Sie die zusätzliche MIDI Anleitung (PDF Datei) auf unserer Internetseite herunterladen: https://www.kawai.de

#### <span id="page-7-0"></span>**Vielen Dank für den Kauf eines Kawai CA49 Digitalpianos.**

Diese Anleitung beinhaltet wichtige Informationen zum Gebrauch und der Bedienung des CA49 Digitalpianos. Bitte lesen Sie alle Kapitel sorgfältig durch und halten Sie diese Anleitung zum Nachschlagen bereit.

### **1 Ausstattungsmerkmale**

#### **Grand Feel Compact Mechanik mit Druckpunkt Simulation und Holztastatur mit Ivory Touch Oberfläche**

Das Modell CA49 ist mit der *Grand Feel Compact* Mechanik mit Holztasten ausgestattet, die - dank der 90-jährigen Erfahrung von Kawai im Klavierbau – ein außergewöhnlich realistisches Spielgefühl ermöglicht. Alle 88 Tasten sind komplett aus langen Holzteilen gefertigt, wobei die weißen Tasten - zur Optimierung der Spielkontrolle - mit *Ivory Touch* Belägen versehen sind.

Jede der 88 Tasten bewegt sich sanft auf einem Waagebalken, wie man es von einem akustischen Flügel kennt. Dank der langen Tasten (insbesondere der Länge von der Tastenvorderkante bis zum Waagebalkenstift) wird das Spiel im hinteren Bereich der Tasten erleichtert. Die *Grand Feel Compact* Tastaturmechanik verfügt über graduiert gewichtete Hämmer, Gegengewichte im Bassbereich und eine Druckpunkt Simulation. Darüber hinaus sorgt das 3-fach Sensor System für optimale Repetition und Spielkontrolle.

#### **Beeindruckende Aufnahmen der Konzertflügel Shigeru Kawai SK-EX und Kawai EX mit 88-Tasten-Sampling**

Das CA49 Digitalpiano reproduziert den hervorragenden Klang des Shigeru Kawai *SK-EX* Konzertflügels. Die weltweit angesehenen Shigeru Kawai Modelle werden wegen ihrer tonalen Klarheit geschätzt und sind immer wieder auf den Bühnen von Konzerthallen und Musikinstitutionen zu finden. Zusätzlich beinhaltet das CA49 Digitalpiano auch den besonderen Klang des Kawai *EX* Konzertflügels, welcher – neben anderen Flügeln – oft international von professionellen Pianisten für Veranstaltungen wie den Chopin-, Tschaikowski- oder den Rubinstein-Klavierwettbewerb ausgewählt wird.

Alle 88 Tasten dieser beiden außergewöhnlichen Flügelmodelle wurden aufwendig aufgezeichnet und analysiert. Die einzigartige Charakteristik jeder einzelnen Note und der große Dynamikumfang der Klänge ermöglichen dem Pianisten sein emotionales Spiel zum Ausdruck bringen zu können … vom soften Pianissimo bis hin zum kraftvollen Fortissimo.

#### **Bluetooth® MIDI**

Zusätzlich zu den MIDI IN/OUT Buchsen ist das CA49 Digitalpiano auch mit *Bluetooth* MIDI Technik ausgestattet, die eine kabellose Kommunikation mit Smart Devices (z.B. Smartphone oder Tablet) ermöglicht. Das gibt Ihnen die Möglichkeit, eine große Auswahl an musikbezogenen Apps in Verbindung mit Ihrem CA49 Digitalpiano komfortabel einsetzen zu können.

\* Die Bluetooth Funktionalität ist nicht in jedem Verkaufsland im CA49 Digitalpiano enthalten.

#### **Interner Song Recorder, integrierte Lesson Funktion**

Mit dem integrierten Song Recorder kann man im CA49 Digitalpiano bis zu drei Songs in den internen Speicher aufnehmen und jederzeit wieder abspielen.

Die leistungsstarke Lesson Funktion unterstützt den kommenden Pianisten beim Erlernen des Klavierspiels durch eine integrierte Sammlung für den Klavierunterricht typischer Übungsstücke von Czerny, Beyer und Burgmüller oder Songs aus der beliebten Alfred Reihe. Jedes Übungsstück kann mit variablem Tempo, individueller Wiedergabe der linken oder rechten Hand abgespielt werden.

### <span id="page-8-0"></span>**2 Bedienungsanleitung Grundsätze**

**Diese Bedienungsanleitung verwendet einige illustrierte Grundsätze zur Erklärung der verschiedenen Funktionen des CA49. Die nachfolgenden Beispiele bieten einen Überblick über die verschiedenen Tasten LED Status, die verschiedenen Tasten Bedienungstypen und das Erscheinungsbild verschiedener Beschreibungstexte.** 

### **Tasten LED Status**

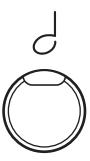

**LED AUS :** Sound/Funktion ist nicht gewählt oder nicht aktiv.

**LED AN :** Sound/Funktion ist gewählt oder aktiv.

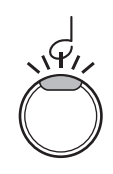

**LED blinkend :** Sound/Funktion ist gewählt und im temporären Status.

### **Tasten Bedienungstypen**

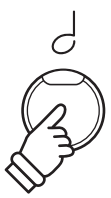

**Normales Betätigen :** Wählt einen Sound oder eine Funktion oder schaltet eine Funktion AN/AUS.

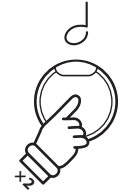

**Drücken und Halten :** Zeigt weitere Parameter dieser Funktion.

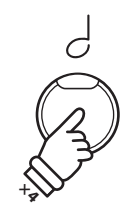

**Mehrmals drücken :** Durch Klänge oder Einstellungen durchschalten.

### **Text Erscheinungsbild**

Normale Anweisungen und Beschreibungstexte sind in normalen Zeichen mit 9 pt. Größe.

**Erklärungen des Displays oder Tastenfunktionen sind fett mit Zeichen in 8,5 pt. Größe.**

\* Hinweise zu Funktionen sind mit einem Asteriskus markiert und in Zeichen mit 8 pt. Größe.

*Beispiele sind in kursiv mit Zeichen in 8 pt. Größe und innerhalb einer grauen Box.*

*Erinnerungen, Hinweise und weitere Erklärungen sind kursiv mit Zeichen in 9 pt. Größe.*

### <span id="page-9-0"></span>**Bedienelemente und Funktionen**

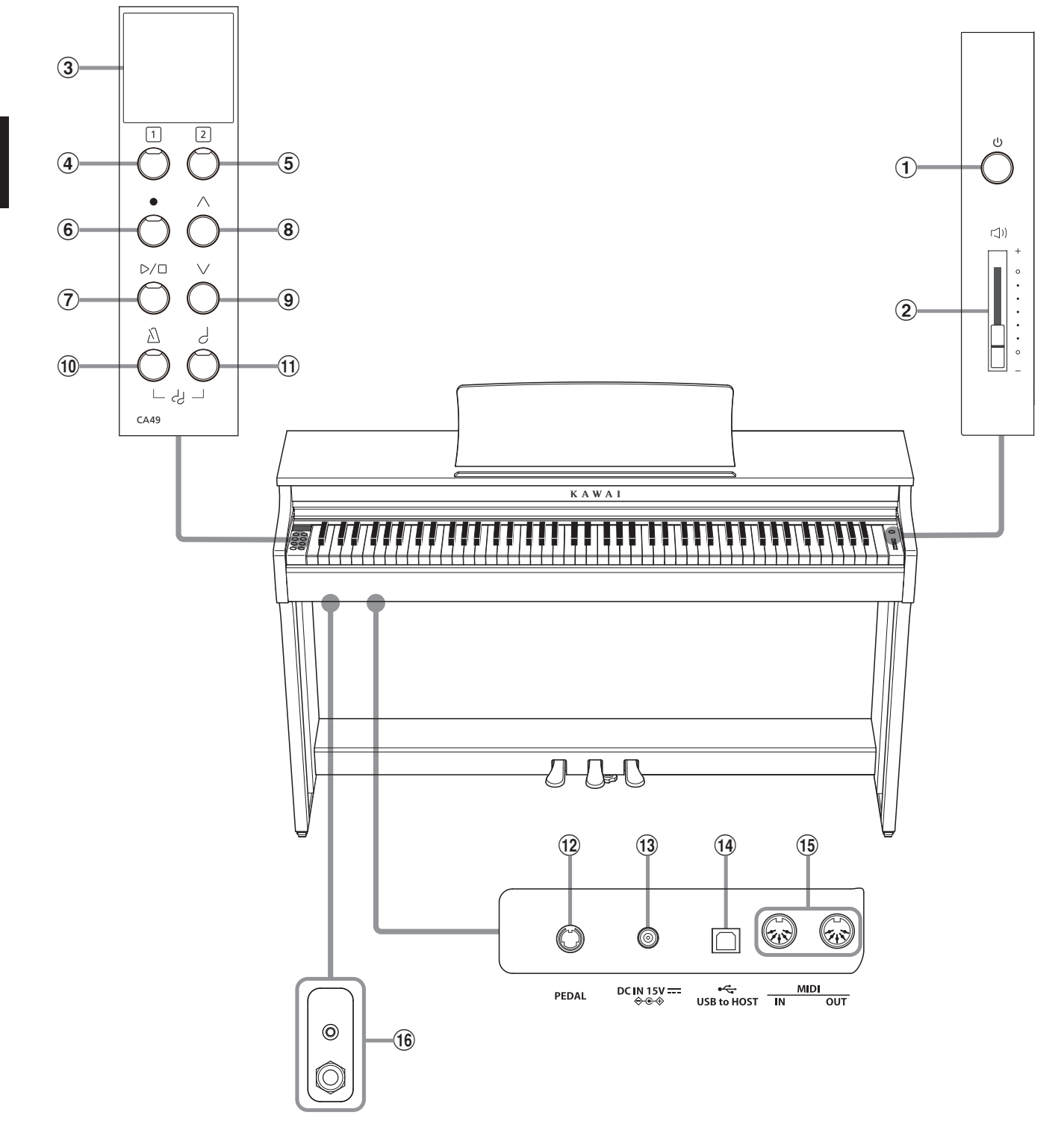

### a **Ein-/Ausschalttaste**

Mit dieser Taste können Sie das Instrument ein- bzw. ausschalten. Wenn Sie das Instrument nicht nutzen, sollten Sie es ausschalten.

#### b **Lautstärkeregler (MASTER VOLUME)**

Der MASTER VOLUME Regler regelt die Lautstärke der eingebauten Lautsprecher und die Lautstärke über Kopfhörer.

#### c **OLED Display**

Das OLED Display zeigt Ihnen Informationen zum aktuell eingestellten Klang oder zu gerade gewählten Funktionen und Einstellungen an. Ein Beispiel der Hauptseite des Displays finden Sie nachstehend.

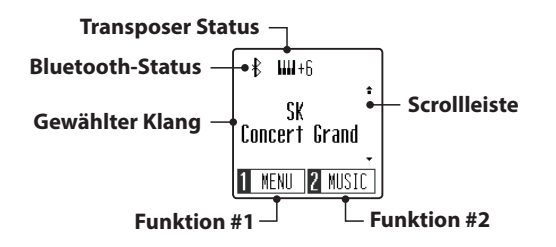

\* Auf der Displayoberfläche befindet sich eine Schutzfolie. Entfernen Sie die Folie, wenn Sie das Instrument verwenden. Das Display ist dann besser lesbar.

#### de **FUNCTION Tasten**

Mit diesen Tasten können Sie Funktionen/Optionen auswählen, die unten im Display angezeigt werden. Ein Beispiel ist unten dargestellt.

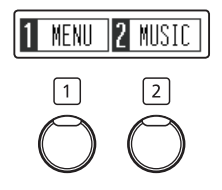

#### f **REC Taste**

Diese Taste ermöglicht Aufnahmen in den internen Recorder.

#### g **PLAY/STOP Taste**

Mit dieser Taste können Sie die Wiedergabe von Lesson Übungsstücken und Songs – die im internen Recorder aufgenommenen wurden – starten und stoppen.

#### hi **AUF/AB Taste**

Diese Tasten werden verwendet, um durch Klänge durchzuschalten, durch Menüs zu navigieren und Werte einzustellen.

#### j **METRONOME Taste**

Verwenden Sie diese Taste, um das Metronom ein- bzw. auszuschalten, das Tempo und die Lautstärke einzustellen und die Taktart auszuwählen.

#### **(1) SOUND SELECT Taste**

Mit dieser Taste lässt sich ein Klang auswählen, den Sie auf der Tastatur spielen möchten.

Wenn Sie die Tasten [METRONOME] und [SOUND SELECT] gleichzeitig drücken, wird der DUAL Modus aktiviert, so dass zwei verschiedene Klänge gemeinsam wiedergegeben werden können.

#### l **PEDAL Anschluss**

An diesen Anschluss wird die Pedaleinheit des CA49 Digitalpianos angeschlossen.

#### m **DC IN Buchse**

An diese Buchse wird der mitgelieferte Netzadapter angeschlossen.

#### n **USB to HOST Anschluss**

Dieser Port dient der Verbindung von Instrument und Computer mittels eines USB 'A zu B' Typ Kabels. Es können darüber MIDI Daten gesendet und empfangen werden.

#### o **MIDI IN/OUT Anschlüsse**

Über diese Anschlüsse können Sie das CA49 Digitalpiano mit einem anderen MIDI-fähigen Gerät verbinden, um MIDI Daten zu senden und/oder zu empfangen.

#### p **PHONES Buchsen**

An diese Anschlüsse können Sie jeweils einen Stereo-Kopfhörer an das CA49 Digitalpiano anschließen. Es ist sowohl ein Anschluss für einen Stereo-Mini-Klinkenstecker als auch einen Stereo-Klinkenstecker vorhanden, welche Sie auch beide gleichzeitig verwenden können.

### <span id="page-11-0"></span>**Basisbedienung**

### <span id="page-11-1"></span>**1 Stromversorgung**

### **1.Anschließen des Netzadapters am Instrument**

Schließen Sie das Netzadapterkabel an die "DC IN" Buchse unter dem Spieltisch des CA49 Digitalpianos an.

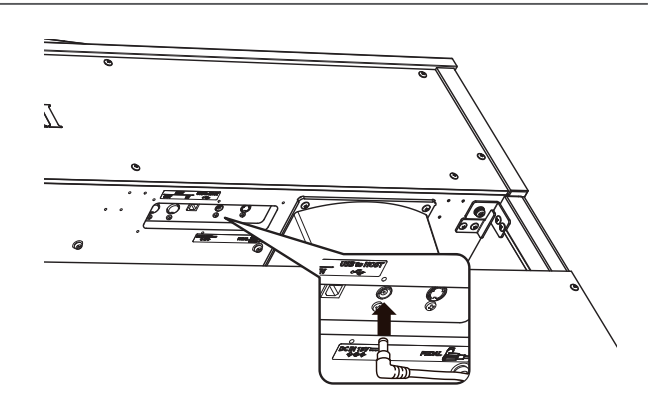

#### **2.Anschließen des Netzkabels an eine Wandsteckdose**

Stecken Sie den Netzstecker des Netzadapters in eine Wandsteckdose.

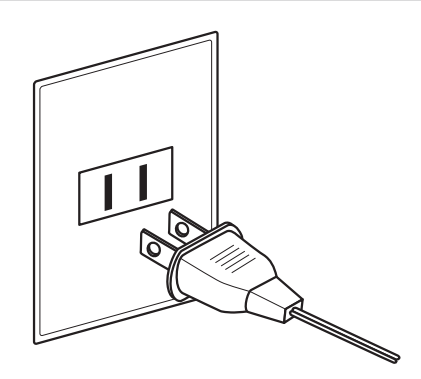

#### **3.Einschalten des Instrumentes**

Schalten Sie das Piano ein, in dem Sie die Ein-/Ausschalttaste (rechts neben der Tastatur) drücken.

Das Instrument schaltet sich ein, und die Worte "SK Concert Grand" werden im Display dargestellt, was anzeigt, dass der Klang SK Concert Grand ausgewählt ist und das Instrument spielbereit ist.

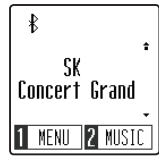

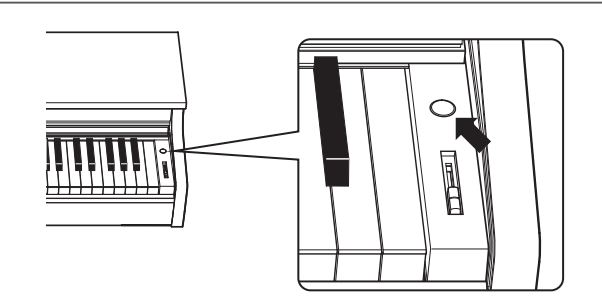

\* Das Digitalpiano CA49 enthält einen Energiesparmodus, der das Display und das Instrument nach einer bestimmten Zeit der Inaktivität automatisch ausschalten kann. Für weitere Informationen siehe die Einstellungen für "Auto Display Off" und "Auto Power Off" auf den [Seiten 49](#page-48-1) und [50.](#page-49-1)

### <span id="page-12-0"></span>**2 Tastaturdeckel und Notenpult**

### **Öffnen des Tastaturdeckels**

Heben Sie den Griff leicht mit beiden Händen an und schieben Sie den Deckel nach hinten in das Instrument hinein.

Zum Schließen des Tastaturdeckels ziehen Sie den Griff langsam mit beiden Händen nach vorne und lassen Sie ihn langsam herunter.

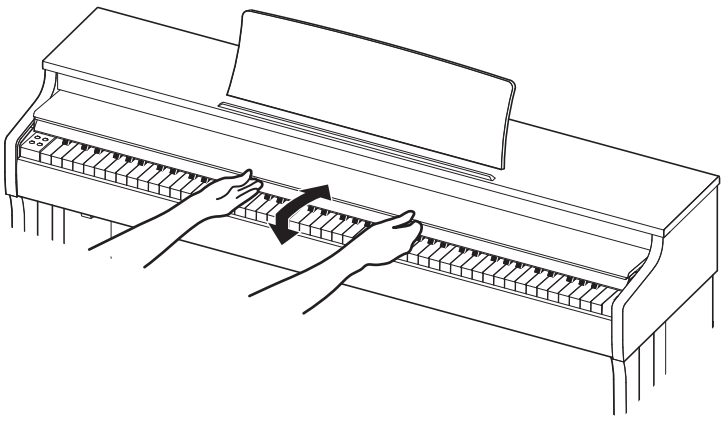

### **Aufstellen/Einstellen des Notenpults**

Heben Sie das Notenpult an der hinteren Kante an und stellen Sie die Metallstütze (an der Rückseite) des Notenpults in eine der dafür vorgesehenen Positionen der Halterung, um das Notenpult in der gewünschten Neigung aufzustellen.

\* Je nach Verwendung der kurzen oder der langen Metallstütze können für das Notenpult insgesamt 3 verschiedene Neigungswinkel eingestellt werden.

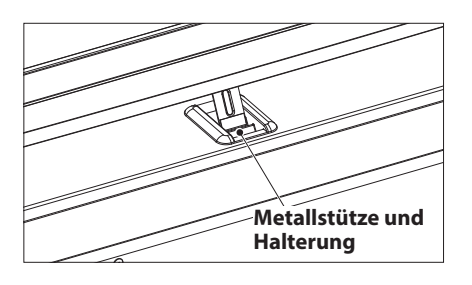

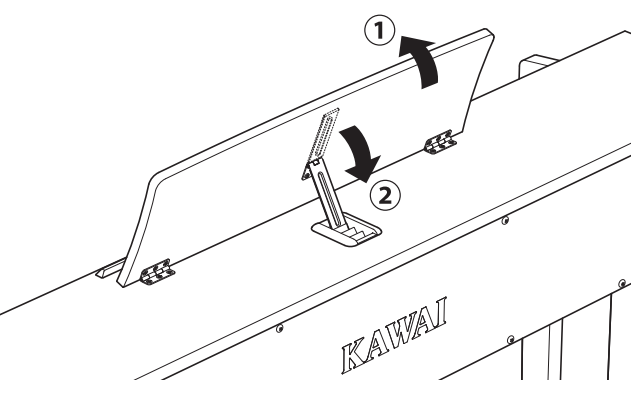

Um das Notenpult ganz flach zu legen, ziehen Sie das Notenpult leicht nach vorne und heben die Metallstütze ganz nach oben. Lassen Sie dann das Notenpult langsam nach unten ab.

\* Lassen Sie das Notenpult langsam herab, um Verletzungen zu vermeiden.

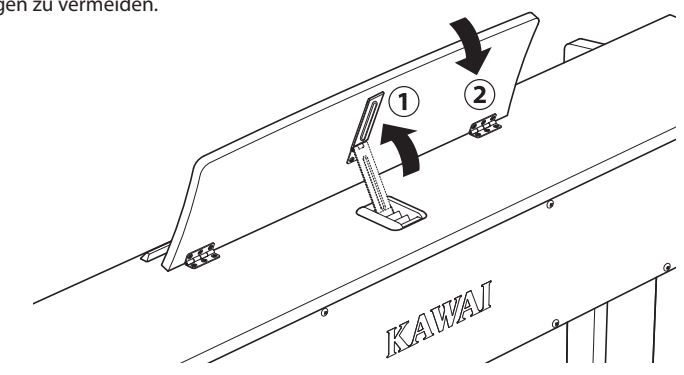

### <span id="page-13-0"></span>**3 Lautstärke und Kopfhörern**

### <span id="page-13-1"></span>**Einstellen der Lautstärke**

Der [MASTER VOLUME] Regler regelt die Lautstärke der eingebauten Lautsprecher und auch gleichzeitig die Kopfhörer Lautstärke (sofern ein Kopfhörer angeschlossen ist).

Schieben Sie den Regler nach oben, um die Lautstärke zu erhöhen. Schieben Sie den Regler nach unten, um die Lautstärke zu verringern.

Die mittlere Position ist für das erste Spielen zu empfehlen.

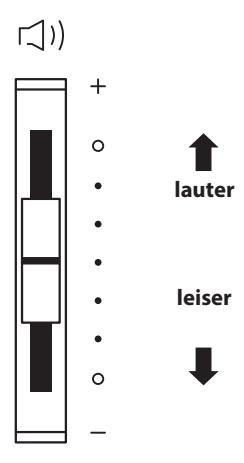

#### <span id="page-13-2"></span>**Verwenden von Kopfhörern**

Die Kopfhörerbuchen finden Sie auf der linken Seite unter dem Spieltisch. Dort können Sie Stereo Kopfhörer an das CA49 anschließen. Es ist sowohl ein Anschluss für einen Stereo-Mini-Klinkenstecker als auch einen Stereo-Klinkenstecker vorhanden.

Es können gleichzeitig bis zu 2 Kopfhörer angeschlossen werden.

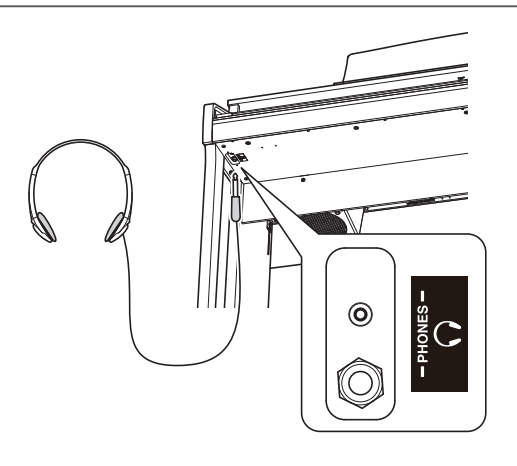

#### **Verwenden des Kopfhörerhalters (optional)**

Hier können Sie Ihren Kopfhörer bequem aufhängen, falls Sie ihn gerade nicht verwenden.

Befestigen Sie bei Bedarf den Kopfhörerhalter wie in der nebenstehenden Abbildung dargestellt an der Unterseite der Tastatur.

\* Weitere Informationen zur Anbringung finden Sie auf der [Seite 58](#page-57-0) dieser Bedienungsanleitung.

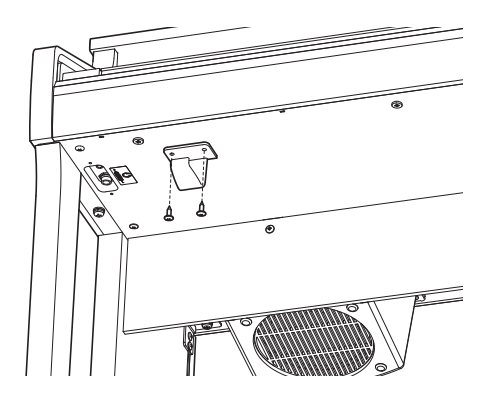

### <span id="page-14-0"></span>**4 Pedale**

**Das CA49 ist – wie ein richtiger Flügel – mit drei Pedalen ausgestattet: Sustainpedal, Sostenutopedal und Softpedal.**

### **Sustainpedal (Rechtes Pedal)**

Dies ist das Sustainpedal, welches das Abheben der Dämpfer von den Saiten simuliert und so den Klang auch nach dem Loslassen der Tasten länger ausklingen lässt.

Mit diesem Pedal ist auch ein Halbpedalspiel möglich.

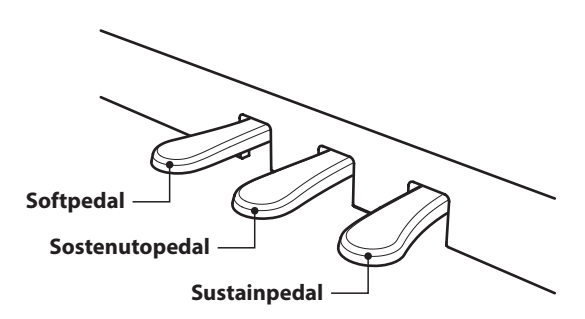

### **Softpedal (Linkes Pedal)**

Das Treten dieses Pedals macht den Klang weicher und reduziert die Lautstärke des gespielten Klangs.

Wenn der Klang Jazz Organ angewählt ist, kann man durch Drücken des Pedals die Rotorgeschwindigkeit zwischen schnell und langsam umschalten.

### **Sostenutopedal (Mittleres Pedal)**

Wenn Sie dieses Pedal treten - während Noten gedrückt werden - werden diese Noten gehalten und alle anschließend gespielten Noten nicht.

### <span id="page-14-1"></span>**Pedal Einstellschraube**

Zur besseren Stabilität ist eine Einstellschraube unter der Pedaleinheit angebracht.

Drehen Sie die Schraube entgegen dem Uhrzeigersinn, bis sie einen festen Kontakt zum Fußboden hat. Wenn die Einstellschraube beim Spiel nicht den Fußboden berührt, können das Pedal und/oder die Pedaleinheit beschädigt werden.

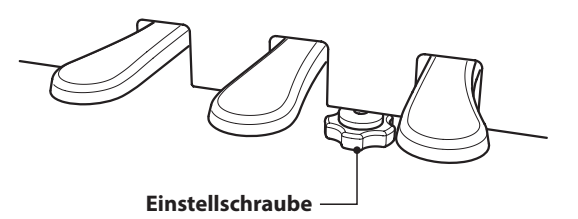

**Wenn das Instrument bewegt wird, drehen Sie die Schraube immer ganz rein oder schrauben Sie sie ganz ab. Wenn das Instrument an einem neuen Platz aufgestellt wird, stellen Sie die Einstellschraube wieder so ein, dass sie den Fußboden fest berührt.**

### **Reinigung der Pedale**

Wenn die Oberfläche der Pedale schmutzig ist, reinigen Sie sie einfach mit einem trockenen Spülschwamm. Das Reinigen von goldenen Pedalen sollte man nicht mit einem Tuch vornehmen, da die Pedale dann schnell matt werden können. Verwenden Sie keinen Rostentferner oder ähnliches.

### **Grand Feel Pedal System**

Das CA49 Digitalpiano ist mit dem neuen Grand Feel Pedal System ausgestattet. Der Widerstand bei der Betätigung der drei Pedale (Sustain, Soft und Sostenuto) entspricht dem Pedalspielgefühl eines SK-EX Konzertflügels von Shigeru Kawai.

### <span id="page-15-0"></span>**Auswählen von Klängen**

**Das CA49 Digitalpiano verfügt über 19 unterschiedliche Klänge, die über die beiden folgenden Methoden angewählt werden können.**

**Wenn man das Digital Piano einschaltet, wird automatisch der Klang 'SK Concert Grand' eingestellt.**

### **Verfügbare Klänge**

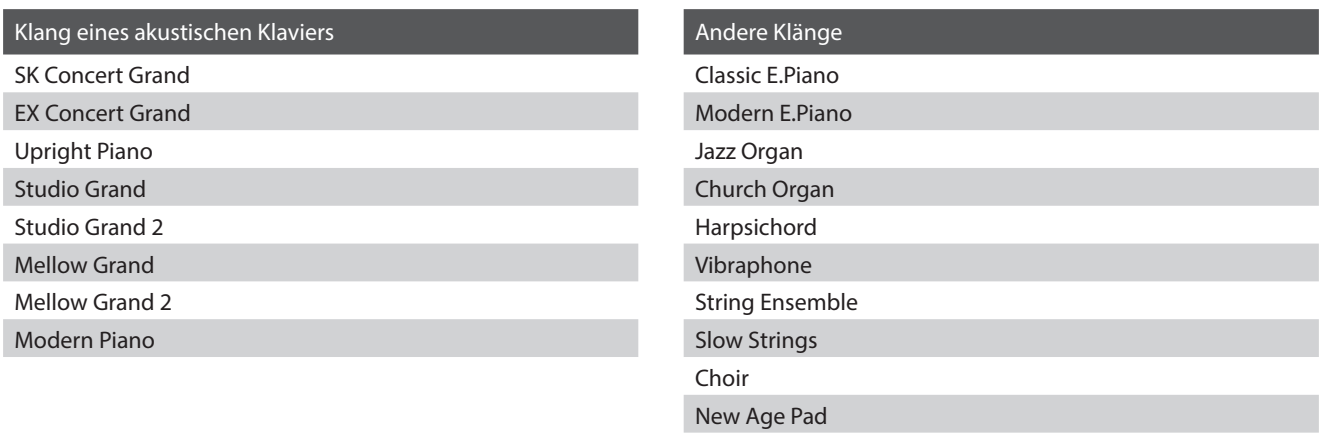

Atmosphere

### **Auswählen eines Klangs: Methode 1**

Durch wiederholtes Drücken der Taste [SOUND SELECT] können Sie einen der 19 Klänge auswählen.

#### **[Einschalten]**

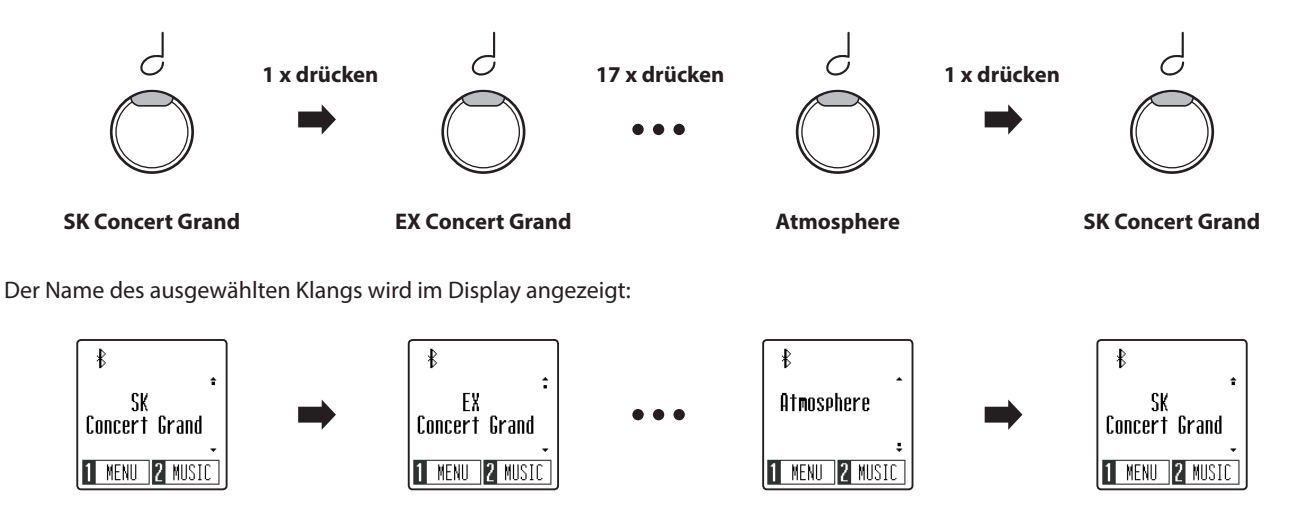

### **Auswählen eines Klangs: Methode 2**

Drücken Sie die Tasten [UP] oder [DOWN], um durch die 19 verfügbaren Instrumentenklänge durchzuschalten.

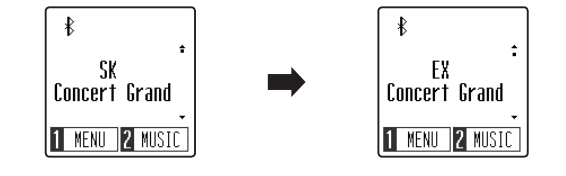

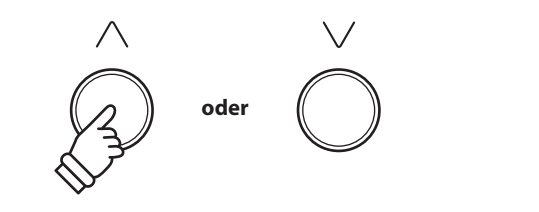

\* Der bevorzugte Klang kann für die automatische Auswahl beim Einschalten des Instruments im Speicher der Startup Einstellung gespeichert werden. Weitere Informationen finden Sie auf [Seite 45](#page-44-1).

### <span id="page-16-1"></span><span id="page-16-0"></span>**Dual Modus**

**Der Dual Modus ermöglicht es, mit zwei Klangfarben gleichzeitig auf der Tastatur zu spielen, um einen komplexeren Gesamtklang zu erzielen.**

**Beispielsweise können Sie einem Klavierklang Streicher hinzufügen.**

### **Aufrufen des Dual Modus**

*Während sich das Instrument im normalen Spielmodus befindet:*

Drücken Sie die Tasten [METRONOME] und [SOUND SELECT] gleichzeitig, um den dualen Modus zu aktivieren.

Die Dual Modus Seite wird im Display angezeigt und die Namen der ersten und zweiten Klänge werden angezeigt.

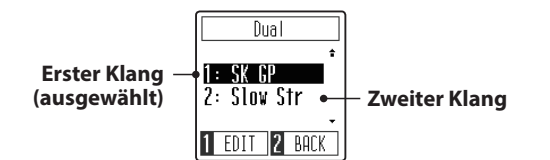

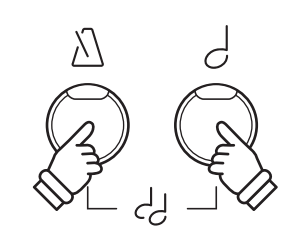

\* Bei aktiviertem Dual Modus wird der Klang Slow Strings automatisch als zweiter Klang ausgewählt.

### **Ändern der ersten/zweiten Klänge**

#### *Bei aktiviertem Dual Modus:*

Drücken Sie die Taste [SOUND SELECT], um den Auswahlcursor auf den ersten oder zweiten Klang zu bewegen.

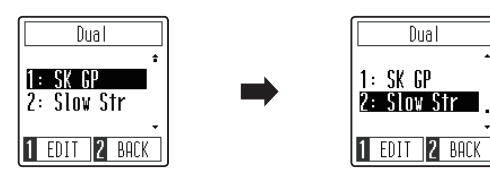

Drücken Sie die Tasten [UP] oder [DOWN], um den zugewiesenen Klang zu ändern.

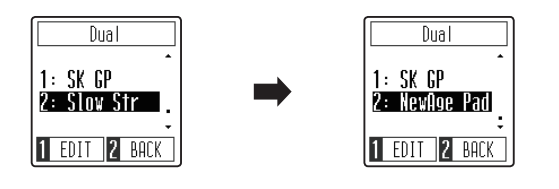

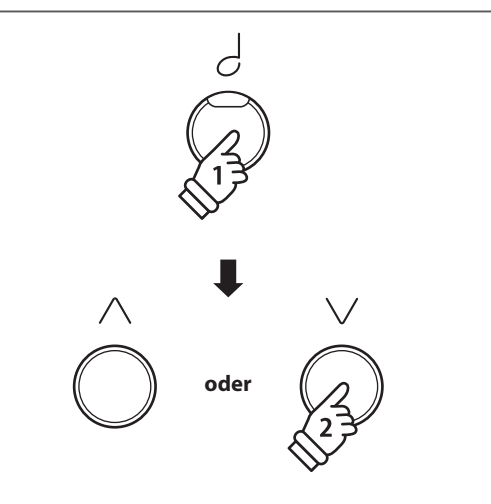

- \* Die bevorzugte Dual Modus Klangkombination kann für die automatische Auswahl beim Einschalten des Instruments im Speicher der Startup Einstellung gespeichert werden. Weitere Informationen finden Sie auf [Seite 45.](#page-44-1)
- \* Um den zweiten Klang auf den Standardklang Slow Strings zurückzusetzen, drücken Sie gleichzeitig die Tasten [UP] und [DOWN].

### **Einstellen des Lautstärkeverhältnisses des ersten/zweiten Klangs**

*Fortsetzung umseitig.*

### **Einstellen des Lautstärkeverhältnisses des ersten/zweiten Klangs**

#### *Bei aktiviertem Dual Modus:*

Drücken Sie die Funktionstaste [1] (EDIT), um die Dual Modus Einstellungsseite anzuzeigen.

Die rechte Zahl stellt die Lautstärke des ersten Klangs dar und die linke Zahl stellt die Lautstärke des zweiten Klangs dar.

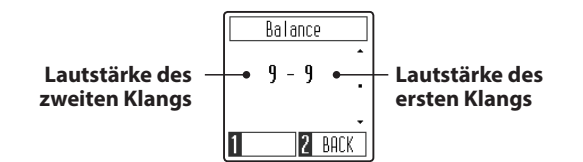

Drücken Sie die Tasten [UP] oder [DOWN], um das Lautstärkeverhältnis zwischen den ersten und den zweiten Klängen zu ändern.

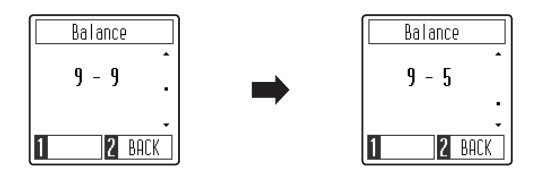

\* Um die Lautstärkebalance des Dual Modus auf den Standardwert zurückzusetzen, drücken Sie gleichzeitig die Tasten [UP] und [DOWN].

#### **Verlassen des Dual Modus**

Drücken Sie die Funktionstaste [2] (BACK), um den Dual Modus zu verlassen und zum Einstellungsmenü zurückzukehren, drücken Sie dann erneut die Funktionstaste [2] (EXIT), um das Einstellungsmenü zu verlassen und zum normalen Spielmodus zurückzukehren.

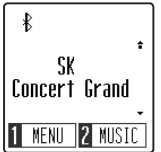

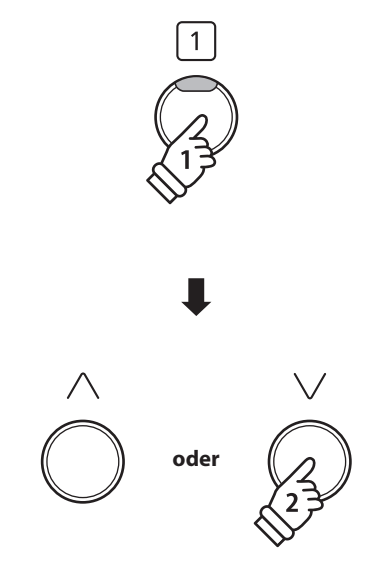

\* Die bevorzugte Lautstärkebalance des Dual Modus kann für die automatische Auswahl beim Einschalten des Instruments im Speicher der Startup Einstellung gespeichert werden. Weitere Informationen finden Sie auf [Seite 45.](#page-44-1)

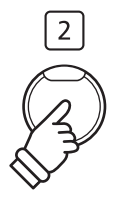

### <span id="page-18-1"></span><span id="page-18-0"></span>**Vierhand Modus**

**Dieser Modus teilt die Tastatur in zwei Hälften, in denen z.B. Lehrer und Schüler jeweils gleichzeitig in derselben Lage spielen können. Der Klang der rechten Hälfte wird automatisch 2 Oktaven nach unten transponiert, während der Klang der linken Hälfte 2 Oktaven nach oben transponiert wird. Das linke Pedal wird als Sustainpedal für den linken Spieler benutzt.**

### **Aufrufen des Vierhand Modus**

anzuzeigen.

*Während sich das Instrument im normalen Spielmodus befindet:*

Drücken Sie die Funktionstaste [1] (MENU), um das Einstellungsmenü

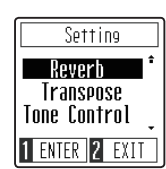

Drücken Sie die Tasten [UP] oder [DOWN], um den Auswahlcursor auf die Vierhandfunktion zu bewegen.

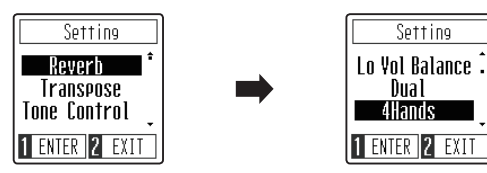

Drücken Sie die Funktionstaste [1] (ENTER), um den Vierhand Modus aufzurufen.

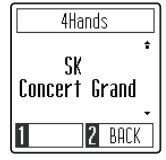

### **Ändern des Klangs des Vierhand Modus**

Drücken Sie die Taste [SOUND SELECT] oder die Tasten [UP] / [DOWN], um den ausgewählten Klang zu ändern.

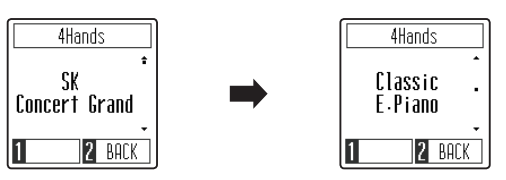

### **Verlassen des Vierhand Modus**

*Bei aktiviertem Vierhand Modus:*

Drücken Sie die Funktionstaste [2] (BACK), um den Vierhand Modus zu Verlassen und zum Einstellungsmenü zurückzukehren, drücken Sie dann erneut die Funktionstaste [2] (EXIT), um das Einstellungsmenü zu verlassen und zum Normalbetrieb zurückzukehren.

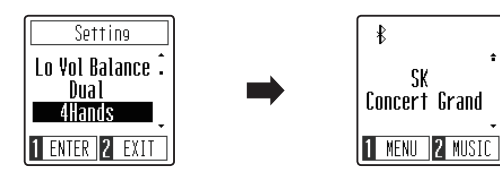

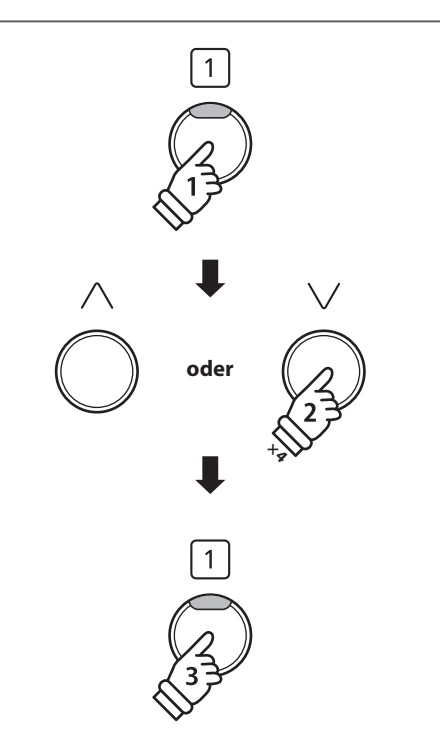

\* Bei aktiviertem Vierhand Modus ist der Splitpunkt, der die linken und rechten Sektionen unterteilt, auf die Taste F4 gestellt und kann nicht geändert werden. Darüber hinaus wird die Recorder Funktion deaktiviert.

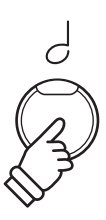

- \* Bei aktiviertem Vierhand Modus wird der ausgewählte Klang für die linken und rechten Sektionen verwendet.
- \* Um den Vierhand Modus auf den Standardklang "SK Concert Grand" zurückzusetzen, drücken Sie gleichzeitig die Tasten [UP] und [DOWN].

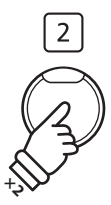

### <span id="page-19-0"></span>**Metronom**

**Die Metronom Funktion im CA49 Digitalpiano kann Ihnen hervorragende Dienste leisten, da sie einen konstanten Rhythmus vorgibt, an dem Sie sich beim Üben bequem orientieren können. Tempo, Taktart und Lautstärke lassen sich nach Ihren Wünschen einstellen.**

### **Metronom ein-/ausschalten (ON/OFF)**

Drücken Sie die Taste [METRONOME].

Die LED-Anzeige der Taste [METRONOME] leuchtet auf, um anzuzeigen, dass die Metronom Funktion verwendet wird, und ein 1/4-Takt startet.

Die Metronom Seite wird im Display angezeigt.

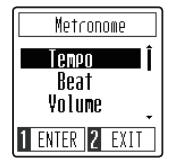

\* In der Grundeinstellung steht die Taktart auf 1/4 und das Tempo auf 120 BPM (Schläge pro Minute).

Drücken Sie die Taste [METRONOME] erneut, um das Metronom zu stoppen und zum normalen Betrieb zurückzukehren.

### **Einstellen des Tempos des Metronoms**

*Während die Metronom Seite im Display angezeigt wird:*

Drücken Sie die Tasten [UP] oder [DOWN], um den Auswahlcursor auf die Tempoeinstellung zu bewegen.

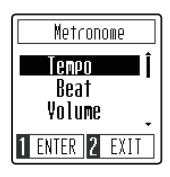

Drücken Sie die Funktionstaste [1] (ENTER), um die Tempo Einstellung aufzurufen.

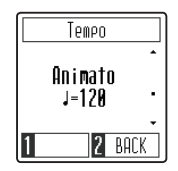

Drücken Sie die Tasten [UP] oder [DOWN], um das Tempo einzustellen.

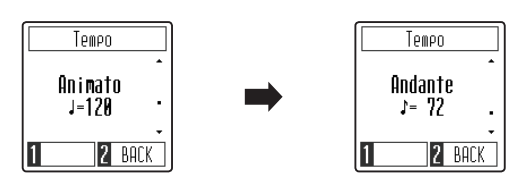

\* Das Tempo des Metronoms kann im Bereich von 10 ~ 300 BPM eingestellt werden.

Drücken Sie die Funktionstaste [2] (BACK), um die Tempo Einstellungsseite zu verlassen und zur Metronom Seite zurückzukehren.

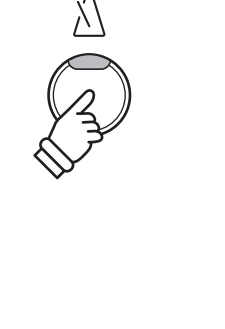

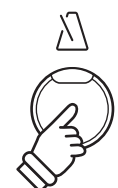

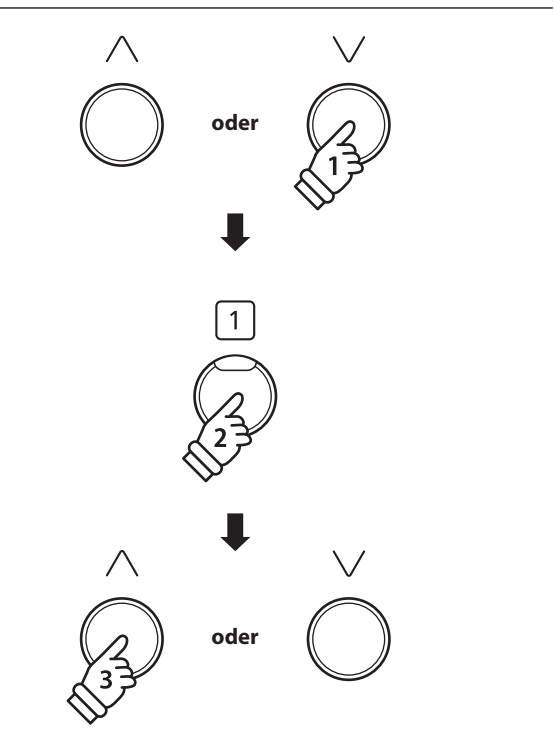

\* Das bevorzugte Metronom-Tempo kann für die automatische Auswahl beim Einschalten des Instruments im Speicher der Startup Einstellung gespeichert werden. Weitere Informationen finden Sie auf [Seite 45.](#page-44-1)

### **Ändern der Zeitsignatur/des Takts des Metronoms**

*Während die Metronom Seite im Display angezeigt wird:*

Drücken Sie die Tasten [UP] oder [DOWN], um den Auswahlcursor auf die Takteinstellung zu bewegen.

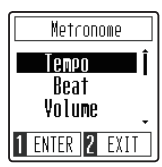

Drücken Sie die Funktionstaste [1] (ENTER), um die Takteinstellung aufzurufen.

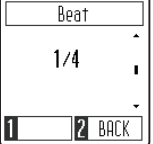

Drücken Sie die Tasten [UP] oder [DOWN], um die Zeitsignatur zu ändern.

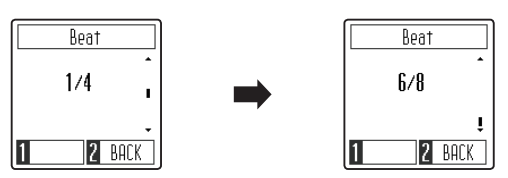

\* Das Metronom kann auf eine von sieben Zeitsignaturen eingestellt werden: 1/4, 2/4, 3/4, 4/4, 5/4, 3/8 und 6/8.

\* Um das Metronom auf die Standard-Zeitsignatur 1/4 zurückzusetzen, drücken Sie gleichzeitig die Tasten [UP] und [DOWN].

### **Ändern der Metronom-Lautstärke**

*Während die Metronom Seite im Display angezeigt wird:*

Drücken Sie die Tasten [UP] oder [DOWN], um den Auswahlcursor auf die Lautstärkeeinstellung zu bewegen.

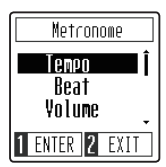

Drücken Sie die Funktionstaste [1] (ENTER), um die Lautstärkeeinstellung aufzurufen.

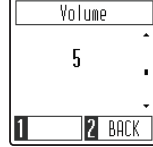

Drücken Sie die Tasten [UP] oder [DOWN], um die Lautstärke zu ändern.

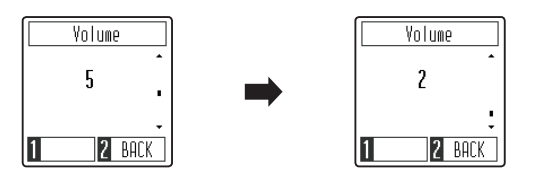

\* Die Lautstärke des Metronoms kann im Bereich von 1 ~ 10 eingestellt werden.

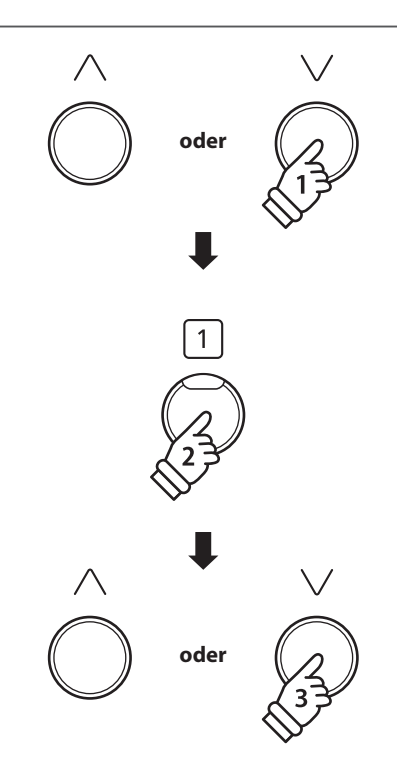

\* Die bevorzugte Metronom-Zeitsignatur kann für die automatische Auswahl beim Einschalten des Instruments im Speicher der Startup Einstellung gespeichert werden. Weitere Informationen finden Sie auf [Seite 45](#page-44-1).

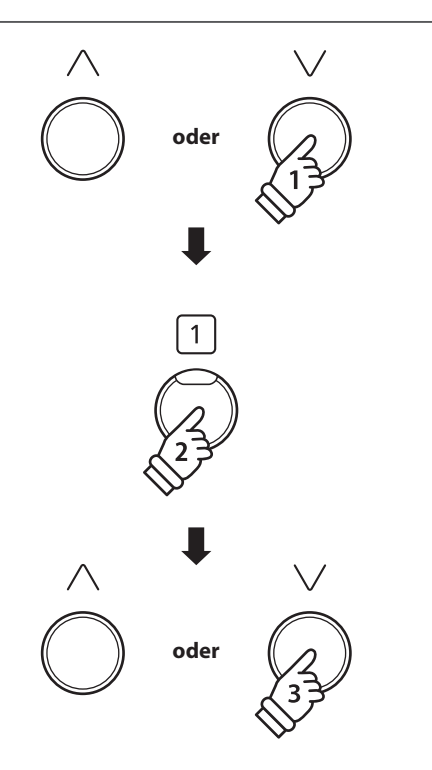

\* Die bevorzugte Metronom-Lautstärke kann für die automatische Auswahl beim Einschalten des Instruments im Speicher der Startup Einstellung gespeichert werden. Weitere Informationen finden Sie auf [Seite 45](#page-44-1).

### <span id="page-21-0"></span>**Demosongs**

**Das CA49 Digitalpiano bietet Ihnen die Möglichkeit, sich einen Eindruck über die umfangreiche Klangauswahl zu verschaffen.**

**Eine komplette Liste der Demosongs finden Sie auf [Seite 59](#page-58-1) dieser Bedienungsanleitung.**

### **Aufrufen des Demosong Modus**

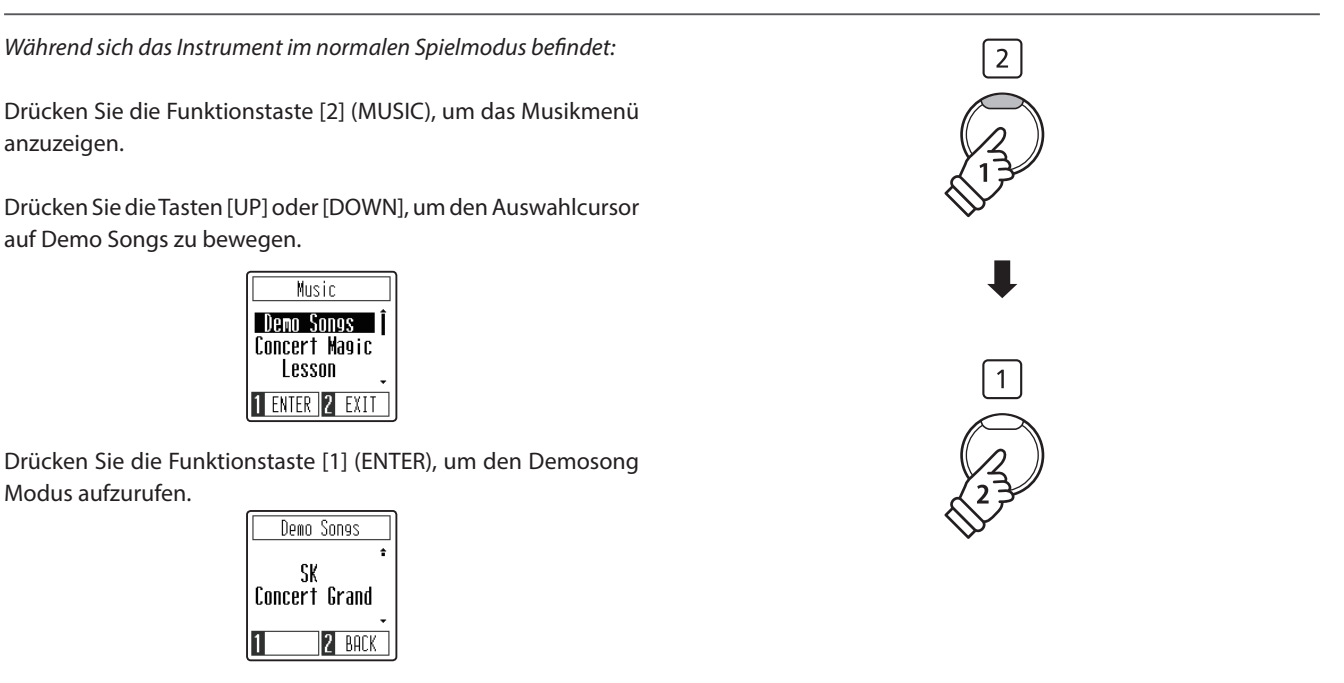

D/0

#### **Wiedergeben/Stoppen von Demosongs**

*Wenn der Demosong aktiviert ist:*

Drücken Sie die Taste [PLAY/STOP].

Die Wiedergabe des Demosongs für den Klang SK Concert Grand wird gestartet.

\* Wenn der SK Concert Grand Demosong zu Ende ist, wird nach dem Zufallsprinzip ein anderer Demosong abgespielt. Dieser Vorgang läuft so lange, bis alle Demosongs abgespielt wurden.

Drücken Sie die Taste [PLAY/STOP] erneut, um die Wiedergabe des Songs zu stoppen.

### **Auswählen eines Demosongs**

*Wenn der Demosong aktiviert ist:*

Drücken Sie die Taste [SOUND SELECT] oder die Tasten [UP] / [DOWN], um den ausgewählten Demosong zu ändern.

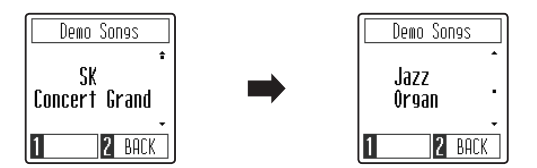

### **Verlassen des Demosong Modus**

Drücken Sie die Funktionstaste [2] (BACK), um den Demosong Modus zu verlassen und zum Musikmenü zurückzukehren, drücken Sie dann erneut die Funktionstaste [2] (EXIT), um das Musikmenü zu verlassen und zum normalen Spielmodus zurückzukehren.

### <span id="page-22-0"></span>**Concert Magic**

**Die Concert Magic Funktion erlaubt Ihnen professionell klingende Darbietungen, auch wenn Sie im Leben noch nie eine Klavierstunde genommen haben. Dazu wählen Sie einfach einen der 40 werksseitig vorbereiteten Songs und schlagen während der Wiedergabe eine beliebige Taste der Tastatur in einem stetigen Rhythmus an, um das gewünschte Tempo vorzugeben.**

**Eine Liste aller Songtitel finden Sie auf der [Seite 60](#page-59-1) dieser Anleitung.**

### **Eingeben des Concert Magic Modus**

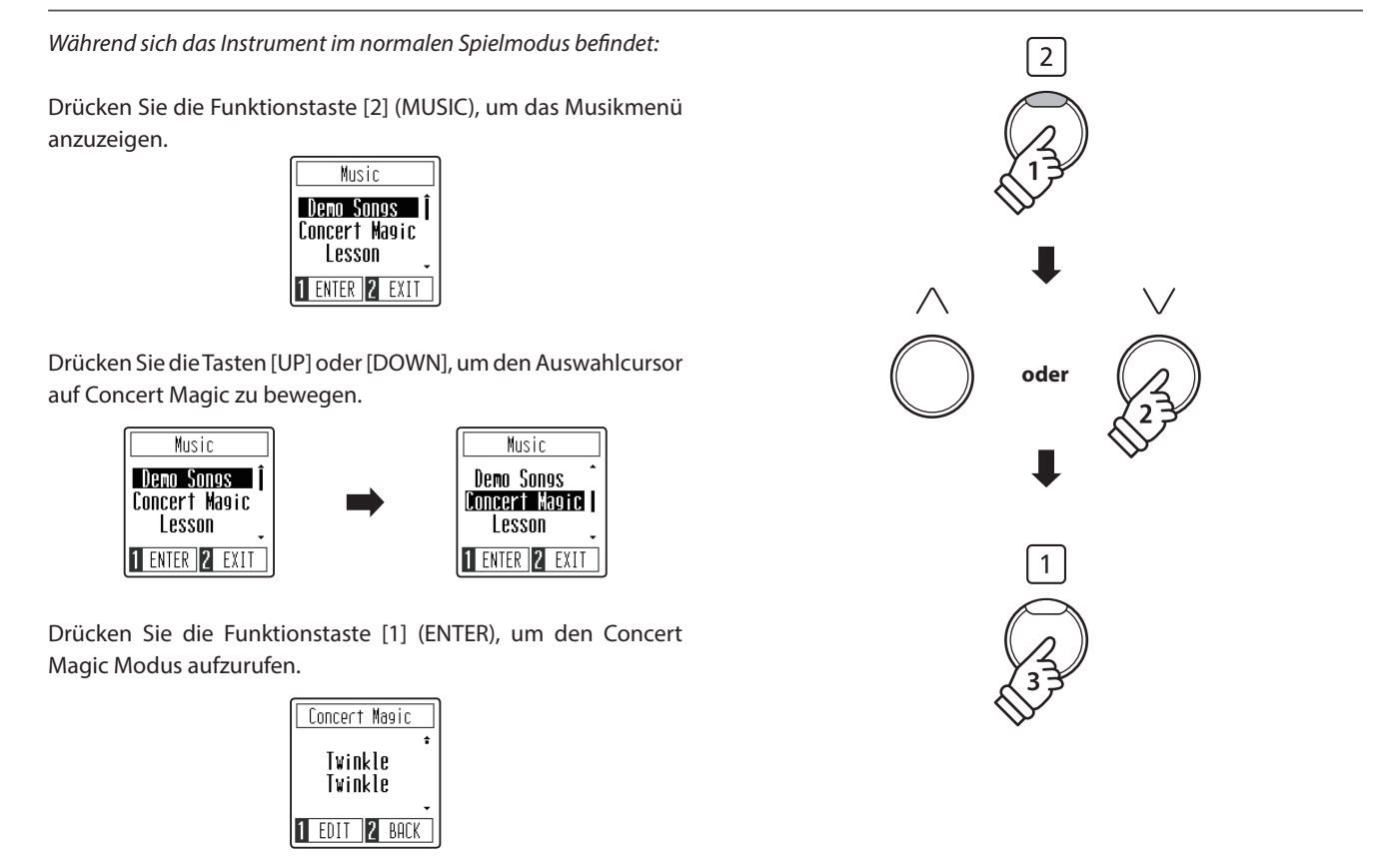

### **Darbietung eines Concert Magic Songs**

*Wenn der Concert Magic Modus aktiviert ist:*

Jetzt sind Sie wahrscheinlich zum Mitspielen mit der CONCERT MAGIC-Funktion bereit.

Dazu schlagen Sie eine beliebige Taste auf der Tastatur in einem stetigen Rhythmus an, um das gewünschte Wiedergabetempo vorzugeben.

Bei stärkerem Anschlagen erhöht sich die Lautstärke, bei schwächerem Anschlagen verringert sie sich. Genau wie bei einem Klavier kann das Tempo durch Anschlagen der Taste in kürzeren Abständen beschleunigt werden und umgekehrt. Ein einziger Finger reicht aus, um Sie wie ein Klavier-Profi klingen zu lassen.

### **Auswählen eines Concert Magic Songs**

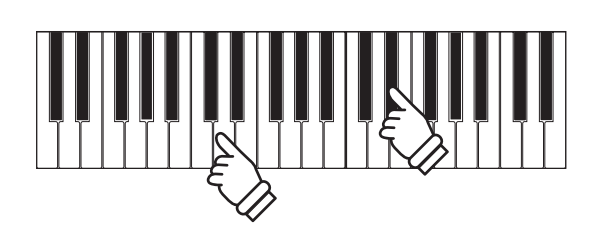

### **Auswählen eines Concert Magic Songs**

*Wenn der Concert Magic Modus aktiviert ist:*

Drücken Sie die Tasten [UP] oder [DOWN], um den gewünschten Concert Magic Song auszuwählen.

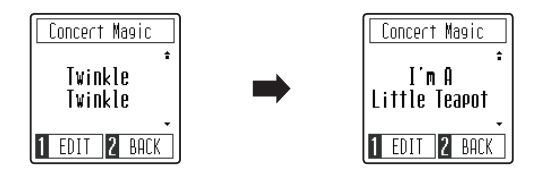

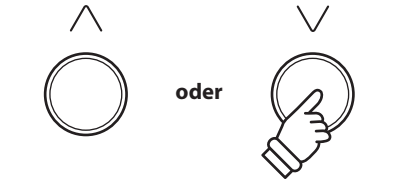

### **Beenden des Concert Magic Modus**

*Wenn der Concert Magic Modus aktiviert ist:*

Drücken Sie die Funktionstaste [2] (BACK), um den Concert Magic Modus zu verlassen und zum Musikmenü zurückzukehren, drücken Sie dann erneut die Funktionstaste [2] (EXIT), um das Musikmenü zu verlassen und zum normalen Spielmodus zurückzukehren.

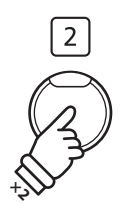

### <span id="page-24-0"></span>**Arrangement Arten der Concert Magic Songs**

**Je nach Schwierigkeitsgrad sind die insgesamt 40 Concert Magic Songs des CA49 Digitalpianos in drei verschiedene Gruppen unterteilt, die jeweils auf eine andere Art arrangiert sind: Easy Beat (EB), Melody Play (MP) und Skillful (SK). Es stimmt zwar, dass sich einige der Preset-Songs selbst von Anfängern sehr leicht spielen lassen, doch andere sind anspruchsvoll genug, dass sie geübt werden müssen, bevor eine wirklich gelungene Darbietung erzielt werden kann.**

### **Easy Beat EB**

Dies sind die am einfachsten zu spielenden Songs. Um sie abzuspielen, schlagen Sie einfach eine beliebige Taste der Tastatur in einem stetigen Rhythmus an. Im nachstehend gezeigten Beispiel, dem Stück "Für Elise", schlagen Sie die Sechzehntelnoten in einem konstanten Tempo an.

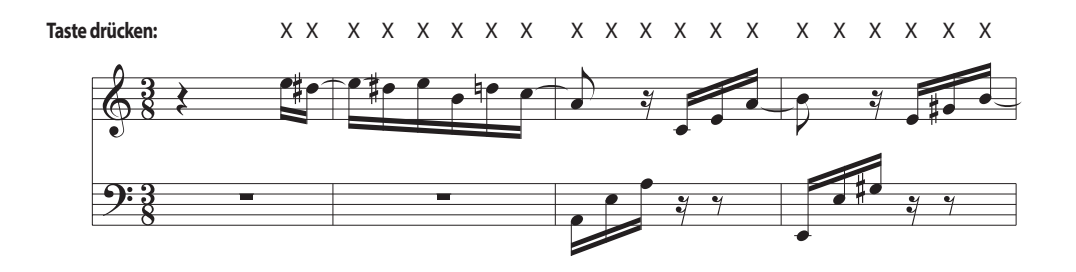

### **Melody Play MP**

Auch diese Songs sind einfach zu spielen, besonders wenn Sie das betreffende Stück bereits kennen. Zur Darbietung klopfen Sie das gewünschte Tempo der Melodie auf einer beliebigen Taste der Tastatur im stetigen Rhythmus. Durch Mitsingen lässt sich die Vorgabe des Tempos beträchtlich erleichtern. Spielen Sie z.B. den unten gezeigten Song "Twinkle, Twinkle, Little Star", wobei Sie der Melodie wie durch die Kreuze über den Noten gekennzeichnet folgen.

\* Bei Darbietungen von Concert Magic Songs in einem schnellen Tempo ist es zweckmäßig, zwei Tasten auf der Tastatur abwechselnd mit zwei verschiedenen Fingern anzuschlagen. Nicht nur, dass Sie damit schneller sind, Sie vermeiden auch eine vorzeitige Ermüdung des Fingers.

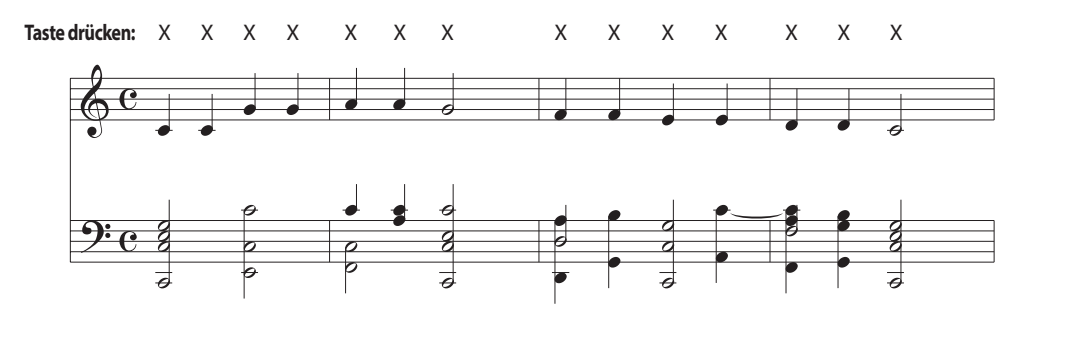

#### **Skillful SK**

Der Schwierigkeitsgrad dieser Songs reicht von mittelschwer bis zu sehr schwierig. Um einen solchen Song darzubieten, klopfen Sie den Rhythmus sowohl der Melodiestimme als auch der Begleitung auf zwei beliebigen Tasten der Tastatur, beispielsweise beim nachstehend gezeigten "Waltz of Flowers".

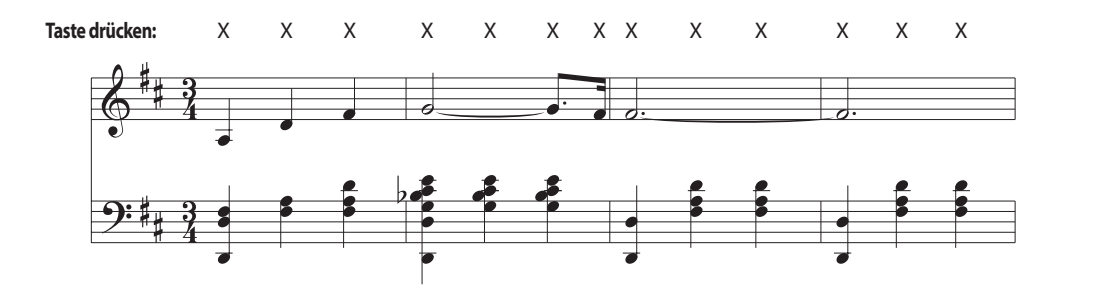

### <span id="page-25-0"></span>**Concert Magic Wiedergabemodus**

**Die Einstellung des Concert Magic Wiedergabemodus ändert den Concert Magic Wiedergabemodus und ermöglicht die Wiedergabe aller Concert Magic Songs durch einfaches Antippen einer beliebigen Taste mit einem konstanten, gleichmäßigen Takt, unabhängig vom Arrangementtyp des Songs.**

### **Concert Magic Wiedergabemodus**

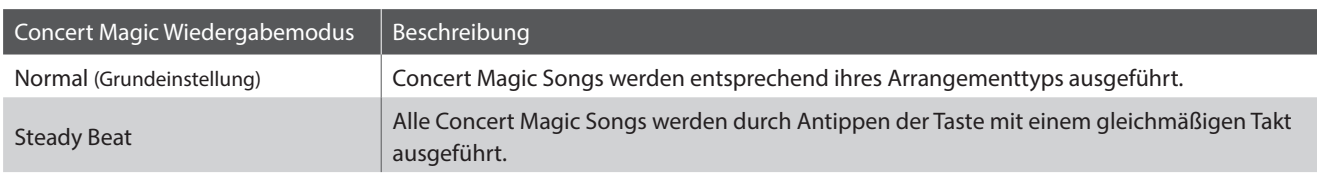

### **Ändern des Concert Magic Wiedergabemodus**

*Wenn der Concert Magic Modus aktiviert ist:*

Drücken Sie die Funktionstaste [1] (EDIT), um die Concert Magic Einstellungsseite aufzurufen.

> Concert Masic Demo Mode 1 EDIT 2 BACK

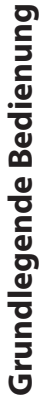

Drücken Sie die Tasten [UP] oder [DOWN], um die Einstellung des Wiedergabemodus auszuwählen.

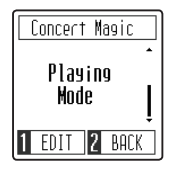

Drücken Sie die Funktionstaste [1], um den Wiedergabemodus auszuwählen.

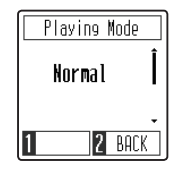

Drücken Sie die Tasten [UP] oder [DOWN], um den Wiedergabemodus zu ändern.

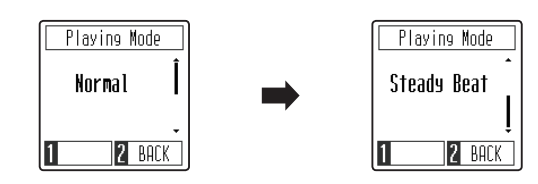

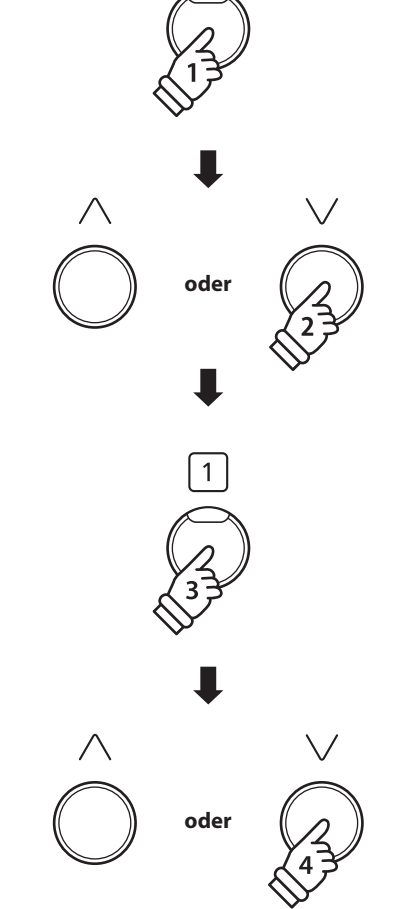

 $\mathbf{1}$ 

### <span id="page-26-0"></span>**Concert Magic Demomodus**

**Der Concert Magic Demomodus ermöglicht das Anhören von Concert Magic Songs ohne Drücken der Tasten. Es gibt vier Wiedergabemethoden: Wiedergabe aller Songs in numerischer Reihenfolge, Wiedergabe der Songs innerhalb einer Kategorie, Wiederholte Wiedergabe der Songs und Wiedergabe aller Songs in einer zufälligen Reihenfolge.**

### **Concert Magic Demomodus**

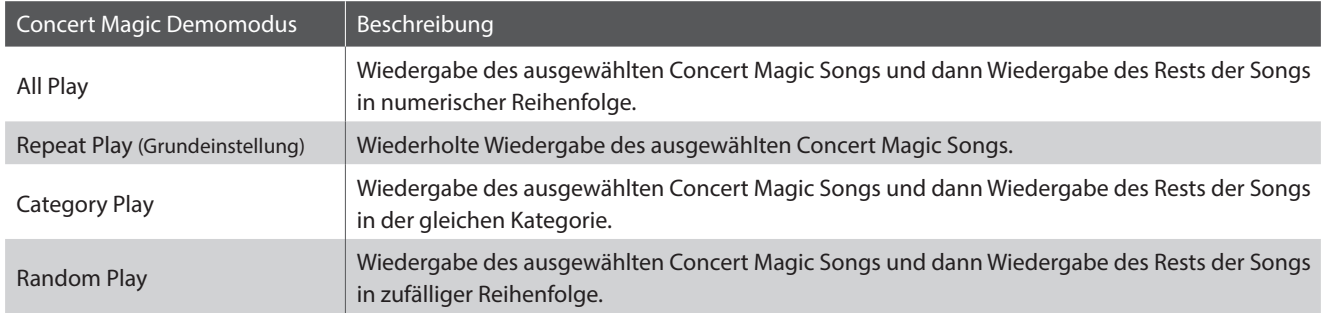

### **Wiedergeben/Stoppen von Concert Magic Songs**

*Wenn der Concert Magic Modus aktiviert ist:*

Drücken Sie die Taste [PLAY/STOP].

Die Wiedergabe des ausgewählten Concert Grand-Songs wird gestartet.

\* Standardmäßig wird der ausgewählte Song wiederholt abgespielt, bis er gestoppt wird. Dieses Verhalten kann mit der Einstellung des Wiedergabemodus geändert werden.

Drücken Sie die Taste [PLAY/STOP] erneut, um die Wiedergabe des Songs zu stoppen.

### **Ändern des Concert Magic Demomodus**

*Wenn der Concert Magic Modus aktiviert ist:*

Drücken Sie die Funktionstaste [1] (EDIT), um die Concert Magic Einstellungsseite aufzurufen. Die Demomodus Einstellung sollte vorgewählt werden.

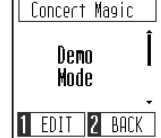

Drücken Sie die Funktionstaste [1] (ENTER), um die Demomodus Einstellungsseite aufzurufen.

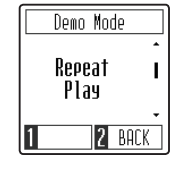

Drücken Sie die Tasten [UP] oder [DOWN], um den Demomodus zu ändern.

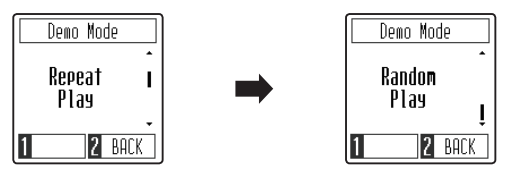

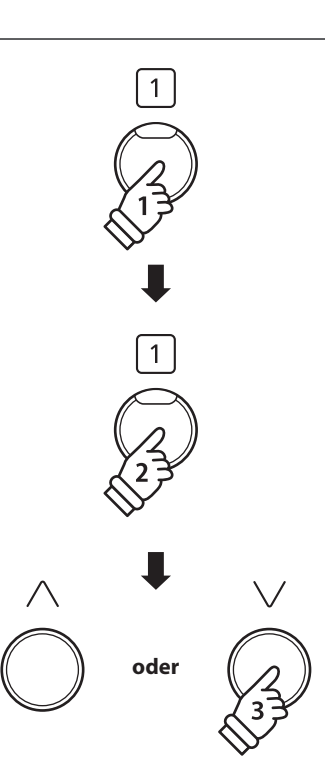

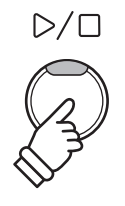

### <span id="page-27-0"></span>**Lesson Funktion Lesson Funktion**

**Die Lesson Funktion unterstützt den kommenden Pianisten beim Erlernen des Klavierspiels durch eine integrierte Sammlung für den Klavierunterricht typischer Etüden von Burgmüller, Beyer, Czerny und Übungsstücken aus der Alfred's Basic Piano Reihe. Die linke und rechte Hand kann dabei separat geübt werden. Auch das Tempo kann verändert werden, um beispielsweise schwere Passagen eines Songs in einem langsamen Tempo zu üben.**

**Eine komplette Übersicht aller Lesson Übungsstücke finden Sie auf der [Seite 61](#page-60-1) dieser Bedienungsanleitung.**

### **Integrierte Lesson Übungsstücke**

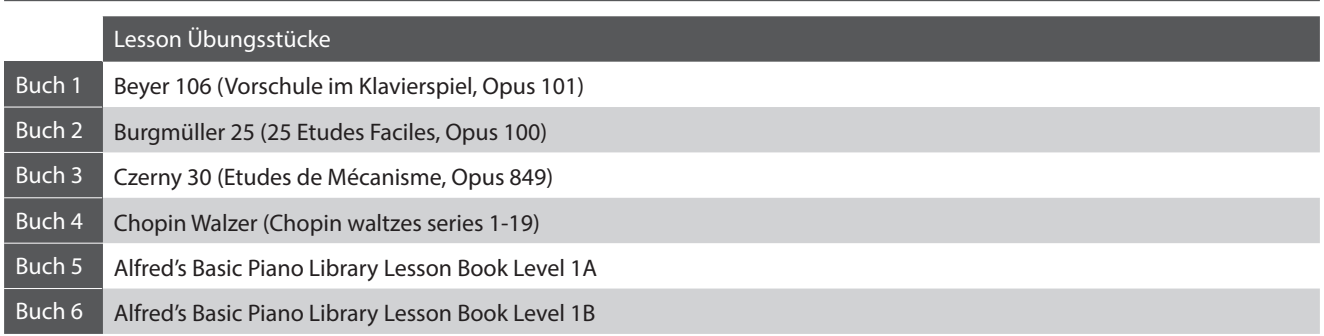

\* Notenhefte für die Lesson Übungsstücke sind nicht im CA49 Lieferumfang enthalten (siehe [Seite 62](#page-61-0) dieser Bedienungsanleitung).

### **1 Auswahl eines Übungsbuchs und -stücks**

### **Aufrufen des Lesson Modus**

*Während sich das Instrument im normalen Spielmodus befindet:*

Drücken Sie die Funktionstaste [2] (MUSIC), um das Musikmenü anzuzeigen.

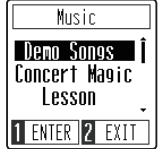

Drücken Sie die Tasten [UP] oder [DOWN], um den Auswahlcursor auf Lesson zu bewegen.

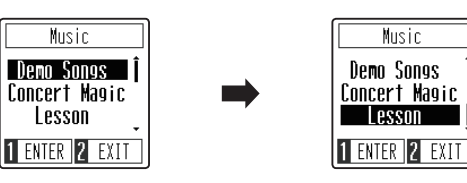

Drücken Sie die Funktionstaste [1] (ENTER), um den Lesson Modus aufzurufen und die Übungsbuch Auswahlseite anzuzeigen.

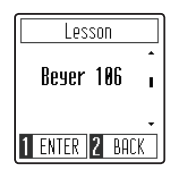

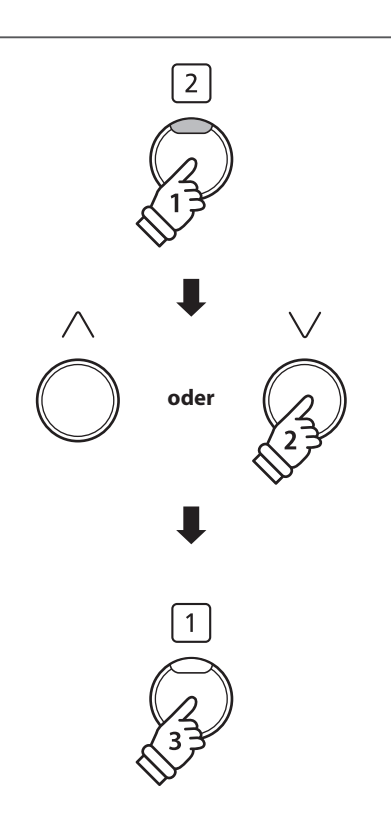

### **Auswahl eines Übungsbuchs und -stücks**

*Bei aktiviertem Lesson-Modus:*

Drücken Sie die Tasten [UP] oder [DOWN], um das gewünschte Übungsbuch auszuwählen.

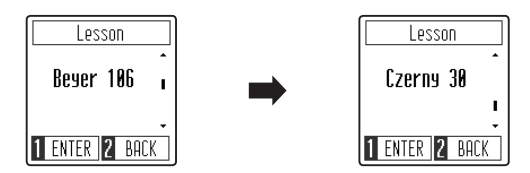

Drücken Sie die Funktionstaste [1] (ENTER), um das ausgewählte Übungsbuch zu bestätigen.

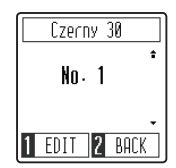

Drücken Sie die Tasten [UP] oder [DOWN], um den gewünschten Übungssong auszuwählen.

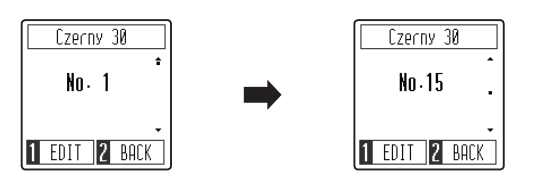

\* Das Übungsbuch von Beyer enthält 106 Übungsstücke. Übungsstück Nr. 1 beinhaltet 12 Variationen und Übungsstück Nr. 2 beinhaltet 8 Variationen.

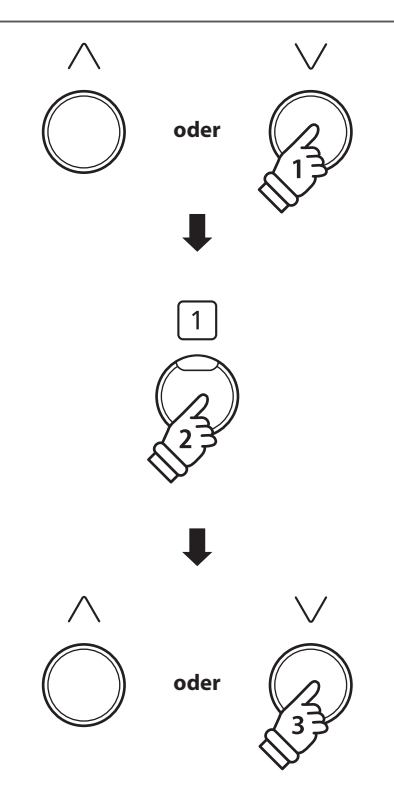

### <span id="page-29-0"></span>**2 Abspielen des ausgewählten Übungsstückes**

**In diesem Abschnitt wird erklärt, wie Sie den ausgewählten Übungssong abspielen und stoppen und das Tempo anpassen können.**

### **Abspielen eines Lesson Songs**

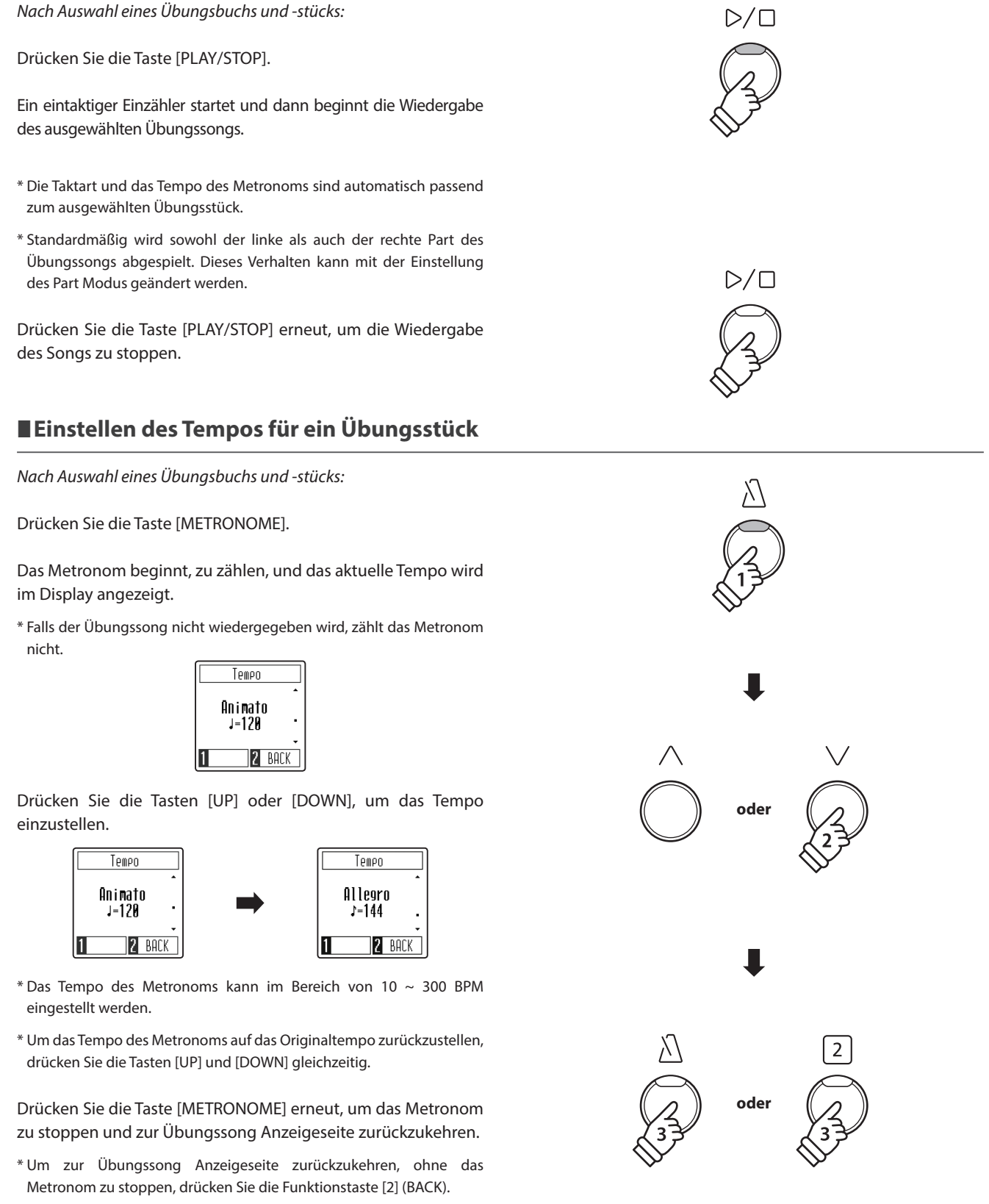

**Grundlegende Bedienung Grundlegende Bedienung**

### <span id="page-30-0"></span>**3 Üben des Parts der rechten/linken Hand**

**In diesem Abschnitt wird erklärt, wie Sie den linken und rechten Teil des ausgewählten Übungssongs stummschalten/ aktivieren, so dass jeder Teil separat geübt werden kann.**

### **Part Modus für das Übungsstück einstellen**

*Nach Auswahl eines Übungsbuchs und -stücks:*

Drücken Sie die Funktionstaste [1] (EDIT), um die Part Modus Einstellungsseite aufzurufen.

Standardmäßig wird sowohl der linke als auch der rechte Part für die Wiedergabe eingestellt.

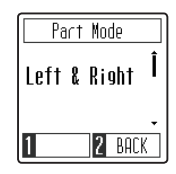

Drücken Sie die Tasten [UP] oder [DOWN], um die Part Modus Einstellung zu ändern.

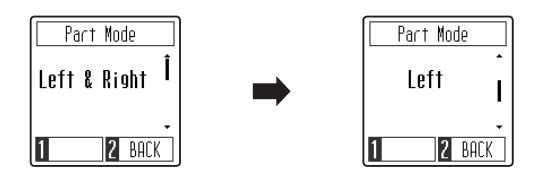

\* Um den linken Part zu üben, stellen Sie die Einstellung des Part Modus auf Right (d.h. nur Spielen mit der rechten Hand). Um den linken Part zu üben, stellen Sie die Einstellung des Part Modus auf Left (d.h. nur Spielen mit der linken Hand).

### **Part Modus Einstellung verlassen**

*Während die Part Modus Einstellungsseite im Display angezeigt wird:*

Drücken Sie die Funktionstaste [2] (BACK), um die Part Modus Einstellungsseite zu verlassen, und zur Übungssong Anzeigeseite zurückzukehren.

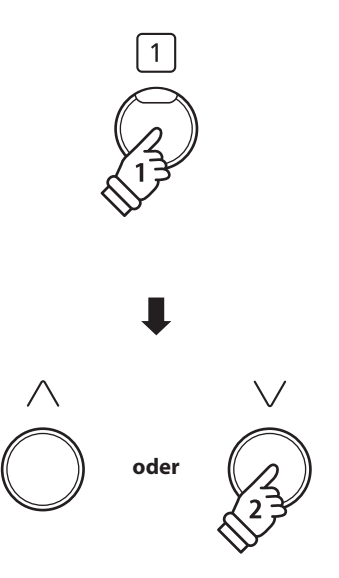

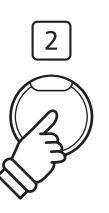

### <span id="page-31-0"></span>**Recorder**

**Das CA49 Digitalpiano ermöglicht die Aufnahme von bis zu 3 unterschiedlichen Songs in den internen Speicher, die man auf Knopfdruck zu einem späteren Zeitpunkt wieder abspielen kann.**

### **1 Aufnahme eines Songs**

### **1.Aufrufen des Aufnahme Modus**

*Während Während sich das Instrument im normalen Spielmodus befindet:*

Drücken Sie die Taste [REC].

Die LED-Anzeige der Taste [REC] blinkt, um anzuzeigen, dass das Piano eingeschaltet und aufnahmebereit ist und die Recorderseite wird im Display angezeigt.

#### Recorder Song 1 Song  $\frac{5019}{5019}$   $\frac{2}{3}$   $\times$  $2$  EXIT

### **2.Auswählen eines Songspeichers**

Drücken Sie die Tasten [UP] oder [DOWN], um den gewünschten Recorder-Songspeicherplatz auszuwählen, auf dem aufgenommen werden soll.

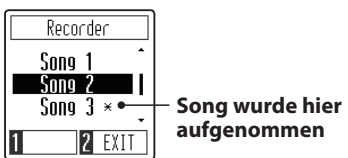

\* Wenn bereits auf einen Recorder-Songspeicherplatz aufgenommen wurde, wird ein \*-Symbol angezeigt. Wenn erneut auf diesen Songspeicherplatz aufgenommen wird, wird der zuvor aufgenommene Song gelöscht.

### **3.Starten und Stoppen des Songrecorders**

Spielen Sie nun auf der Tastatur.

Die LED Anzeigen der Tasten [PLAY/STOP] und [REC] leuchten auf und die Aufnahme beginnt automatisch.

\* Die Aufnahme kann auch durch Drücken der Taste [PLAY/STOP] gestartet werden. Das ermöglicht Ihnen eine Pause oder einen Leertakt am Beginn der Aufnahme einzufügen.

### **4.Stoppen des Songrecorders**

Drücken Sie die Taste [PLAY/STOP].

Die LED-Anzeigen der Tasten [PLAY/STOP] und [REC] werden ausgeschaltet und der Recordersong wird im internen Speicher gespeichert.

\* Die maximale Aufnahme Kapazität beträgt ca. 10.000 Noten.

\* Gespeicherte Darbietungsdaten bleiben auch nach dem Ausschalten des CA49 Digitalpianos im Speicher erhalten.

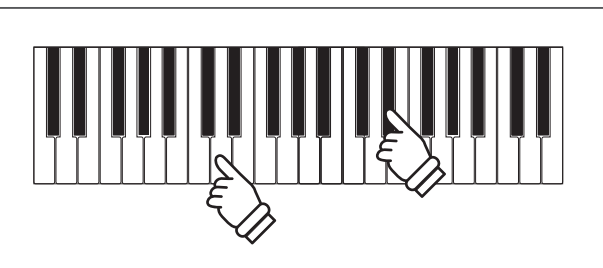

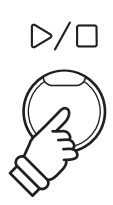

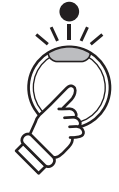

**oder**

# <span id="page-32-0"></span>**2 Wiedergabe eines Songs**

### **1.Song-Wiedergabemodus aufrufen**

*Während sich das Instrument im normalen Spielmodus befindet:*

Drücken Sie die Taste [PLAY/STOP].

Die LED-Anzeige der Taste [PLAY/STOP] leuchtet auf und die Recorderseite wird im Display angezeigt.

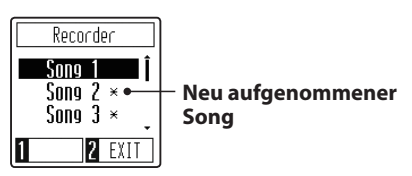

Wenn bereits auf den ausgewählten Songspeicherplatz aufgenommen wurde, startet die Songwiedergabe automatisch.

### **2.Auswählen eines Songspeichers**

Drücken Sie die Tasten [UP] oder [DOWN], um den gewünschten Recorder-Songspeicherplatz auszuwählen, der wiedergegeben werden soll.

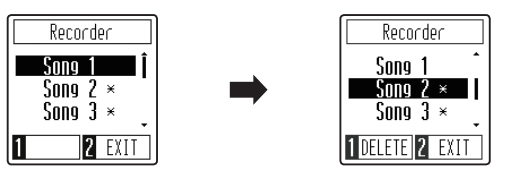

### **3.Song-Wiedergabemodus beenden**

Drücken Sie die Funktionstaste [2] (EXIT), um die Recorderseite zu verlassen und zum normalen Spielmodus zurückzukehren.

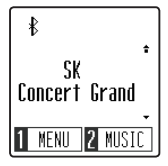

# $\overline{2}$

**oder**

### **Anpassen der Wiedergabegeschwindigkeit des Songs**

*Während die Recorderseite im Display angezeigt wird:*

Drücken Sie die Taste [METRONOME], um die Seite für die Anpassung des Tempos anzuzeigen und drücken Sie dann die Tasten [UP] oder [DOWN], um das Tempo anzupassen.

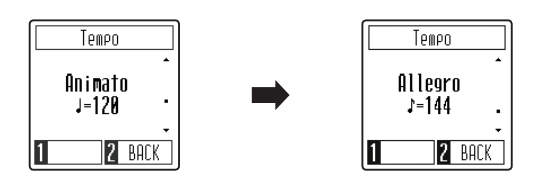

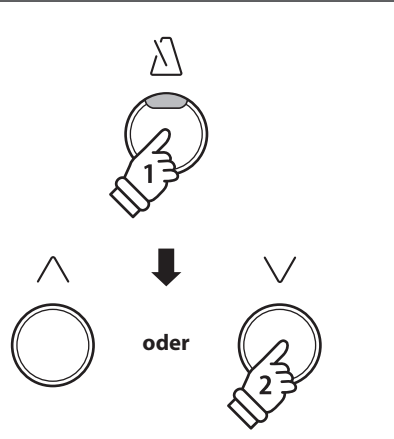

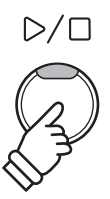

## <span id="page-33-0"></span>**3 Löschen eines Stücks**

### **1.Auswählen eines Songspeichers**

*Während die Recorderseite im Display angezeigt wird:*

Drücken Sie die Tasten [UP] oder [DOWN], um den gewünschten Recorder-Songspeicherplatz auszuwählen, der gelöscht werden soll.

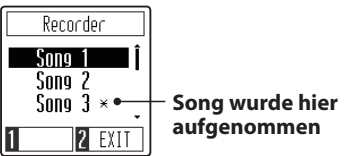

\* Wenn bereits auf einen Recorder-Songspeicherplatz aufgenommen wurde, wird ein \*-Symbol angezeigt.

### **2. Löschen des ausgewählten Songs**

Drücken Sie die Funktionstaste [1] (DELETE).

Im Display wird eine Bestätigungsmeldung angezeigt, in der Sie aufgefordert werden, den Löschvorgang zu bestätigen oder abzubrechen.

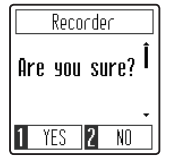

Drücken Sie die Funktionstaste [1] (YES), um den Löschvorgang zu bestätigen, oder die Funktionstaste [2] (NO), um ihn abzubrechen.

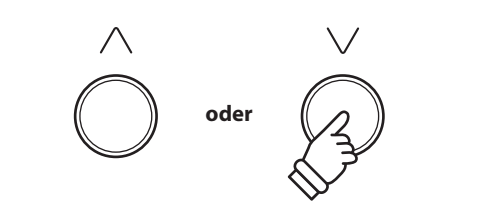

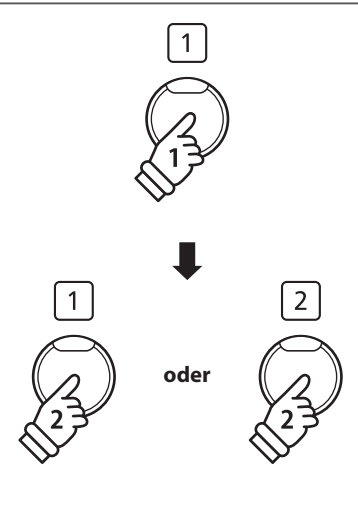

### <span id="page-34-0"></span>**Einstellungsmenü**

**Im Einstellungsmenü können verschiedene Einstellungen des CA49 Digitalpianos vorgenommen werden. Nach der Einstellung können die bevorzugten Einstellungen für die automatische Auswahl beim Einschalten des Instruments im Speicher der Startup Einstellung gespeichert werden.**

### **Einstellungsmenü**

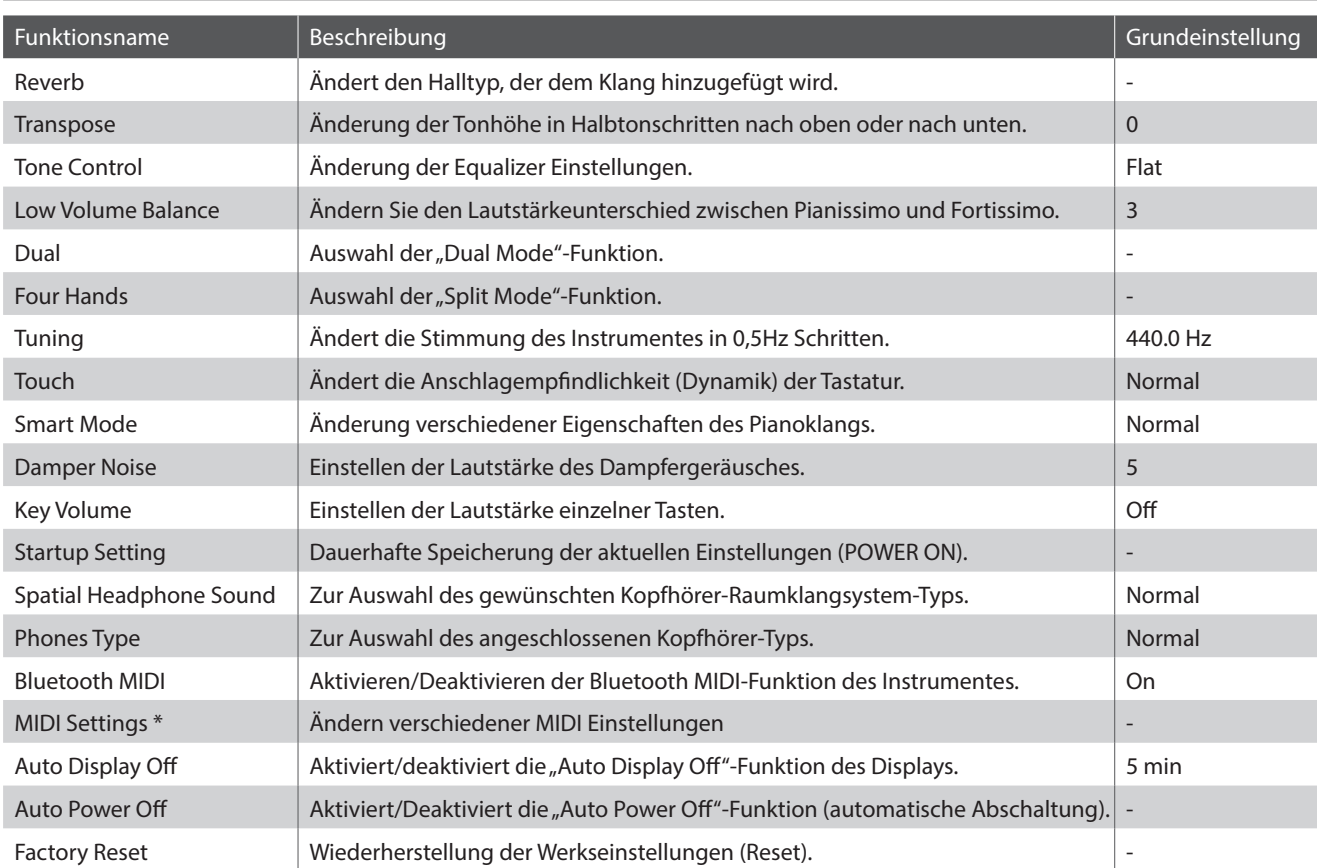

\* Für Informationen bezüglich MIDI Funktionen und Einstellungen können Sie die zusätzliche MIDI Anleitung (PDF Datei) auf unserer Internetseite herunterladen: https://www.kawai.de

### **Aufrufen des Einstellungsmenüs und Auswählen einer Einstellung**

*Während sich das Instrument im normalen Spielmodus befindet:*

Drücken Sie die Funktionstaste [1] (MENU), um das Einstellungsmenü anzuzeigen.

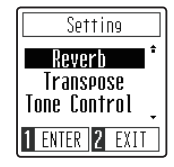

Drücken Sie die Tasten [UP] oder [DOWN], um den Auswahlcursor auf die gewünschte Einstellung zu bewegen.

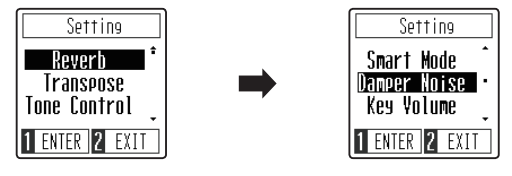

Drücken Sie die Funktionstaste [1] (ENTER), um die gewünschte Einstellung einzugeben.

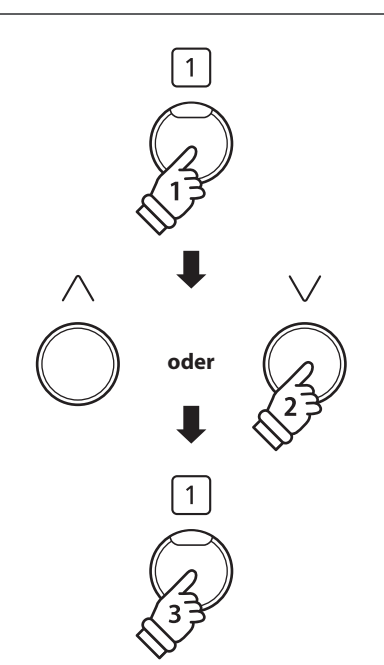

# <span id="page-35-1"></span><span id="page-35-0"></span>**Reverb (Hall)**

**Dieser Effekt versieht den Klang mit Nachhall, um den akustischen Eindruck verschiedener Hörumgebungen zu simulieren, beispielsweise eines Raumes mittlerer Größe, einer Bühne oder eines großen Konzertsaals. Bei einem Klangwechsel fügt das CA49 Digitalpiano automatisch einen passenden Hall hinzu. Sie können aber auch einen anderen Hall Typ manuell auswählen.**

### **Hall Typen**

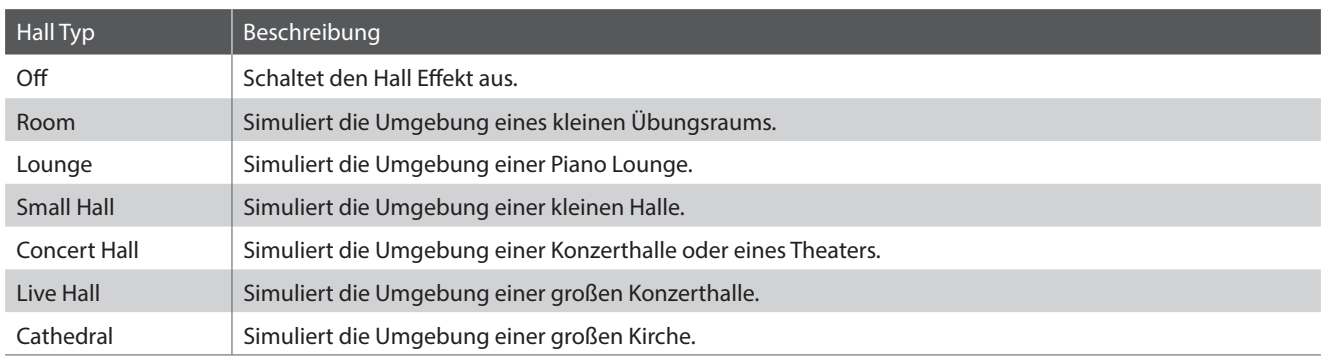

### **1.Ändern der Reverb Einstellung**

*Nach dem Aufrufen der Reverb Einstellung:*

Drücken Sie die Tasten [UP] oder [DOWN], um den gewünschten Halltyp auszuwählen.

- \* Die bevorzugte Halltyp Einstellung kann für die automatische Auswahl beim Einschalten des Instruments im Speicher der Startup Einstellung gespeichert werden. Weitere Informationen finden Sie auf [Seite 45.](#page-44-1)
- \* Um diese Einstellung auf den Standardwert zurückzusetzen, drücken Sie gleichzeitig die Tasten [UP] und [DOWN].

### **2.Beenden der Reverb Einstellung**

Drücken Sie die [2] Funktionstaste (BACK), um die Reverb Einstellung zu verlassen und zum Einstellungsmenü zurückzukehren.

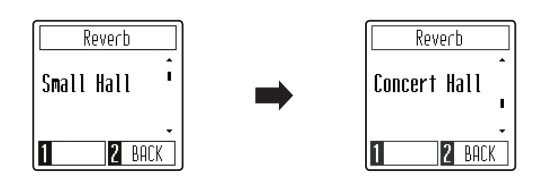

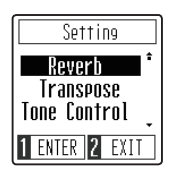

# <span id="page-36-0"></span>**2 Transpose (Transponierung)**

**Mit der Funktion Transpose können Sie die Tastatur des CA49 Digitalpianos in Halbtonschritten transponieren. Diese Einrichtung ist besonders praktisch, wenn Sie ein bestimmtes Musikstück in einer anderen Tonart spielen möchten, z.B. um es der Stimmlage eines Sängers anzupassen. Sie können also weiterhin die gewohnte Griffweise benutzen, wobei die Tonhöhe transponiert erklingt.**

### **1.Einstellen der Transpose Einstellung**

*Nach dem Aufrufen der Transpose Einstellung:*

Drücken Sie die Tasten [UP] oder [DOWN], um den Wert der Transpose Einstellung zu erhöhen oder zu verringern.

- \* Die Transpose Einstellung kann im Bereich von -12 bis +12 Halbtönen eingestellt werden.
- \* Die bevorzugte Transpose Einstellung kann für die automatische Auswahl beim Einschalten des Instruments im Speicher der Startup Einstellung gespeichert werden. Weitere Informationen finden Sie auf [Seite 45](#page-44-1).
- \* Um diese Einstellung auf den Standardwert zurückzusetzen, drücken Sie gleichzeitig die Tasten [UP] und [DOWN].

### **2.Beenden der Transpose Einstellung**

Drücken Sie die [2] Funktionstaste (BACK), um die Transpose Einstellung zu verlassen und zum Einstellungsmenü zurückzukehren.

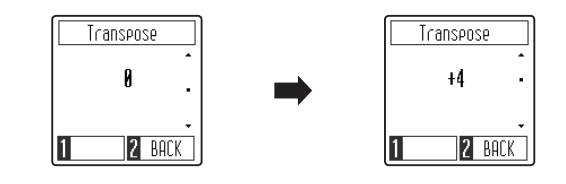

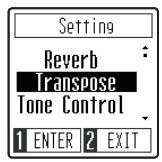

### <span id="page-37-0"></span>**Tone Control (Tonregler)**

**Mit Hilfe der Tone Control Funktion können Sie den Klang Ihres CA49 Digitalpianos Ihrem Geschmack anpassen. Es stehen acht verschiedene voreingestellte EQ Einstellungen zur Verfügung, darunter ein einstellbarer Brilliance Tone Control Typ.**

### **Tone Control Typen**

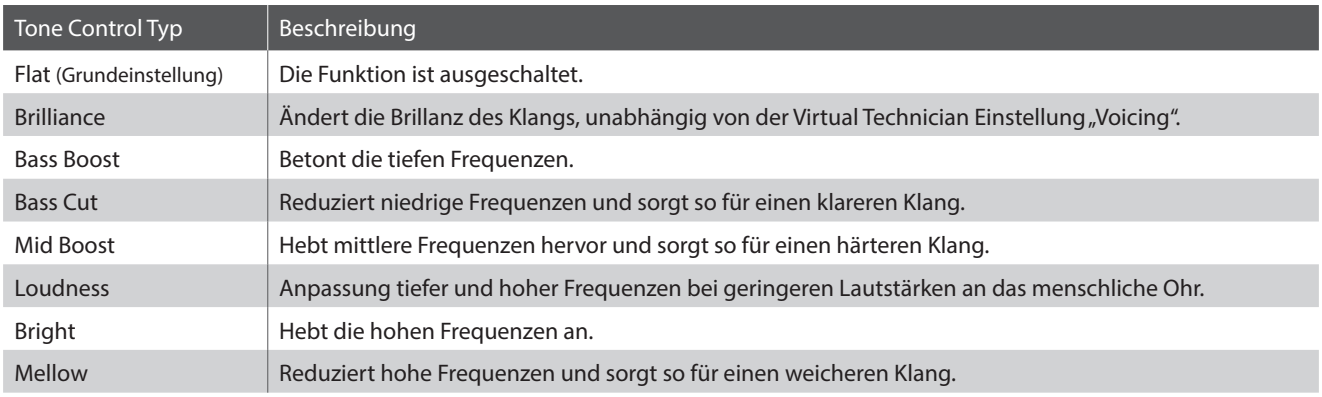

### **1.Ändern der Tone Control Einstellung**

#### *Nach dem Aufrufen der Tone Control Einstellung:*

Drücken Sie die Tasten [UP] oder [DOWN], um den gewünschten Tone Control Typ auszuwählen.

- \* Die bevorzugte Tone Control Typ Einstellung kann für die automatische Auswahl beim Einschalten des Instruments im Speicher der Startup Einstellung gespeichert werden. Weitere Informationen finden Sie auf [Seite 45](#page-44-1).
- \* Um diese Einstellung auf den Standardwert zurückzusetzen, drücken Sie gleichzeitig die Tasten [UP] und [DOWN].

### **2.Beenden der Tone Control Typ Einstellung**

Drücken Sie die [2] Funktionstaste (BACK), um die Tone Control Einstellung zu verlassen und zum Einstellungsmenü zurückzukehren.

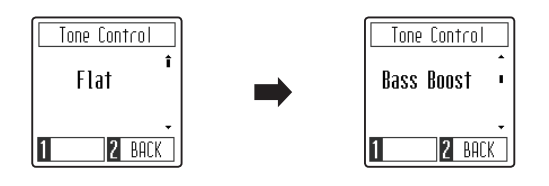

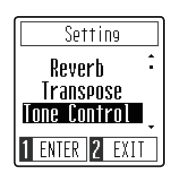

### **Einstellen des Brilliance-Werts**

*Nach der Auswahl des Brilliance Tone Control Typs:*

Drücken Sie die Funktionstaste [1] (EDIT), um die Brilliance Tone Control Einstellung einzugeben.

Drücken Sie die Tasten [UP] oder [DOWN], um den Wert der Brilliance Tone Control Einstellung zu erhöhen oder zu verringern.

\* Die Brilliance Tone Control Einstellung kann in einem Bereich von –10  $\sim$  +10 eingestellt werden.

\* Um diese Einstellung auf den Standardwert zurückzusetzen, drücken Sie gleichzeitig die Tasten [UP] und [DOWN].

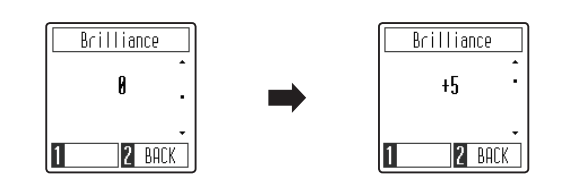

### <span id="page-38-0"></span>**4 Low Volume Balance (Niedrige Lautstärkebalance)**

**Die "Low Volume Balance"-Einstellung verringert den Lautstärkeunterschied zwischen Pianissimo und Fortissimo, so dass das Klavier weiterhin mit geringer Lautstärke gespielt werden kann, ohne dass der Klang der Pianissimo-Noten verloren geht.**

### **Low Volume Balance Typen**

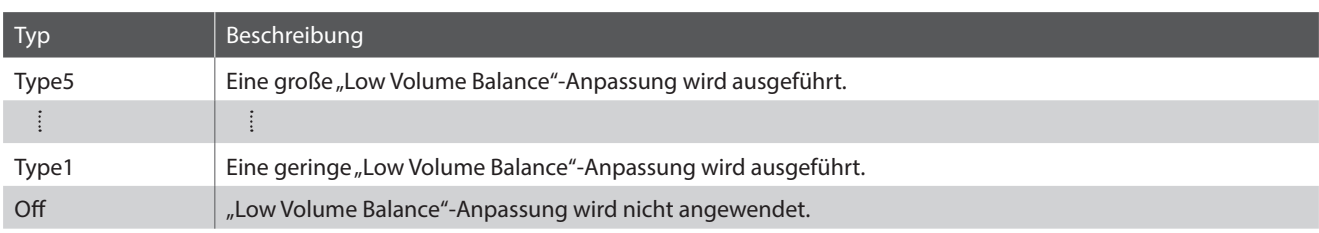

### **1.Ändern der Low Volume Balance Einstellung**

*Nach dem Aufrufen der Low Volume Balance Einstellung:*

Drücken Sie die Tasten [UP] oder [DOWN], um den gewünschten Low Volume Balance Typ auszuwählen.

- \* Die bevorzugte Low Volume Balance Einstellung kann für die automatische Auswahl beim Einschalten des Instruments im Speicher der Startup Einstellung gespeichert werden. Weitere Informationen finden Sie auf [Seite 45](#page-44-1).
- \* Um diese Einstellung auf den Standardwert zurückzusetzen, drücken Sie gleichzeitig die Tasten [UP] und [DOWN].

### **2.Beenden der Low Volume Balance Einstellung**

Drücken Sie die [2] Funktionstaste (BACK), um die Low Volume Balance Einstellung zu verlassen und zum Einstellungsmenü zurückzukehren.

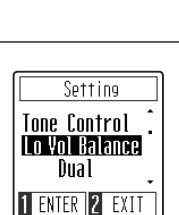

### **5 Dual / 6 Four Hands (Vierhand)**

**Informationen zu den Funktionen des Dual- und Vierhandmodus finden Sie auf den [Seiten 17](#page-16-1) und [19](#page-18-1).**

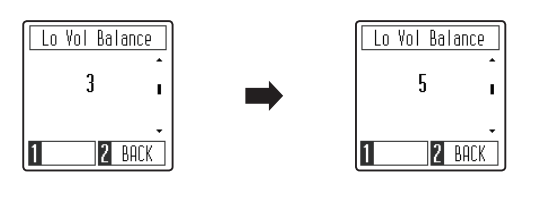

# <span id="page-39-0"></span>**7 Tuning (Stimmung)**

**Die Tuning Einstellung ermöglicht die Grundstimmung des CA49 Digitalpianos in 0,5 Hz Schritten (basierend auf Kammerton A=440Hz) zu verändern, um sie z.B. an andere Instrumente anzupassen. Die folgenden 2 Methoden stehen für die Einstellung der Tonhöhe zur Verfügung:**

### **1.Tuning einstellen**

*Nach dem Aufrufen der Tuning Einstellung:*

Drücken Sie die Tasten [UP] oder [DOWN], um den Wert der Tuning Einstellung zu erhöhen oder zu verringern.

- \* Die Tuning Einstellung kann innerhalb des Bereichs von 427 Hz bis 453 Hz eingestellt werden.
- \* Die bevorzugte Tuning Einstellung kann für die automatische Auswahl beim Einschalten des Instruments im Speicher der Startup Einstellung gespeichert werden. Weitere Informationen finden Sie auf [Seite 45.](#page-44-1)
- \* Um diese Einstellung auf den Standardwert zurückzusetzen, drücken Sie gleichzeitig die Tasten [UP] und [DOWN].

### **2.Beenden der Tuning Einstellung**

Drücken Sie die [2] Funktionstaste (BACK), um die Tuning Einstellung zu verlassen und zum Einstellungsmenü zurückzukehren.

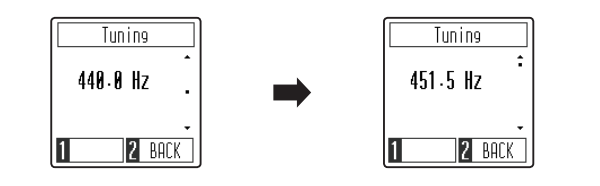

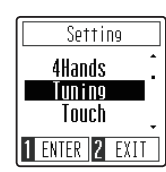

# <span id="page-40-0"></span>**8 Touch (Anschlagempfindlichkeit)**

**Wie bei einem akustischen Klavier ist die Lautstärke des Tons abhängig von der Anschlagstärke, mit der Sie eine Taste anschlagen. Neben der Lautstärke ändert sich auch der Klangcharakter des gespielten Tones.**

**Mit Hilfe der Touch Funktion können Sie die Anschlagempfindlichkeit, d.h. den Zusammenhang zwischen der Anschlagstärke und der Lautstärke des erzeugten Tones, gegenüber der eines herkömmlichen Klaviers, variieren.**

**Vier voreingestellte Touch Typen stehen zur Auswahl:**

### **Touch Typen**

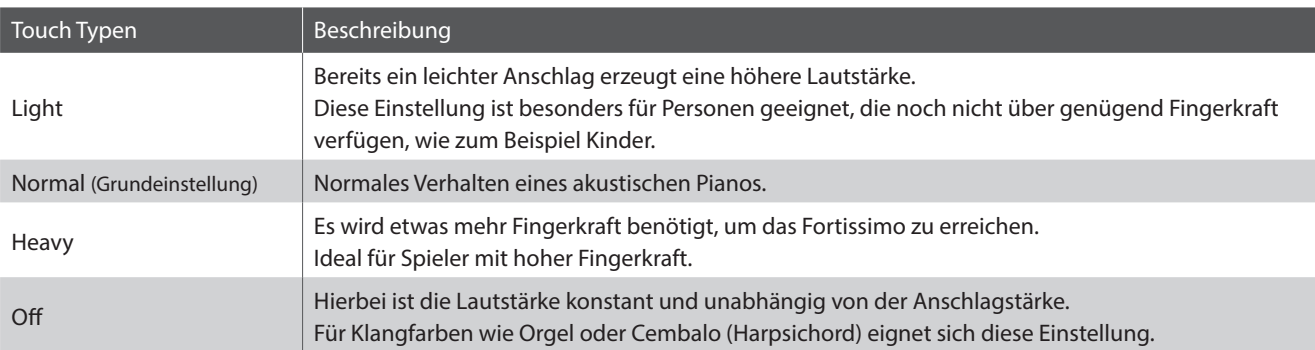

### **1.Ändern der Touch Einstellung**

*Nach dem Aufrufen der Touch Einstellung:*

Drücken Sie die Tasten [UP] oder [DOWN], um den gewünschten Touch Typ auszuwählen.

- \* Die bevorzugte Touch Typ Einstellung kann für die automatische Auswahl beim Einschalten des Instruments im Speicher der Startup Einstellung gespeichert werden. Weitere Informationen finden Sie auf [Seite 45](#page-44-1).
- \* Um diese Einstellung auf den Standardwert zurückzusetzen, drücken Sie gleichzeitig die Tasten [UP] und [DOWN].

Touch

Normal

 $\mathbf{I}$ 

2 BACK

### **2.Beenden der Touch Einstellung**

Drücken Sie die [2] Funktionstaste (BACK), um die Touch Einstellung zu verlassen und zum Einstellungsmenü zurückzukehren.

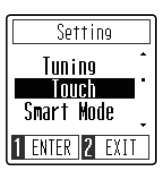

Touch

Heavy

2 BACK

### <span id="page-41-1"></span><span id="page-41-0"></span>**9 Smart Mode Virtual Technician**

**Ein Pianotechniker gehört zu jedem akustischen Piano. Er stimmt das Piano nicht nur, sondern stellt auch die Regulation und die Intonation ein.**

**Der Smart Mode Virtual Technician des CA49 Digitalpianos simuliert diese Verfeinerungen digital mit zehn voreingestellten Konfigurationen, durch die mehrere Eigenschaften des Flügelklangs so eingestellt werden, dass sie zu unterschiedlichen Musikstilen passen.**

### **Virtual Technician-Typ**

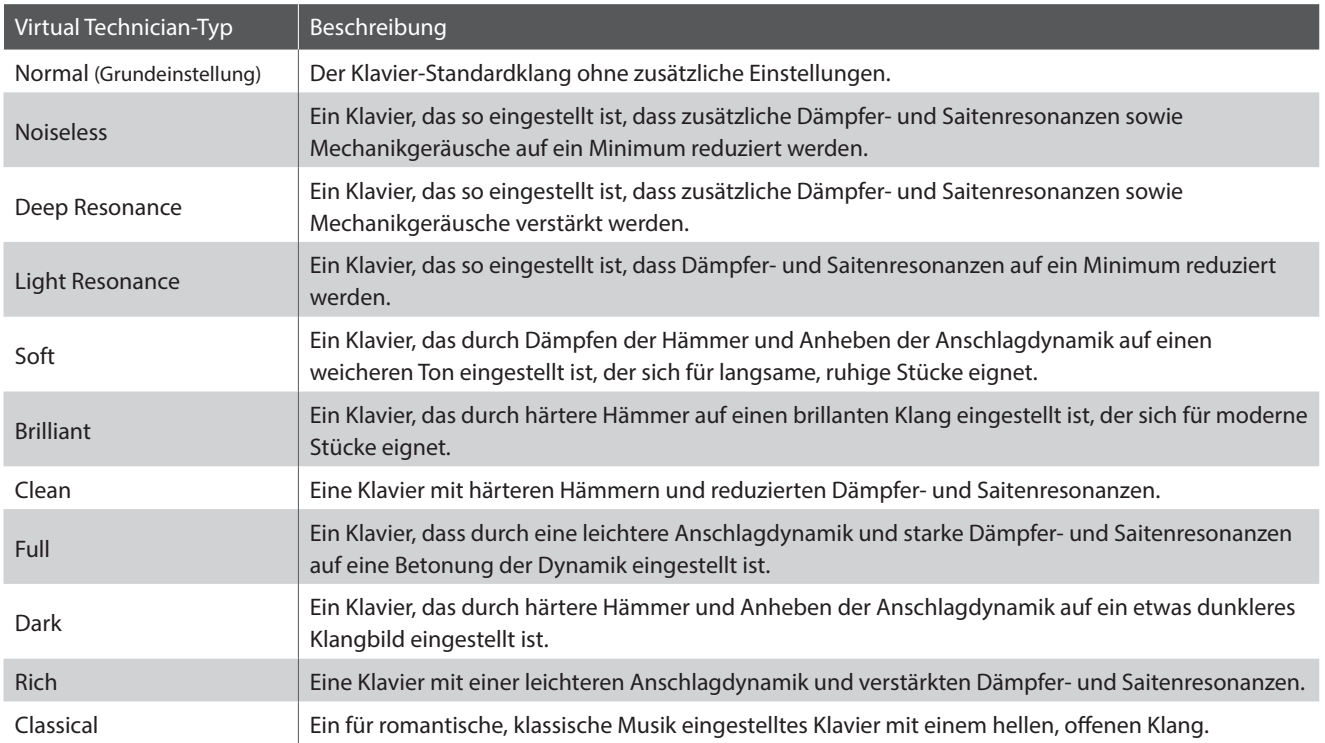

### **1.Ändern der Einstellung des Virtual Technician**

*Nach dem Aufrufen der Einstellung des Virtual Technician:*

Drücken Sie die Tasten [UP] oder [DOWN], um den gewünschten Virtual Technician Typ auszuwählen.

- \* Die bevorzugte Virtual Technician Typ Einstellung kann für die automatische Auswahl beim Einschalten des Instruments im Speicher der Startup Einstellung gespeichert werden. Weitere Informationen finden Sie auf [Seite 45](#page-44-1).
- \* Um diese Einstellung auf den Standardwert zurückzusetzen, drücken Sie gleichzeitig die Tasten [UP] und [DOWN].

### **2.Beenden der Einstellung des Virtual Technician**

Drücken Sie die [2] Funktionstaste (BACK), um die Einstellung des Virtual Technician zu verlassen und zum Einstellungsmenü zurückzukehren.

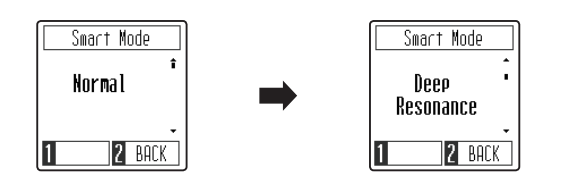

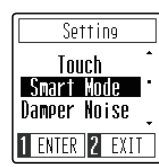

# <span id="page-42-1"></span><span id="page-42-0"></span>**10 Damper Noise (Dämpfergeräusch)**

**Dieser Parameter stellt die Lautstärke des Dämpfergeräusches ein. Wenn die Dämpfer beim Treten des rechten Pedals von den Saiten abheben bzw. wieder auf die Saiten treffen, wird ein spezifischer Klang erzeugt. Dies wird mit dieser Einstellung simuliert. Die Geschwindigkeit - mit der man das Dämpferpedal betätigt – hat Einfluss auf die Intensität des Dämpfergeräusches. Bei schnellem Pedalspiel wird das Geräusch lauter.**

**Das CA49 reproduziert dieses Dämpfergeräusch, dass sich in der Intensität einstellen lässt. Die Geschwindigkeit - mit der man das Dämpferpedal betätigt – hat Einfluss auf die Intensität des Dämpfergeräusches. Bei schnellem Pedalspiel wird das Geräusch lauter.**

### **1.Einstellen der Damper Noise Einstellung**

*Nach dem Aufrufen der Damper Noise Einstellung:*

Drücken Sie die Tasten [UP] oder [DOWN], um den Wert der Damper Noise Einstellung zu erhöhen oder zu verringern.

- \* Die Damper Noise Einstellung kann im Bereich von 0~10 eingestellt werden.
- \* Die bevorzugte Damper Noise Einstellung kann für die automatische Auswahl beim Einschalten des Instruments im Speicher der Startup Einstellung gespeichert werden. Weitere Informationen finden Sie auf [Seite 45](#page-44-1).
- \* Um diese Einstellung auf den Standardwert zurückzusetzen, drücken Sie gleichzeitig die Tasten [UP] und [DOWN].

### **2.Beenden der Damper Noise Einstellung**

Drücken Sie die [2] Funktionstaste (BACK), um die Damper Noise Einstellung zu verlassen und zum Einstellungsmenü zurückzukehren.

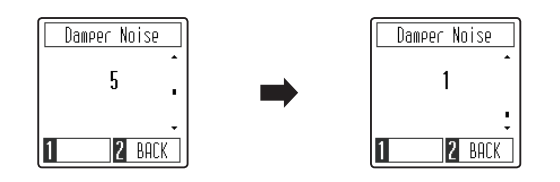

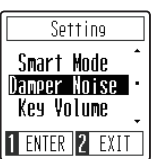

### <span id="page-43-1"></span><span id="page-43-0"></span>**11 Key Volume (Lautstärke einzelner Tasten verändern)**

**Mit der Einstellung Key Volume kann die Lautstärke jeder der 88 Tasten einzeln eingestellt werden.**

### **Key Volume Einstellung**

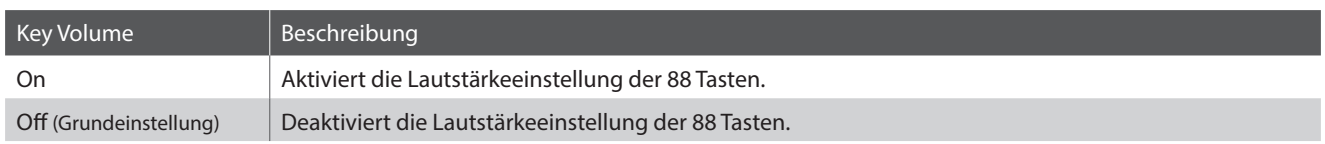

### **1.Ändern der Key Volume Einstellung**

*Nach dem Aufrufen der Key Volume Einstellung:*

Drücken Sie die Tasten [UP] oder [DOWN], um die Key Volume Einstellung ein- oder auszuschalten.

- \* Die bevorzugte Key Volume Einstellung kann für die automatische Auswahl beim Einschalten des Instruments im Speicher der Startup Einstellung gespeichert werden. Weitere Informationen finden Sie auf [Seite 45](#page-44-1).
- \* Um diese Einstellung auf den Standardwert zurückzusetzen, drücken Sie gleichzeitig die Tasten [UP] und [DOWN].

### **2.Beenden der Key Volume Einstellung**

Drücken Sie die [2] Funktionstaste (BACK), um die Key Volume Einstellung zu verlassen und zum Einstellungsmenü zurückzukehren.

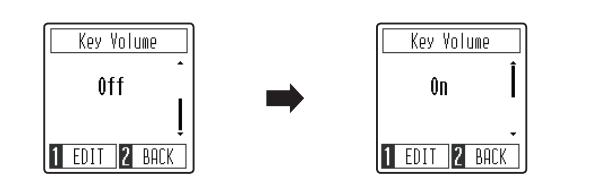

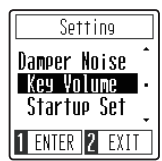

Key Volume Key C#1 Vol. R **2** BACK

### **Einstellen der Lautstärke einzelner Tasten**

*Nach dem Aufrufen der Key Volume Einstellung:*

Drücken Sie die Funktionstaste [1] (EDIT), um die Key Volume Einstellungsseite aufzurufen.

Drücken Sie die gewünschte Taste, die eingestellt werden soll.

Der Name der Taste wird im Display angezeigt.

Drücken Sie die Tasten [UP] oder [DOWN], um die Lautstärke der ausgewählten Taste zu erhöhen oder zu verringern.

- \* Die Lautstärke jeder Taste kann in einem Bereich von  $-50 \sim +50$ eingestellt werden.
- \* Die Lautstärke jeder Taste wird automatisch gespeichert und bei jedem Einschalten des Instruments abgerufen.
- \* Um die Lautstärke einer Taste auf den Standardwert zurückzusetzen, drücken Sie gleichzeitig die Tasten [UP] und [DOWN].

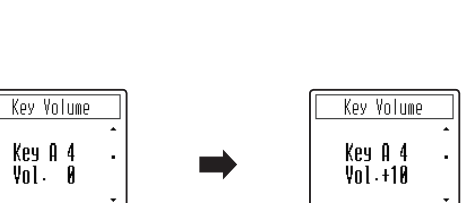

2 BACK

2 BACK

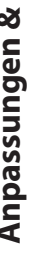

# <span id="page-44-1"></span><span id="page-44-0"></span>**12 Startup Settings (Einschalteinstellung)**

**Die Startup Settings Funktion ermöglicht es, bevorzugte Einstellungen im Speicher des CA49 Digitalpiano zu speichern und bei jedem Einschalten des Gerätes automatisch als Standardeinstellungen wieder aufzurufen.**

### **Im Speicher der Startup Einstellung gespeicherte Einstellungen**

#### Gewählter Klang

Dual Modus / Four Hands Modus Einstellungen

Metronome (Beat, Tempo, Volume)

Einstellungen

MIDI Einstellungen \*

\* Für Informationen bezüglich MIDI Funktionen und Einstellungen können Sie die zusätzliche MIDI Anleitung (PDF Datei) auf unserer Internetseite herunterladen: https://www.kawai.de

\* Änderungen der Einstellungen von Auto Power Off und Bluetooth werden automatisch im Startup Setting-Speicher gespeichert.

### **1. Speichern der Startup Einstellungen**

*Nach dem Aufrufen der Startup Settings Funktion:*

Im Display wird eine Bestätigungsmeldung angezeigt, in der Sie aufgefordert werden, den Startup Settings Speichervorgang zu bestätigen oder abzubrechen.

Drücken Sie die Funktionstaste [1] (YES), um den Startup Settings Speichervorgang zu bestätigen, oder die Funktionstaste [2] (NO), um ihn abzubrechen.

Wenn der Speicher der Startup Einstellung gespeichert wurde, kehrt die Anzeige automatisch zum Einstellungsmenü zurück.

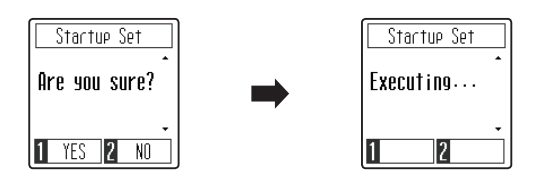

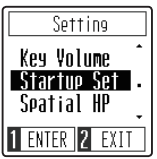

### <span id="page-45-0"></span>**13 Spatial Headphone Sound (Kopfhörer-Raumklangsystem)**

**"Spatial Headphone Sound (Kopfhörer-Raumklangsystem)" ist ein spezielles Ausstattungsmerkmal des CA49 Digitalpianos, das dem Klangbild des Akustikklavierklangs über Kopfhörer mehr räumliche Tiefe verleiht.**

**Die Kopfhörer-Raumklangsystem Einstellung ermöglicht dem Spieler die Auswahl zwischen drei verschiedenen Presets, die durch einen psychoakustischen Effekt die räumliche Wahrnehmung des Klangs verändern. Zusätzlich verbessern die Presets auch das Hörerlebnis bei Verwendung von Kopfhörern über einen längeren Zeitraum.**

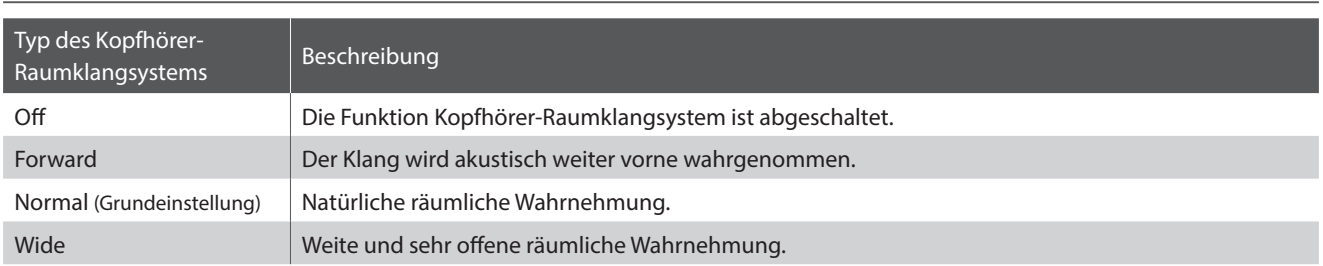

### **Typ des Kopfhörer-Raumklangsystems**

### **1.Ändern der Einstellung des Kopfhörer-Raumklangsystems**

*Nach dem Aufrufen der Einstellung des Kopfhörer-Raumklangsystems:*

Drücken Sie die Tasten [UP] oder [DOWN], um den gewünschten Kopfhörer Raumklangsystem Typ auszuwählen.

- \* Die bevorzugte Kopfhörer Raumklangsystem Typ Einstellung kann für die automatische Auswahl beim Einschalten des Instruments im Speicher der Startup Einstellung gespeichert werden. Weitere Informationen finden Sie auf [Seite 45](#page-44-1).
- \* Um diese Einstellung auf den Standardwert zurückzusetzen, drücken Sie gleichzeitig die Tasten [UP] und [DOWN].

### **2.Beenden der Einstellung des Kopfhörer-Raumklangsystems**

Drücken Sie die [2] Funktionstaste (BACK), um die Einstellung des Kopfhörer-Raumklangsystems zu verlassen und zum Einstellungsmenü zurückzukehren.

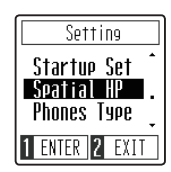

Spatial HP Spatial HF Normal Wide 2 BACK **BACK** 2

# <span id="page-46-0"></span>**14 Phones Type (Kopfhörer Typ)**

**Die Kopfhörer Typ Einstellung optimiert den Kopfhörerklang für bestimmte Kopfhörertypen.**

\* Diese Einstellung hat keinen Einfluss auf den Klang über Lautsprecher oder über die Line Out Ausgänge.

### **Kopfhörer-Typ**

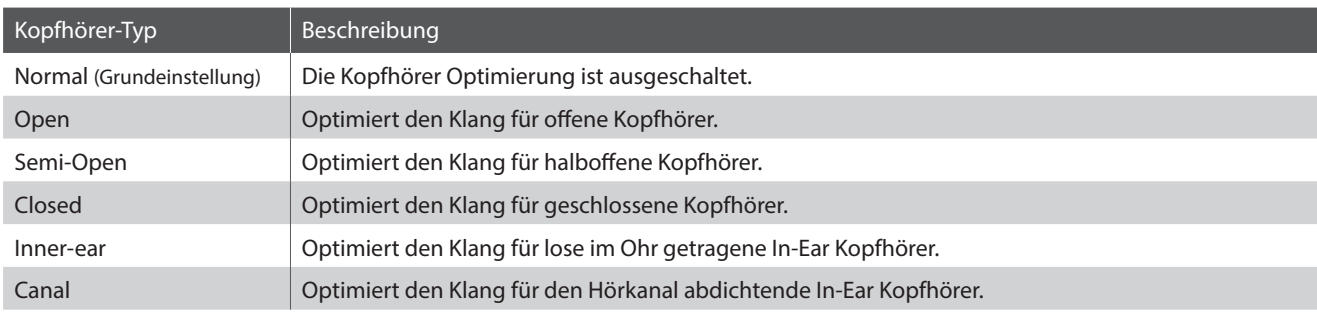

### **1.Ändern der Einstellung des Kopfhörer Typs**

*Nach dem Aufrufen der Einstellung des Kopfhörer Typs:*

Drücken Sie die Tasten [UP] oder [DOWN], um den gewünschten Kopfhörer Typ auszuwählen.

- \* Die bevorzugte Kopfhörer Typ Einstellung kann für die automatische Auswahl beim Einschalten des Instruments im Speicher der Startup Einstellung gespeichert werden. Weitere Informationen finden Sie auf [Seite 45](#page-44-1).
- \* Um diese Einstellung auf den Standardwert zurückzusetzen, drücken Sie gleichzeitig die Tasten [UP] und [DOWN].

### **2.Beenden der Einstellung des Kopfhörer Typs**

Drücken Sie die [2] Funktionstaste (BACK), um die Einstellung des Kopfhörer Typs zu verlassen und zum Einstellungsmenü zurückzukehren.

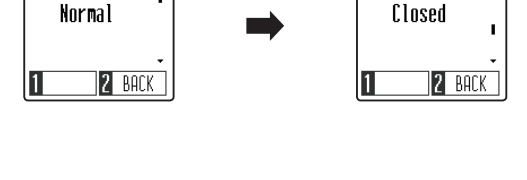

Phones Type

Phones Type

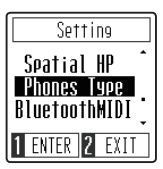

# <span id="page-47-1"></span><span id="page-47-0"></span>**15 Bluetooth MIDI**

**Mit der Bluetooth MIDI Einstellung kann man die Bluetooth MIDI Funktion des CA49 Digitalpianos ein- bzw. ausschalten. Wenn die Funktion eingeschaltet ist, kann man das CA49 Digitalpiano mit Smartphones, Tablets und anderen intelligenten Geräten koppeln, um eine kabellose MIDI Kommunikation zu ermöglichen. Das gibt Ihnen die Möglichkeit, eine große Auswahl an musikbezogenen Apps in Verbindung mit Ihrem Digitalpiano komfortabel einsetzen zu können.**

\* Die Bluetooth Funktionalität ist nicht in jedem Verkaufsland im CA49 Digitalpiano enthalten.

### **Bluetooth MIDI Einstellung**

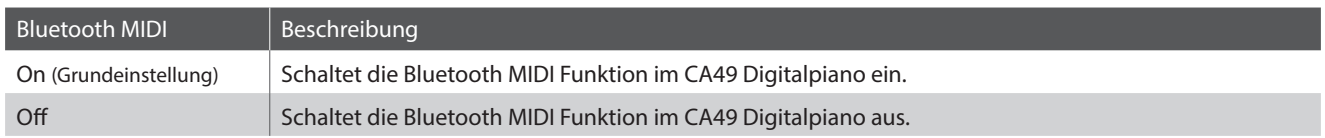

### **1.Ändern der Bluetooth MIDI Einstellung**

*Nach dem Aufrufen der Bluetooth MIDI Einstellung:*

Drücken Sie die Tasten [UP] oder [DOWN], um Bluetooth MIDI ein- oder auszuschalten.

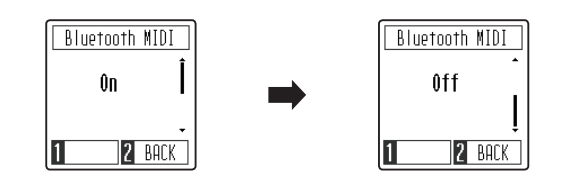

\* Die bevorzugte Bluetooth MIDI Einstellung kann für die automatische Auswahl beim Einschalten des Instruments im Speicher der Startup Einstellung gespeichert werden. Weitere Informationen finden Sie auf [Seite 45](#page-44-1).

\* Um diese Einstellung auf den Standardwert zurückzusetzen, drücken Sie gleichzeitig die Tasten [UP] und [DOWN].

### **2.Beenden der Bluetooth MIDI Einstellung**

Drücken Sie die [2] Funktionstaste (BACK), um die Bluetooth MIDI Einstellung zu verlassen und zum Einstellungsmenü zurückzukehren.

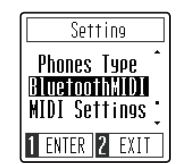

### **Das CA49 Digitalpiano mit einem mobilen Gerät via Bluetooth MIDI koppeln**

Nachdem Sie die Bluetooth MIDI Funktion des CA49 Digitalpianos aktiviert haben, aktivieren Sie die Bluetooth-Kommunikation auf dem Smartphone und öffnen Sie dann die gewünschte MIDI-App. Nach einigen Sekunden sollte das "CA49" in der Geräteliste der App erscheinen. Tippen Sie auf den Eintrag"CA49", um das Instrument mit dem Smart Device zu verbinden. Das im LCD-Display angezeigte Bluetooth-Symbol wird hervorgehoben, um anzuzeigen, dass eine Verbindung hergestellt wurde, so dass MIDI-Apps drahtlos mit dem CA49 Digitalpiano kommunizieren können.

- \* Wenn das CA49 Digitalpiano mit einem Smart Device (z.B. Smartphone oder Tablet) via Bluetooth MIDI gekoppelt ist, sind die Anschlussbuchsen USB MIDI und MIDI IN/OUT ohne Funktion.
- \* Bitte prüfen Sie die Bluetooth MIDI Kompatibilität mit dem Hersteller des mobilen Geräts und dem Entwickler der jeweiligen App.
- \* Eine Liste von möglichen Problemen und empfohlenen Lösungen bei der Verwendung der Bluetooth MIDI Funktionalität finden Sie auf der [Seite](#page-53-1) [54](#page-53-1) dieser Bedienungsanleitung.
- \* Weitere detaillierte Hinweise zum Thema Bluetooth-Verbindungen finden Sie in der Anleitung *Bluetooth® Connectivity Guide*, die Sie unter dem folgenden Link herunterladen können: https://www.kawai.de/bluetooth/

# <span id="page-48-0"></span>**16 MIDI Settings (MIDI Einstellungen)**

**Dieses Untermenü enthält verschiedene Funktionen und Einstellungen zu MIDI.**

\* Für Informationen bezüglich MIDI Funktionen und Einstellungen können Sie die zusätzliche MIDI Anleitung (PDF Datei) auf unserer Internetseite herunterladen: https://www.kawai.de

# <span id="page-48-1"></span>**17 Auto Display Off**

#### **Mit der"Auto Display Off" Einstellung kann das Display automatisch ausgeschaltet werden, wenn das Bedienfeld nicht bedient wird.**

\* Um zu verhindern, dass das OLED Display des CA49 Digitalpianos aufgrund der längeren Anzeige des gleichen Bildschirms "einbrennt", ist diese Einstellung standardmäßig aktiviert.

### **"Auto Display Off" Einstellung**

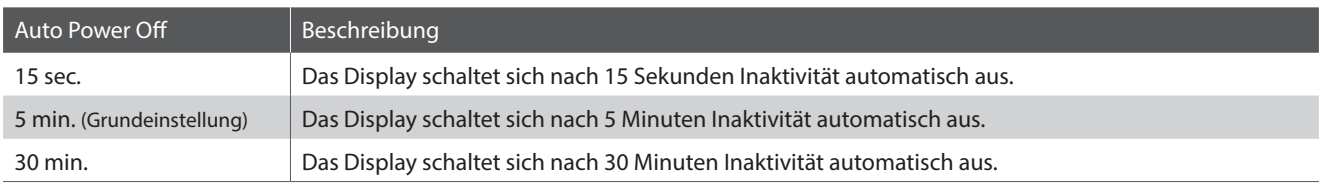

\* Wenn sich das Display automatisch ausschaltet, wird es durch Drücken einer beliebigen Taste des Bedienfelds wieder eingeschaltet.

### 1. Ändern der "Auto Display Off" Einstellung

*Nach dem Aufrufen der "Auto Display Off" Einstellung:*

Drücken Sie die Tasten [UP] oder [DOWN], um den Wert der "Auto Display Off" Einstellung zu ändern.

- \* Die gewählte Einstellung bleibt erhalten, bis das Instrument ausgeschaltet wird.
- \* Um diese Einstellung auf den Standardwert zurückzusetzen, drücken Sie gleichzeitig die Tasten [UP] und [DOWN].

### 2. Beenden der "Auto Display Off" Einstellung

Drücken Sie die [2] Funktionstaste (BACK), um die"Auto Display Off" Einstellung zu verlassen und zum Einstellungsmenü zurückzukehren.

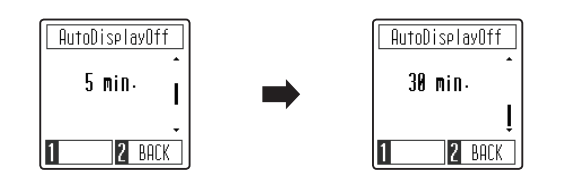

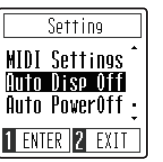

### <span id="page-49-1"></span><span id="page-49-0"></span>**18 Auto Power Off (Automatische Abschaltung)**

### **Das CA49 ist mit einer automatischen Abschaltfunktion ausgestattet. Das Instrument schaltet sich aus, wenn eine gewisse Zeit nicht darauf gespielt wird.**

\* Die Einstellung wird automatisch gespeichert und bleibt auch bei jedem zukünftigen Einschalten des CA49 erhalten.

### **"Auto Power Off" Einstellung**

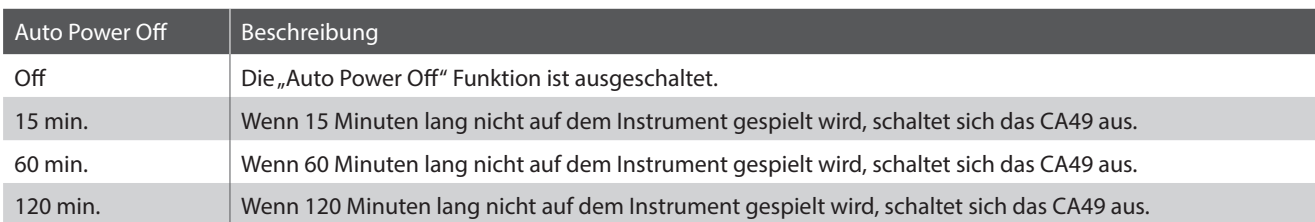

### **1. Ändern der "Auto Power Off" Einstellung**

*Nach dem Aufrufen der "Auto Power Off" Einstellung:*

Drücken Sie die Tasten [UP] oder [DOWN], um den Wert der "Auto Power Off" Einstellung zu ändern.

- \* Die Einstellung wird automatisch gespeichert und bleibt auch bei jedem zukünftigen Einschalten des CA49 erhalten.
- \* Um diese Einstellung auf den Standardwert zurückzusetzen, drücken Sie gleichzeitig die Tasten [UP] und [DOWN].

### **2. Beenden der "Auto Power Off" Einstellung**

Drücken Sie die [2] Funktionstaste (BACK), um die "Auto Power Off" Einstellung zu verlassen und zum Einstellungsmenü zurückzukehren.

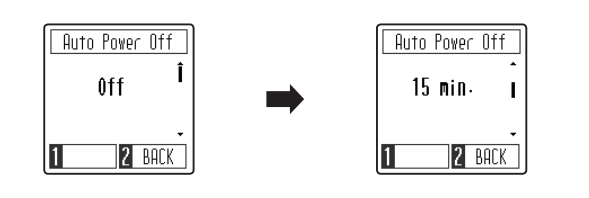

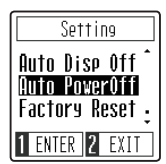

### **19 Factory Reset (Werkseinstellung)**

**Die Factory Reset Funktion stellt alle Werkseinstellungen wieder her und kann somit auch zum Zurücksetzen der Startup Settings Funktion genutzt werden.**

### **1.Zurücksetzen auf die Werkseinstellung**

*Nach dem Aufrufen der Factory Reset Funktion:*

Im Display wird eine Bestätigungsmeldung angezeigt, in der Sie aufgefordert werden, den Factory Reset Vorgang zu bestätigen oder abzubrechen.

Drücken Sie die Funktionstaste [1] (YES), um den Factory Reset Vorgang zu bestätigen, oder die Funktionstaste [2] (NO), um ihn abzubrechen.

Wenn der Speicher zurückgesetzt wurde, kehrt die Anzeige automatisch zum Einstellungsmenü zurück.

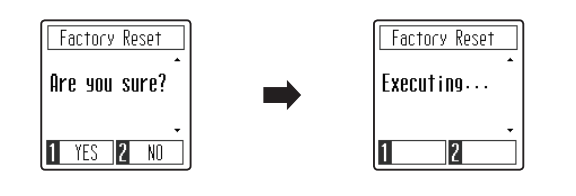

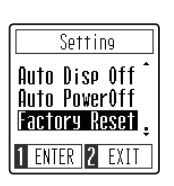

### <span id="page-50-0"></span>**Anschlussmöglichkeiten**

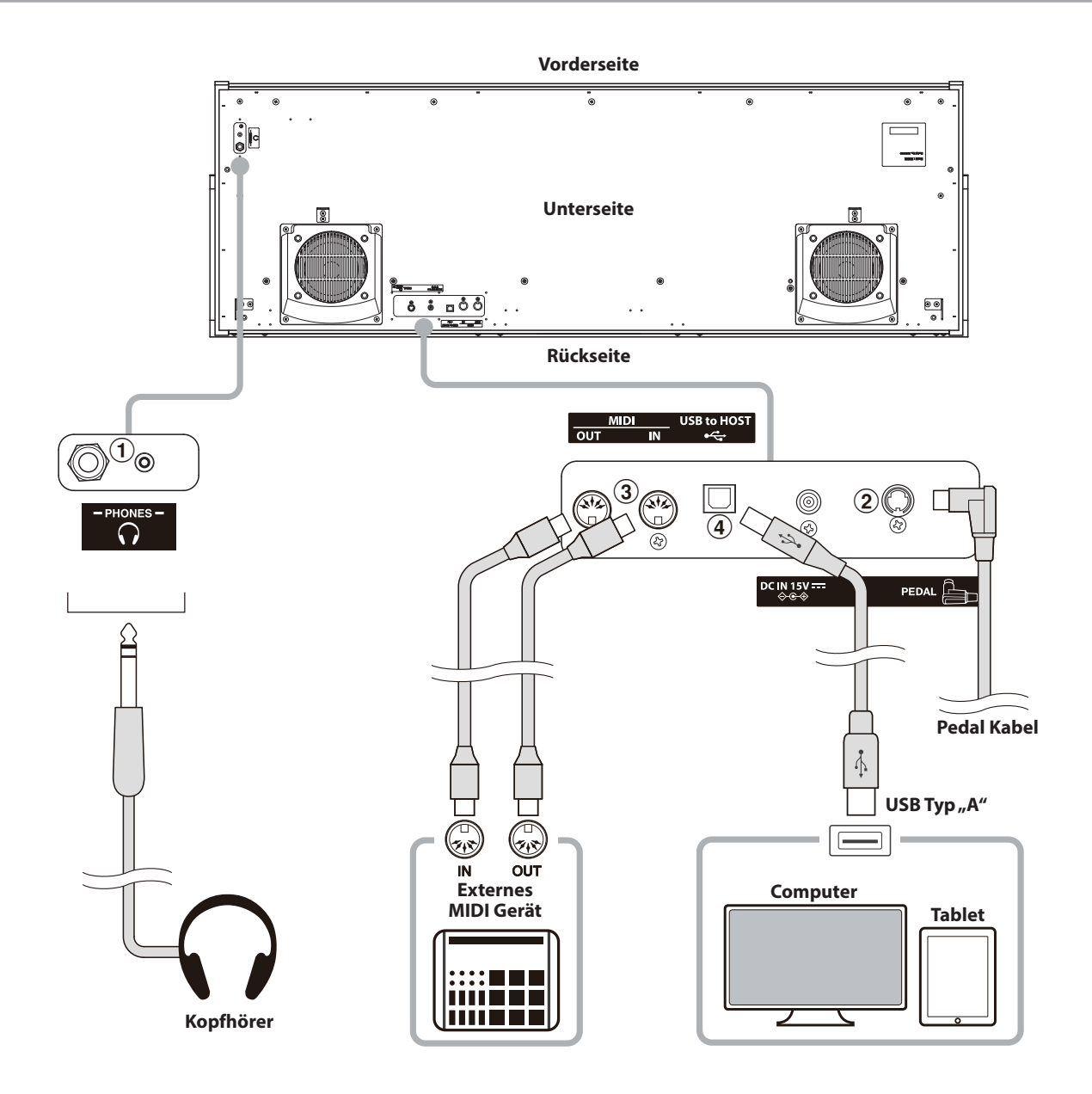

### **(1) PHONES Buchsen (6,3mm und 3,5mm Klinkenbuchsen)**

Verwenden Sie diese Buchsen, wenn Sie einen Kopfhörer anschließen möchten. Es können gleichzeitig bis zu 2 Kopfhörer angeschlossen werden. Wenn ein Kopfhörer angeschlossen ist, werden die Lautsprecher des CA49 Digitalpianos automatisch abgeschaltet.

### b **PEDAL Buchse**

An diese Buchse wird die Pedaleinheit angeschlossen (siehe [Seite 58\)](#page-57-1).

### c **MIDI IN/OUT Buchsen**

Über diese Buchsen können externe MIDI-Geräte (z.B. Sound Module oder Computer mit MIDI Interface) mit dem CA49 Digitalpiano verbunden werden.

### **4** USB to HOST Anschluss (Typ<sub>n</sub>B<sup>"</sup>)

Wenn Sie das CA49 Digitalpiano mit einem handelsüblichen USB Kabel mit einem Computer verbinden, wird das CA49 als MIDI Gerät erkannt. Diese Verbindung ist eine Alternative zur herkömmlichen Verbindung über die MIDI Anschlüsse und ein MIDI Interface. Über diese Verbindung können ausschließlich MIDI Daten ausgetauscht werden. Verwenden Sie zum Anschuss ein USB Kabel des Typs A/B. Den Stecker Typ A schließen Sie am Computer an und den Stecker Typ B am CA49 Digitalpiano.

Mit zusätzlichen Konvertierungsadaptern kann dieser Anschluss auch benutzt werden, um das Digitalpiano CA49 mit Tablets und anderen mobilen Geräten zu verbinden.

### <span id="page-51-1"></span><span id="page-51-0"></span>**USB MIDI (USB to Host Anschluss) USB MIDI (USB to Host Anschluss)**

Das CA49 Digitalpiano bietet die Möglichkeit eine MIDI Verbindung via "USB to Host" Anschluss mit einem Computer **herzustellen. Abhängig von Computer und/oder Betriebssystem kann ein zusätzlicher Treiber notwendig sein damit die MIDI Kommunikation funktioniert.**

**Weitere Informationen zum USB-MIDI-Treiber finden Sie auf der folgenden Website:**

**https://www.kawai-global.com/support/downloads/**

### **USB MIDI Informationen**

- Wenn sowohl die MIDI Buchsen als auch der USB Port benutzt werden, hat USB immer Vorrang.
- Wenn Sie ein USB Kabel benutzen, stellen Sie erst die Verkabelung her und schalten dann erst das Digitalpiano ein.
- Es kann einige Zeit dauern bis die Verbindung beginnt, wenn das Digitalpiano per USB mit dem Computer verbunden wurde.
- Falls die USB Verbindung instabil ist und Sie einen Hub verwenden, schließen Sie das USB Kabel direkt an den USB Port Ihres Computers an.
- Wenn Sie Ihr Digitalpiano ausschalten oder die USB Kabelverbindung während der nachfolgend genannten Schritte trennen, kann die Verbindung instabil werden:
	- Während der Installation des USB Treibers
	- Während des Bootvorgangs des Computers
	- Während eine MIDI Anwendung arbeitet
	- Während der Datenübertragung
	- Wenn der Computer im Energiesparmodus ist
- Wenn Sie Probleme mit der USB Verbindung haben, lesen Sie die Anleitung Ihres Computers und überprüfen Sie Ihren Computer.
- \* "MIDI" ist ein eingetragenes Warenzeichen der "Association of Manufacturers of Electronic Instruments (AMEI)".
- \* "Windows" ist eine registrierte Marke der "Microsoft Corporation".
- \* "Macintosh" ist eine registrierte der "Apple Computer, Inc".
- \* Andere Firmennamen oder Produktnamen, die in dieser Anleitung möglicherweise genannt werden, könnten eingetragene Warenzeichen oder Warenzeichen der jeweiligen Besitzer sein.
- \* Die Bluetooth® Wortmarken und Logos sind eingetragene Handelsmarken der Bluetooth SIG, Inc, die Kawai unter Lizenz verwendet. Alle anderen Handelsmarken und -namen sind Eigentum der jeweiligen Eigentümer.
- \* Bluetooth (Ver 4.1 GATT compatible) / Bluetooth Low Energy MIDI Specification wird unterstützt.

### <span id="page-52-0"></span>**Informationen zu Bluetooth®**

### **Für USA, Kanada**

It is strictly forbidden to use antenna except designated. This equipment must not be co-located or operated in conjunction with any other antenna or transmitter.

### **Für Kanada**

This device complies with Industry Canada's licence- exempt RSSs. Operation is subject to the following two conditions :

- (1) This device may not cause interference; and
- (2) This device must accept any interference, including interference that may cause undesired operation of the device.

Le présent appareil est conforme aux CNR d'Industrie Canada applicables aux appareils radio exempts de licence. L'exploitation est autorisée aux deux conditions suivantes :

- (1) l'appareil ne doit pas produire de brouillage;
- (2) l'utilisateur de l'appareil doit accepter tout brouillage radioélectrique subi, même si le brouillage est susceptible d'en compromettre le fonctionnement.

### **Für Mexiko**

PIANO DIGITAL MARCA : KAWAI MODELO : MBH7BLZ07 IFETEL : NYCE/CT/1083/16/TS

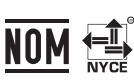

La operación de este equipo está sujeta a las siguientes dos condiciones:

- (1) es posible que este equipo o dispositivo no cause interferencia perjudicial y
- (2) este equipo o dispositivo debe aceptar cualquier interferencia, incluyendo la que pueda causar su operación no deseada.

### **Für Südafrika**

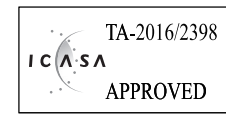

### **Für Brasilien**

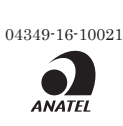

Este equipamento não tem direito à proteção contra interferência prejudicial e não pode causar interferência em sistemas devidamente autorizados.

Para consultas, visite : www.anatel.gov.br

### **Für Taiwan**

- 第十二條 經型式認證合格之低功率射頻電機, 非經許可, 公司、商 號或使用者均不得擅自變更頻率、加大功率或變更原設計 之特性及功能。
- 第十四條 低功率射頻電機之使用不得影響飛航安全及干擾合法通信; 經發現有干擾現象時,應立即停用,並改善至無干擾時方得 繼續使用。前項合法通信,指依電信法規定作業之無線電通 信。低功率射頻電機須忍受合法通信或工業、科學及醫療用 電波輻射性電機設備之干擾。

### **Für China**

- 1. 使用频率: 2.4 2.4835 GHz
	- 等效全向辐射功率(EIRP): ≤100 mW 或≤20 dBm
	- 最大功率谱密度: ≤20 dBm / MHz (EIRP)
	- 载频容限: 20 ppm
	- 帯外发射功率(在2.4-2.4835GHz 頻段以外) ≤-80 dBm / Hz (EIRP)
	- 杂散发射(辐射)功率(对应载波士2.5 倍信道带宽以外):  $\leq$ -33 dBm / 100 kHz (2.4 - 2.4835 GHz)
- 2. 不得擅自更改发射频率、加大发射功率(包括额外加装射频功率放 大器),不得擅自外接天线或改用其它发射天线;
- 3. 使用时不得对各种合法的无线电通信业务产生有害干扰;一旦发现有干 扰现象时,应立即停止使用,并采取措施消除干扰后方可继续使用;
- 4. 使用微功率无线电设备,必须忍受各种无线电业务的干扰或工业、 科学及医疗应用设备的辐射干扰;
- 5. 不得在飞机和机场附近使用。
- 6. 本设备包含型号核准代码(分别)为: CMIIT ID: 2016DP6970 的无 线电发射模块。

#### **Für Korea**

- 1. 해당 무선설비는 전파혼신 가능성이 있으므로 인명안전과 관련된 서비스는 할 수 없습니다
- 2. B 급 기기 (가정용 방송통신기자재) 이 기기는 가정용(B 급) 전자파적합기기로서 주로 가정에서 사용하는 것을 목적으로 하며, 모든 지역에서 사용할 수 있습니다.
- 3. 인증을받은 상표 이름 : KAWAI
- 4. 기자재 명칭 : 특정소출력 무선기기(무선데이터통신시스템용 무선기기)
- 5. 모델명 : MBH7BLZ07
- 6. 제조년 월 : 제품에 붙어있는 라벨을 확인하시기 바랍니다.
- 7. 제조자 : Kawai Musical Instruments Manufacturing Co., Ltd.
- 8. 원산지 : 일본

### **Für Argentinien**

Marca: KAWAI Modelo: MBH7BLZ07

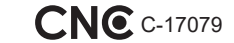

### **Für Singapur**

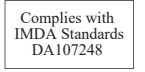

# <span id="page-53-1"></span><span id="page-53-0"></span>**Fehlersuche**

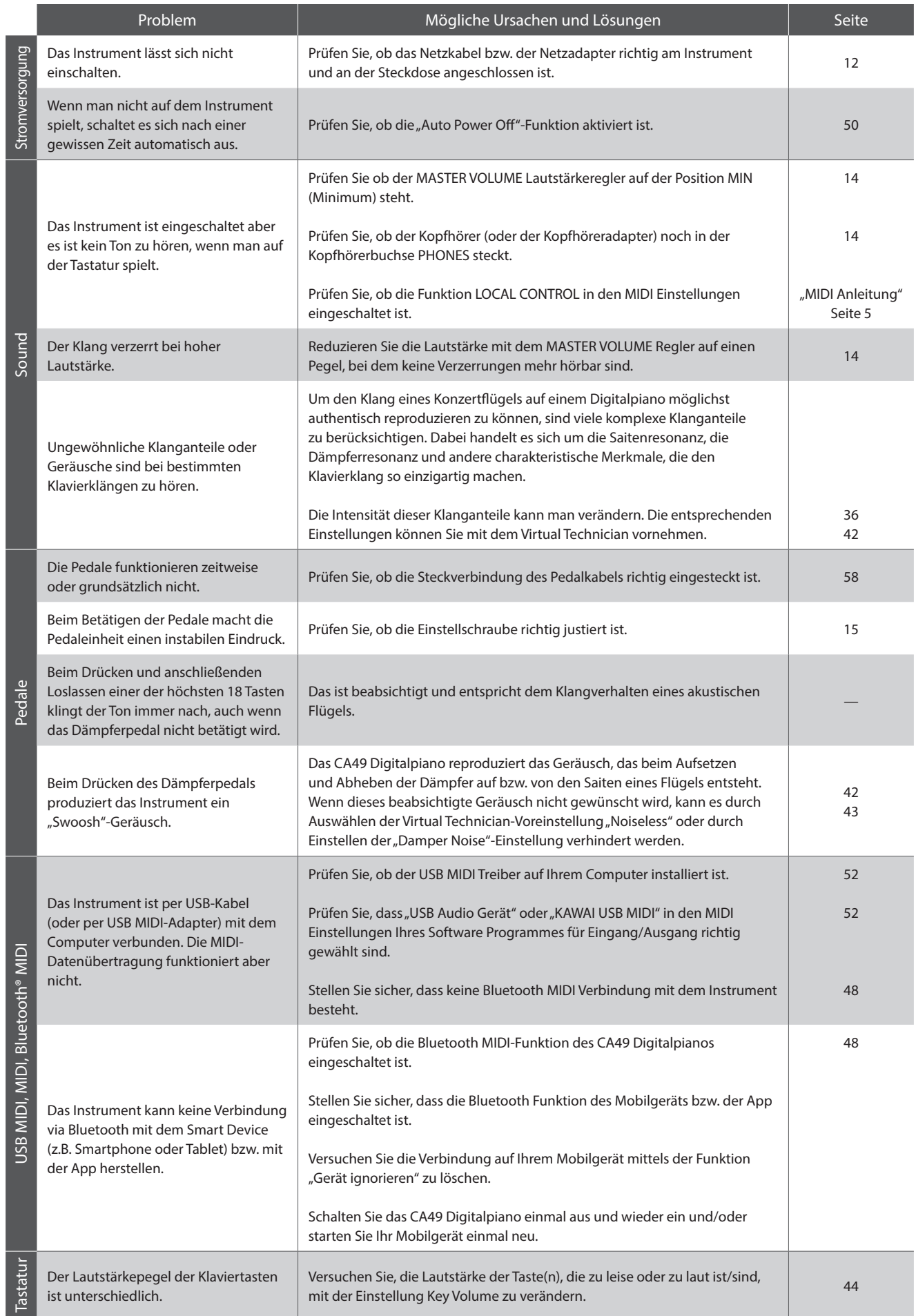

**Anhang**

### <span id="page-54-0"></span>**Aufbauanleitung**

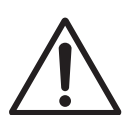

**Bitte lesen Sie die Aufbauanleitung einmal komplett durch, bevor Sie mit dem Aufbau des CA49 Digitalpianos beginnen.**

**Stellen Sie sicher, dass für den Aufbau mindestens 2 Personen zur Verfügung stehen, insbesondere beim Anheben des Spieltisches auf das Unterteil.**

### **Beiliegende Teile**

Vergewissern Sie sich vor dem Aufbau, dass alle Teile vollständig vorhanden sind. Für den Aufbau benötigen Sie einen Kreuzschraubendreher, welcher nicht im Lieferumfang enthalten ist.

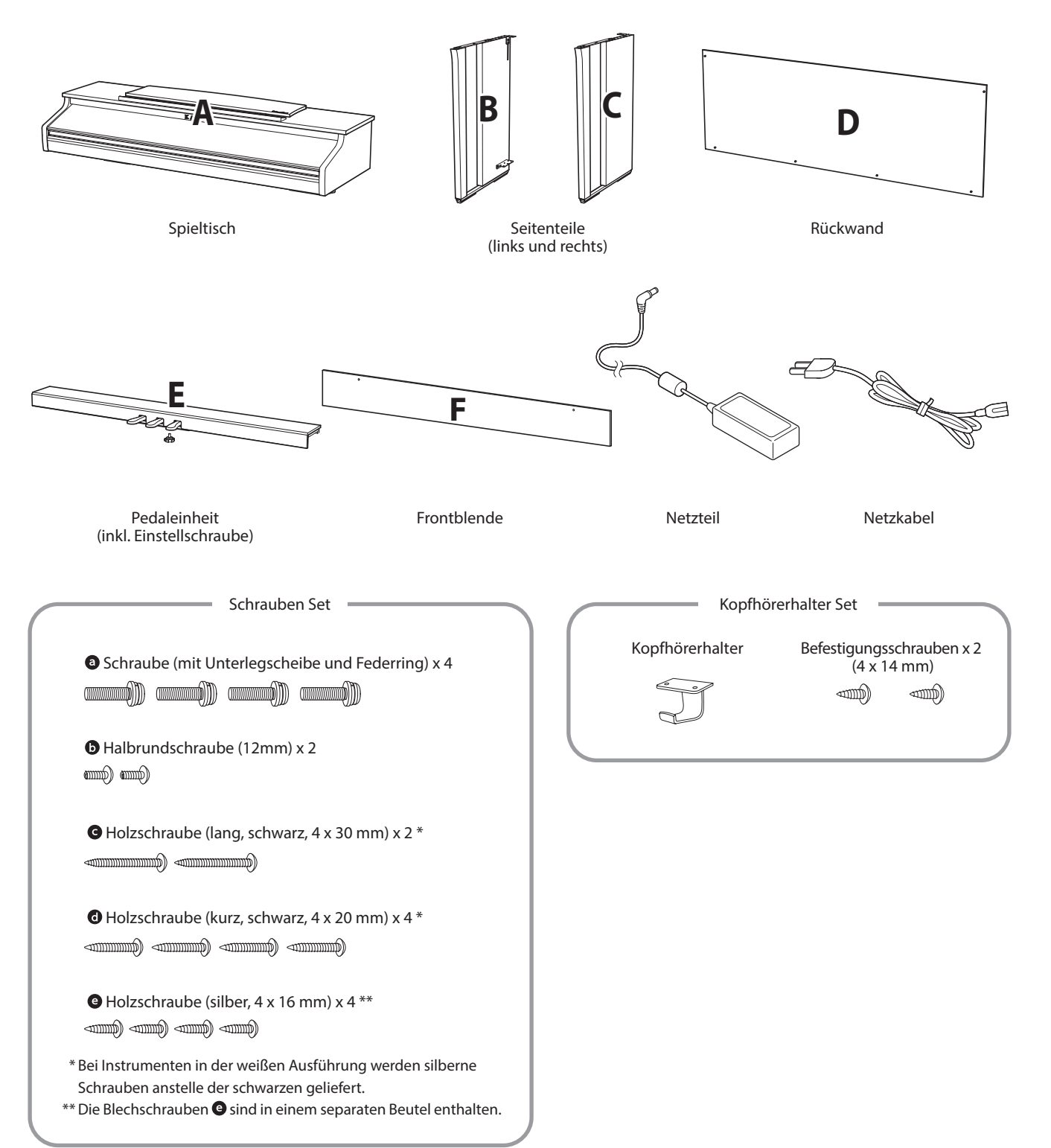

### **1. Zusammenbau des Unterteils (Seitenteile und Pedaleinheit)**

- Lösen Sie das Pedalkabel unter der Pedaleinheit (E) und ziehen Sie es heraus.
- Führen Sie die vormonierte Schraube (auf der Unterseite der Pedaleinheit (E) in die dafür vorgesehene Aussparung in der Metallplatte am Seitenteil (B und C) ein. Achten Sie darauf, dass Sie die beiden Seitenteile nicht miteinander vertauschen.
- Die Seitenteile müssen ganz dicht an der Pedaleinheit anliegen.
- 4 Nehmen Sie nun die 4 silbernen Holzschrauben @ und schrauben diese in die Öffnungen der Metallplatten (siehe Abbildung) und befestigen Sie damit die Pedaleinheit mit dem rechten und linken Seitenteil.

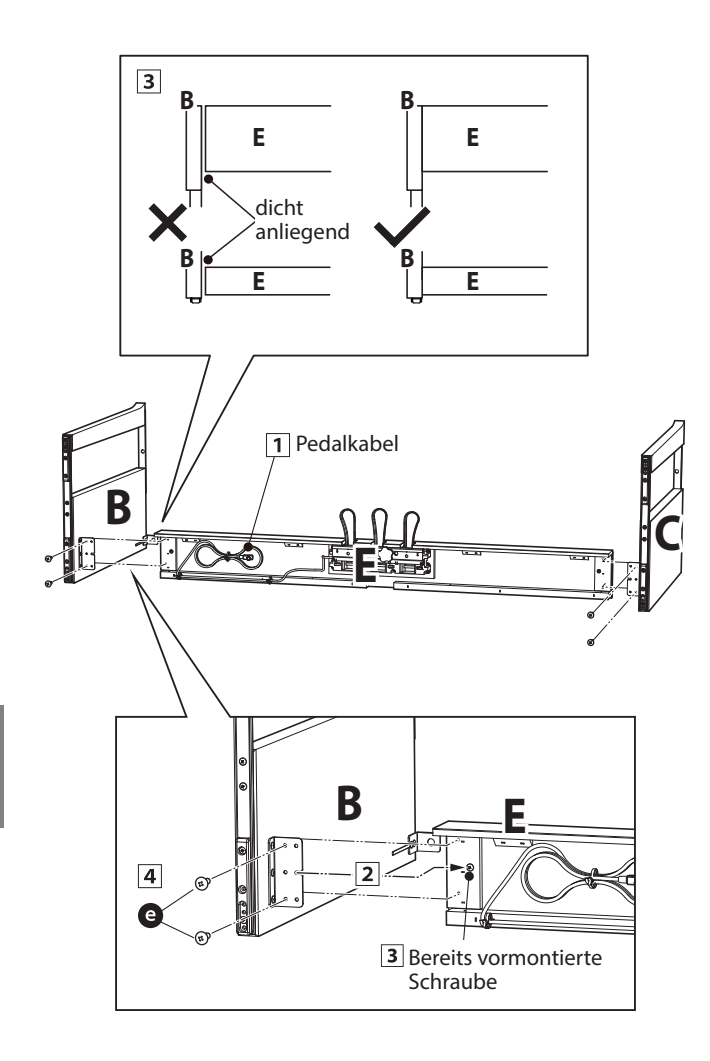

### **2. Befestigung der Rückwand**

- Stellen Sie das montierte Unterteil aufrecht auf.
	- \* Vergewissern Sie sich, dass die Einstellschraube an der Pedaleinheit befestigt ist.
- **2** Befestigen Sie nun die Rückwand (D) mit den vier langen schwarzen Schrauben @\* an beiden Seitenteilen. Ziehen Sie die Schrauben aber noch nicht fest an.
- Anschließend befestigen Sie die Unterseite der Rückwand an der Pedaleinheit. Verwenden Sie dafür die vier mittellangen schwarzen oder silbernenHolzschrauben <sup>o\*</sup>. Ziehen Sie die Schrauben aber noch nicht fest an.
- Überprüfen Sie nun nochmals die Ausrichtung der einzelnen Teile (Pedaleinheit, Seitenteile und Rückwand) und ziehen Sie dann alle Schrauben (Schritt  $\boxed{2}$  und  $\boxed{3}$ ) richtig an.
	- \* Bei Instrumenten in der weißen Ausführung werden silberne Schrauben anstelle der schwarzen geliefert.

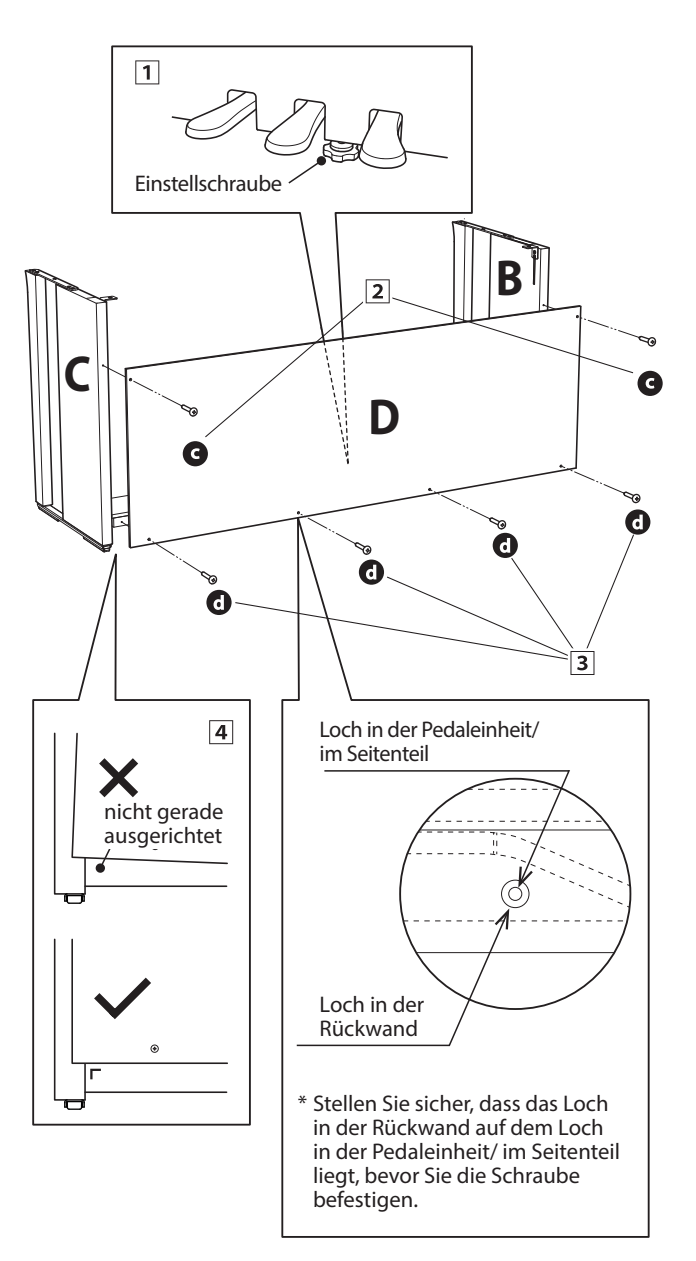

#### **3. Montage des Spieltisches auf dem Unterteil**

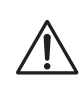

**Stellen Sie sicher, dass für das nun folgende Anheben des Spieltisches und dessen Befestigung auf dem vormontierten Unterteil mindestens 2 Personen zur Verfügung stehen.**

- 1 Heben Sie den Spieltisch (A) langsam an und legen Sie ihn vorsichtig auf dem Unterteil ab. Positionieren Sie den Spieltisch so, dass Sie – von oben betrachtet – jeweils den hinteren schwarzen Metallwinkel an den Seitenteilen des Unterteils sehen können.
- 2 Schieben Sie den Spieltisch vorsichtig nach hinten bis die Haken (unter dem Spieltisch) über den Metallwinkeln der Seitenteile liegen. Die Gewindeeinsätze müssen von unten durch die Schraubenöffnungen gut sichtbar sein.
	- \* Wenn Sie bei den einzelnen Montageschritten keine Schraubenlöcher sehen, lösen Sie die Schrauben (siehe Schritt 2-4) und richten Sie die entsprechenden Teile neu aus und ziehen Sie anschließend alle Schrauben wieder fest.

**Achten Sie darauf, dass Sie sich nicht die Finger einklemmen, wenn Sie den Spieltisch auf dem Unterteil positionieren.**

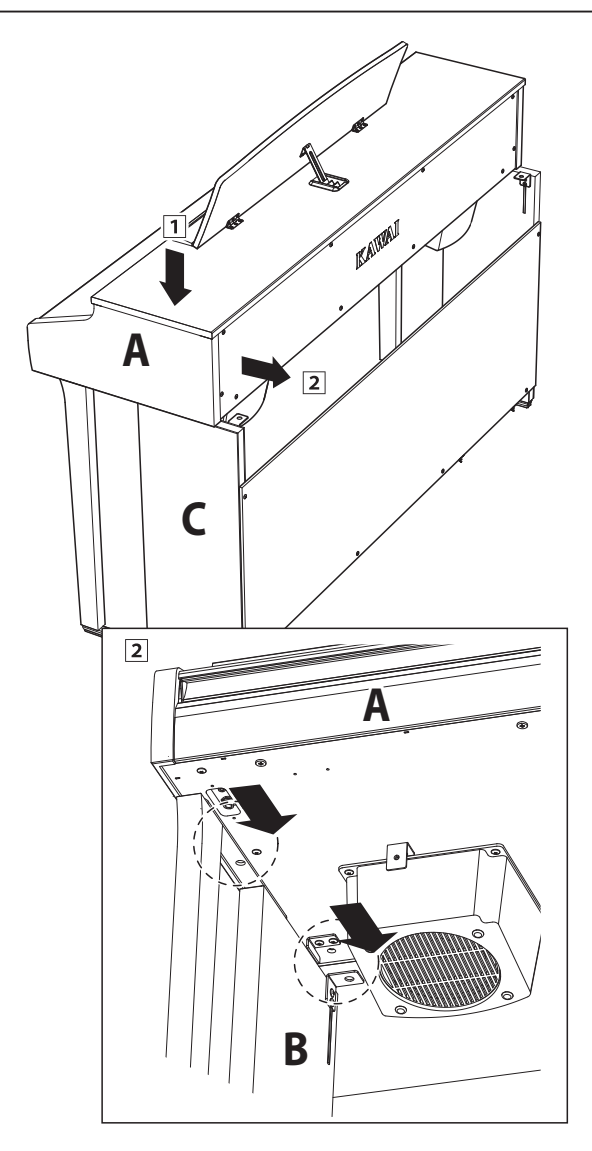

### **4. Befestigung des Spieltisches auf dem Unterteil**

- Schauen Sie sich das Instrument nun einmal von vorne an und prüfen Sie die Ausrichtung aller Teile.
	- \* Wenn Sie falsche Ausrichtungen feststellen, lösen Sie die Schrauben (siehe Schritt 2-1) und richten Sie die entsprechenden Teile neu aus und ziehen Sie anschließend alle Schrauben wieder fest.
- 2 Befestigen Sie die Vorderseite des Spieltisches von unten mit zwei Schrauben (mit Unterlegscheibe) @ zunächst nur leicht auf jeder Seite.
- **B** Befestigen Sie die Rückseite des Spieltisches von unten mit zwei Schrauben (mit Unterlegscheibe) auch nur leicht auf jeder Seite.
- Wenn die Positionierung des Spieltisches auf dem Unterteil stimmt, können Sie nun die vier Schrauben fest anziehen.

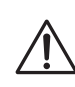

**Ziehen Sie alle Schrauben gut an umsicherzustellen, dass der Spieltisch einen guten Halt auf dem Unterteil hat.**

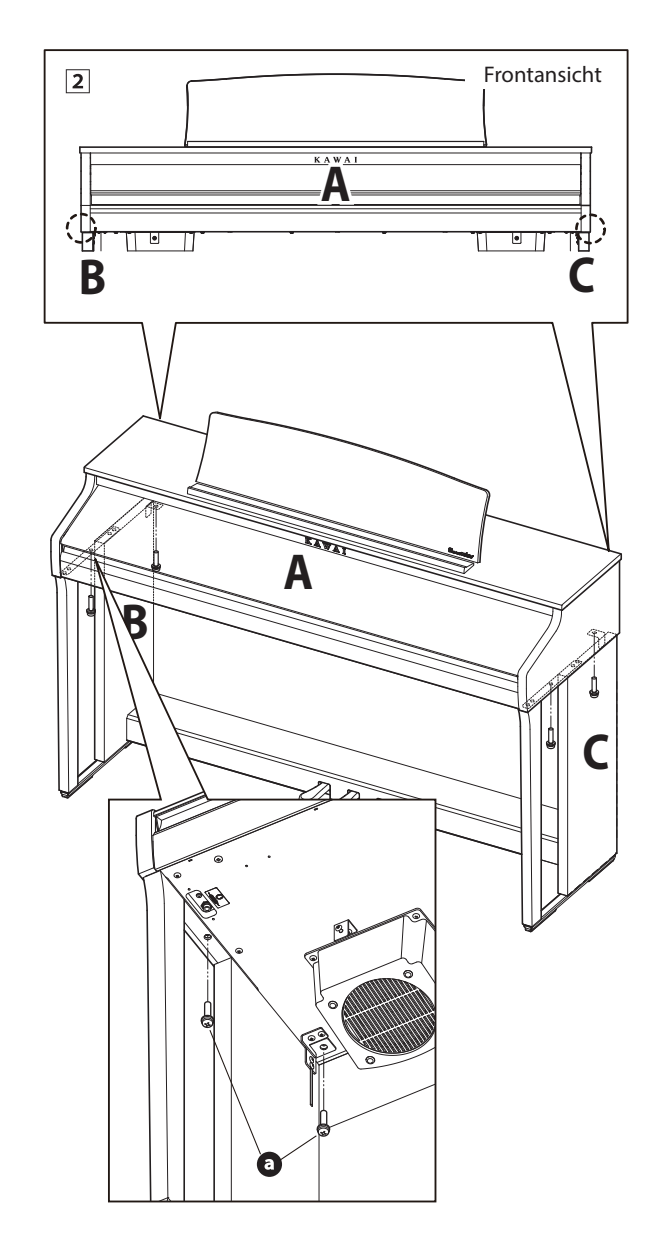

### <span id="page-57-1"></span>**5. Pedalkabel und Netzkabel anschließen**

- Stecken Sie das Kabel des Netzteils in die DC IN Buchse unter dem Spieltisch. Verlegen Sie das Netzkabel durch die schmale Öffnung zwischen der Oberkante der Rückwand und der Unterkante des Spieltisches zur Rückseite des Instrumentes.
- Verlegen Sie das Pedalkabel hinter der Rückwand nach oben und stecken Sie es durch die schmale Öffnung zwischen der Oberkante der Rückwand und der Unterkante des Spieltisches und verbinden Sie den Stecker mit der PEDAL Buchse.
- Wenn Sie das Kabel des Netzadapters und das Pedalkabel am Instrument eingesteckt haben, können Sie die beiden Kabel an den Kabelhalterungen befestigen.

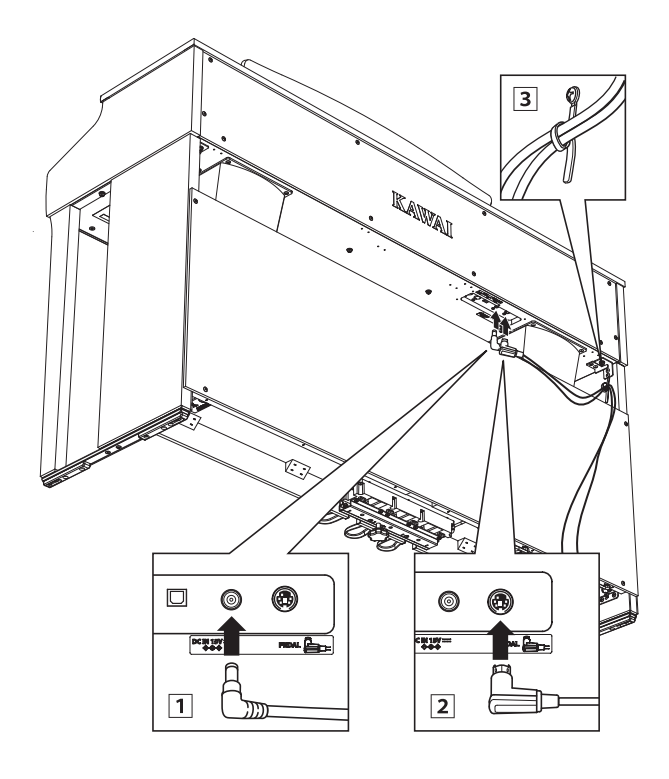

**Achten Sie auf die richtige Ausrichtung der Stecker und wenden Sie beim Einstecken keine große Kraft an, um Schäden am Stecker oder ein Verbiegen der Steckkontakte zu verhindern.**

### **6.Frontblende befestigen**

1 Befestigen Sie die Frontblende (F) an den Metallwinkeln unter dem Spieltisch mit den beiden kurzen schwarzen Schrauben **.** 

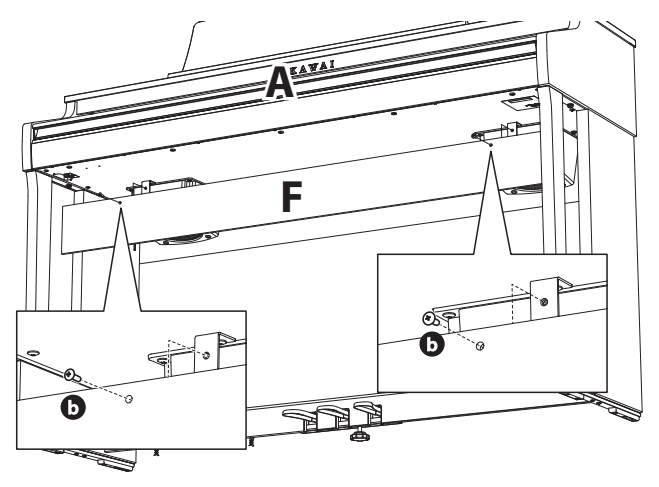

### <span id="page-57-0"></span>**7. Befestigung des Kopfhörerhalters (optional)**

*Im Lieferumfang des CA49 Digitalpianos ist ein Kopfhörerhalter enthalten, an dem man den Kopfhörer aufhängen kann, wenn man ihn nicht benutzt.*

1 Wenn Sie diese Möglichkeit nutzen möchten, dann befestigen Sie den Kopfhörerhalter mit den beiden Holzschrauben unter dem Spieltisch (siehe nebenstehende Abbildung).

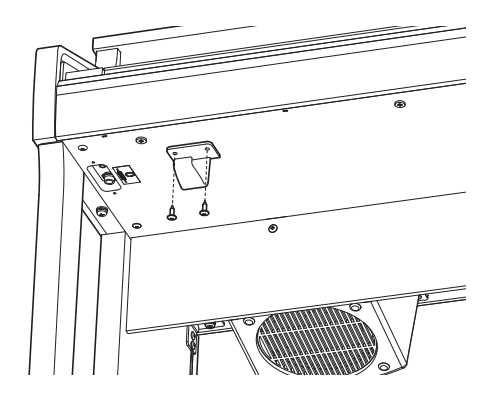

#### **8. Justieren der Einstellschraube**

Drehen Sie die Einstellschraube, bis sie den Bodenbelag berührt und der Pedaleinheit eine gute Stabilität verleiht.

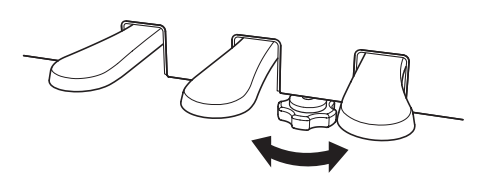

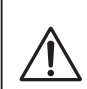

**Wenn Sie das Instrument transportieren, entfernen Sie vorher die Einstellschraube. Wenn Sie das Instrument an einem neuen Ort aufstellen, bringen Sie die Schraube wieder an.**

# <span id="page-58-1"></span><span id="page-58-0"></span>**Demosong Liste**

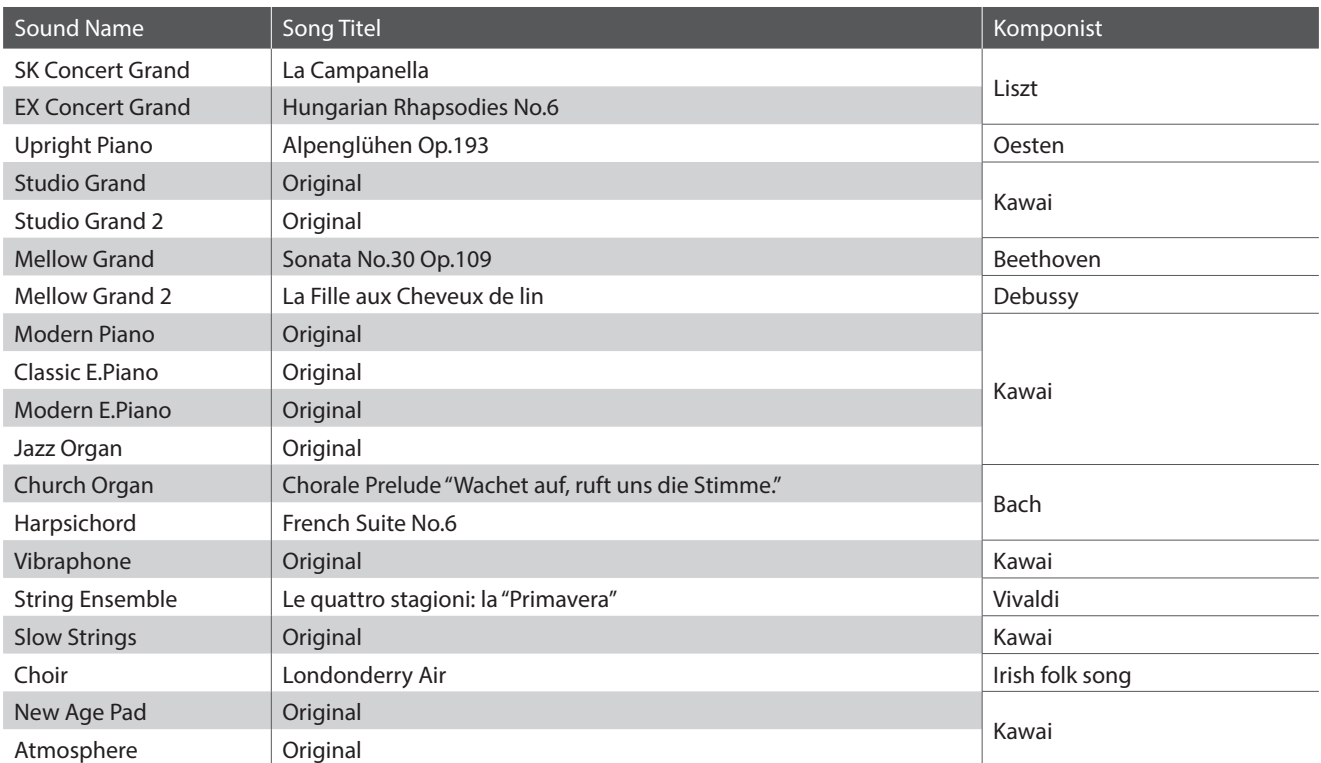

# <span id="page-59-1"></span><span id="page-59-0"></span>**Concert Magic Song Liste**

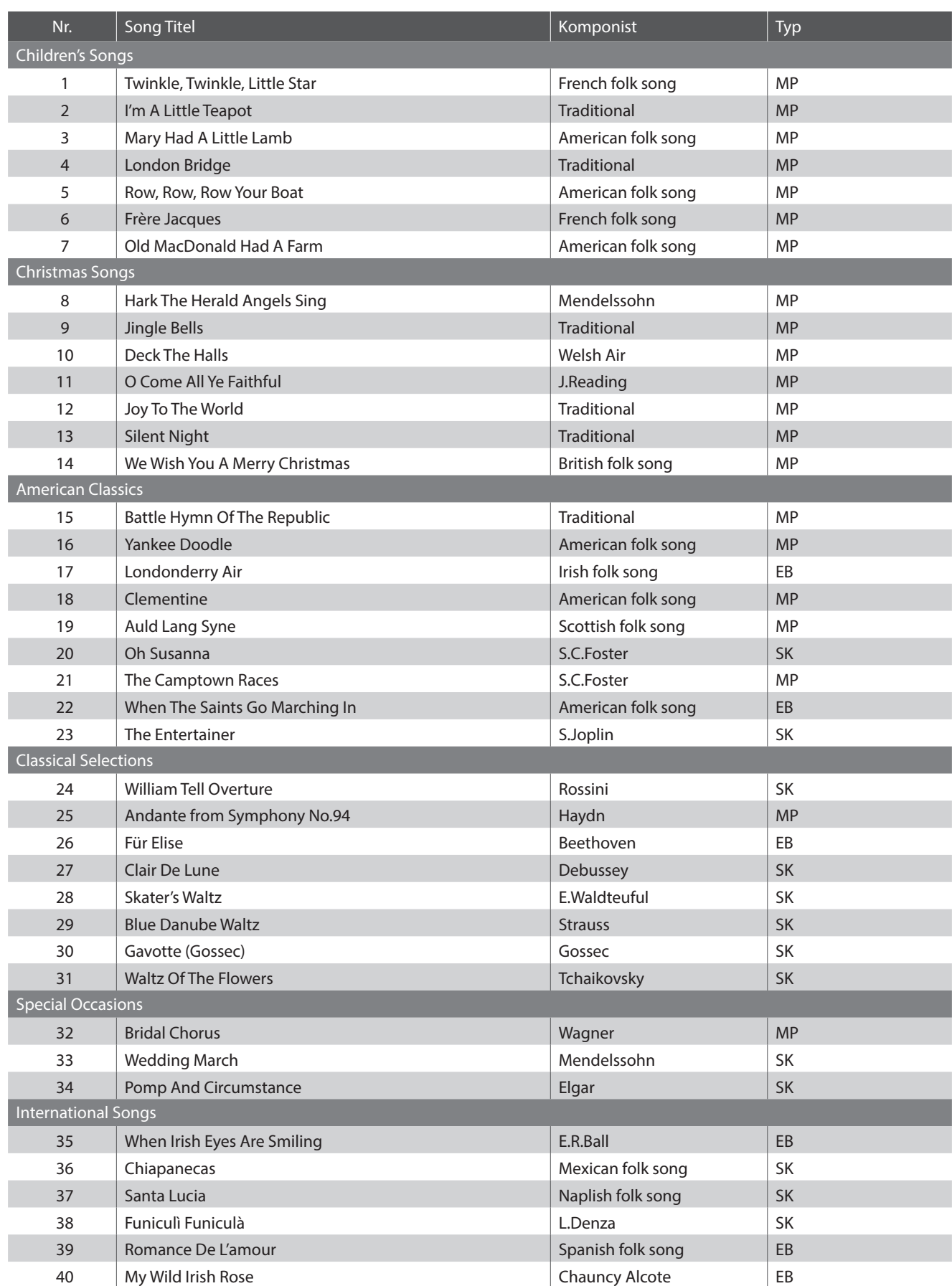

# <span id="page-60-1"></span><span id="page-60-0"></span>**Übersicht der Übungsstücke der Lesson Funktion**

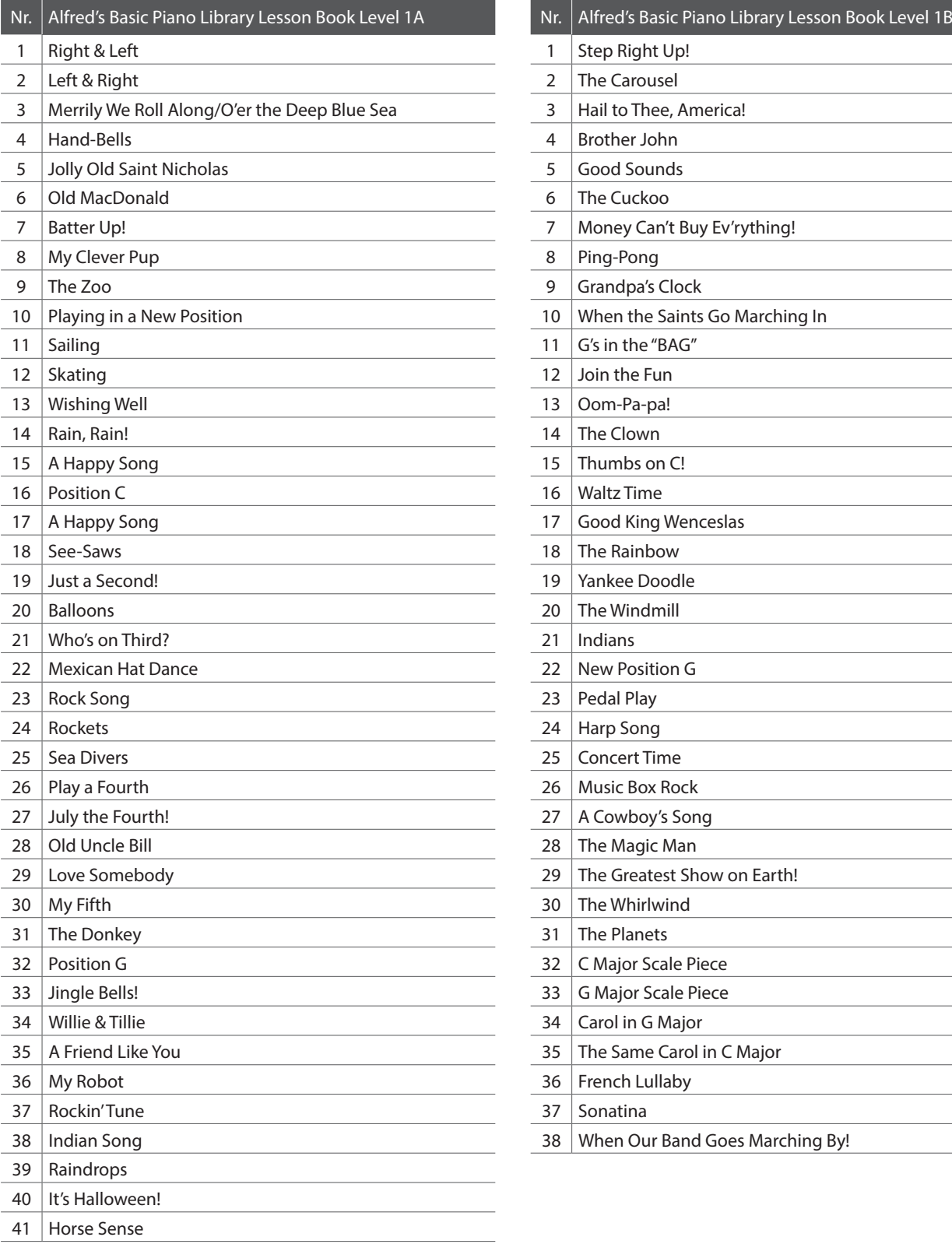

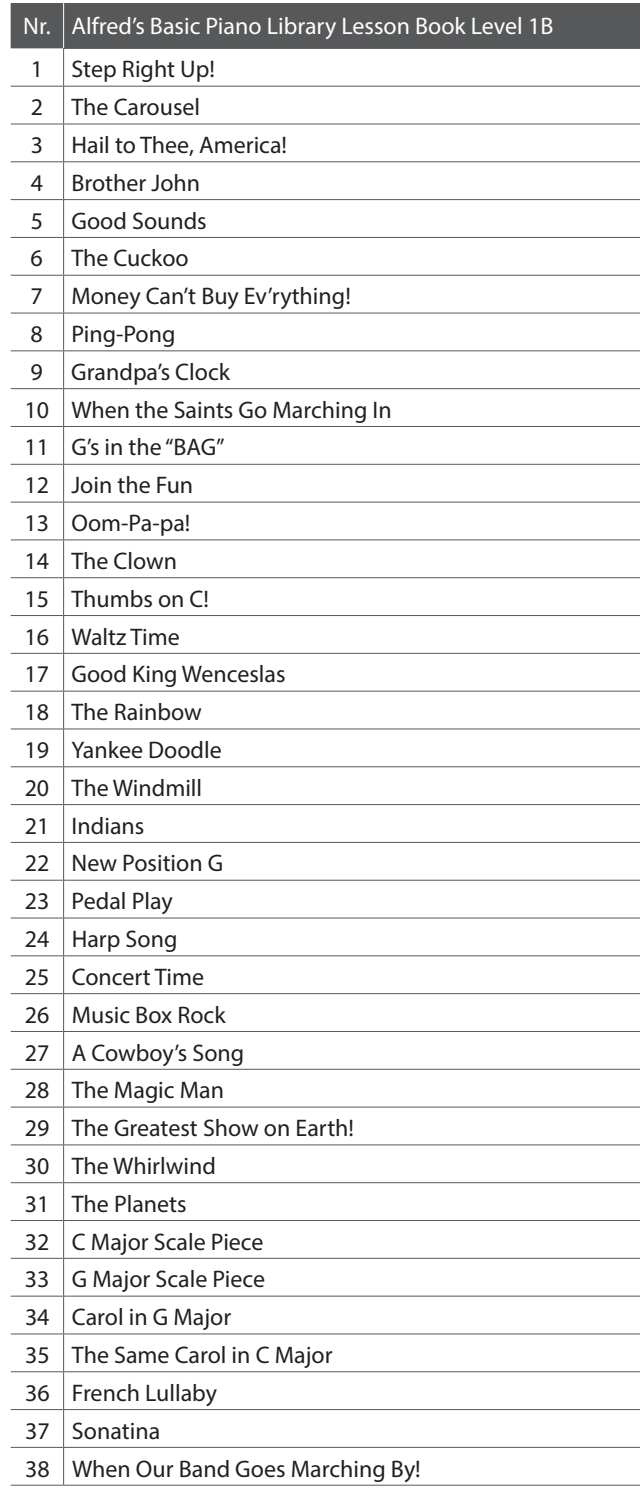

### **Übersicht der Übungsstücke der Lesson Funktion**

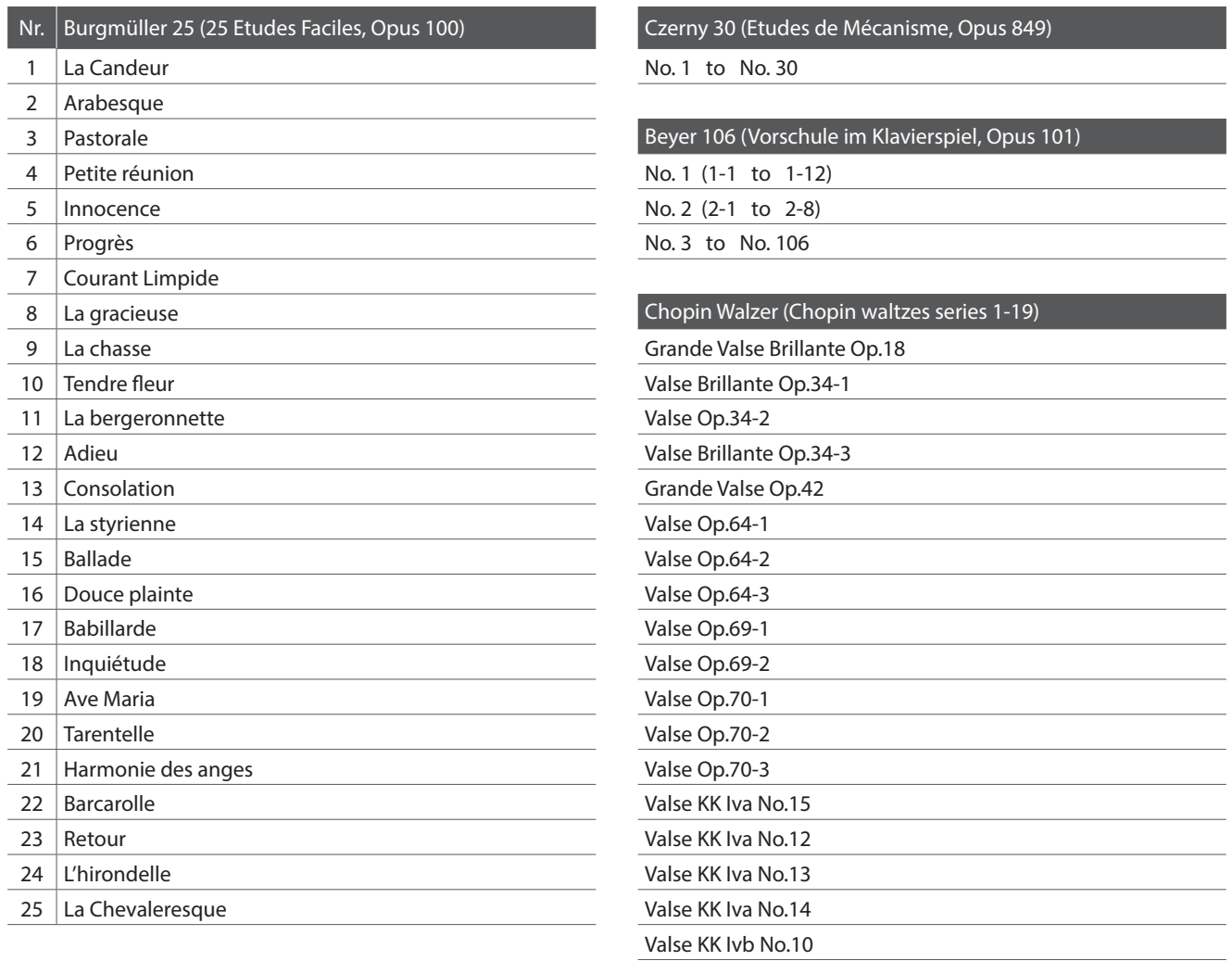

Valse KK Ivb No.11

### <span id="page-61-0"></span>**Noten für die Übungsstücke der Lesson Funktion**

Für die Übungsstücke der Lesson Funktion können Sie Noten käuflich erwerben. Fragen Sie Ihren Fachhändler.

# <span id="page-62-0"></span>**EU-KONFORMITÄTSERKLÄRUNG**

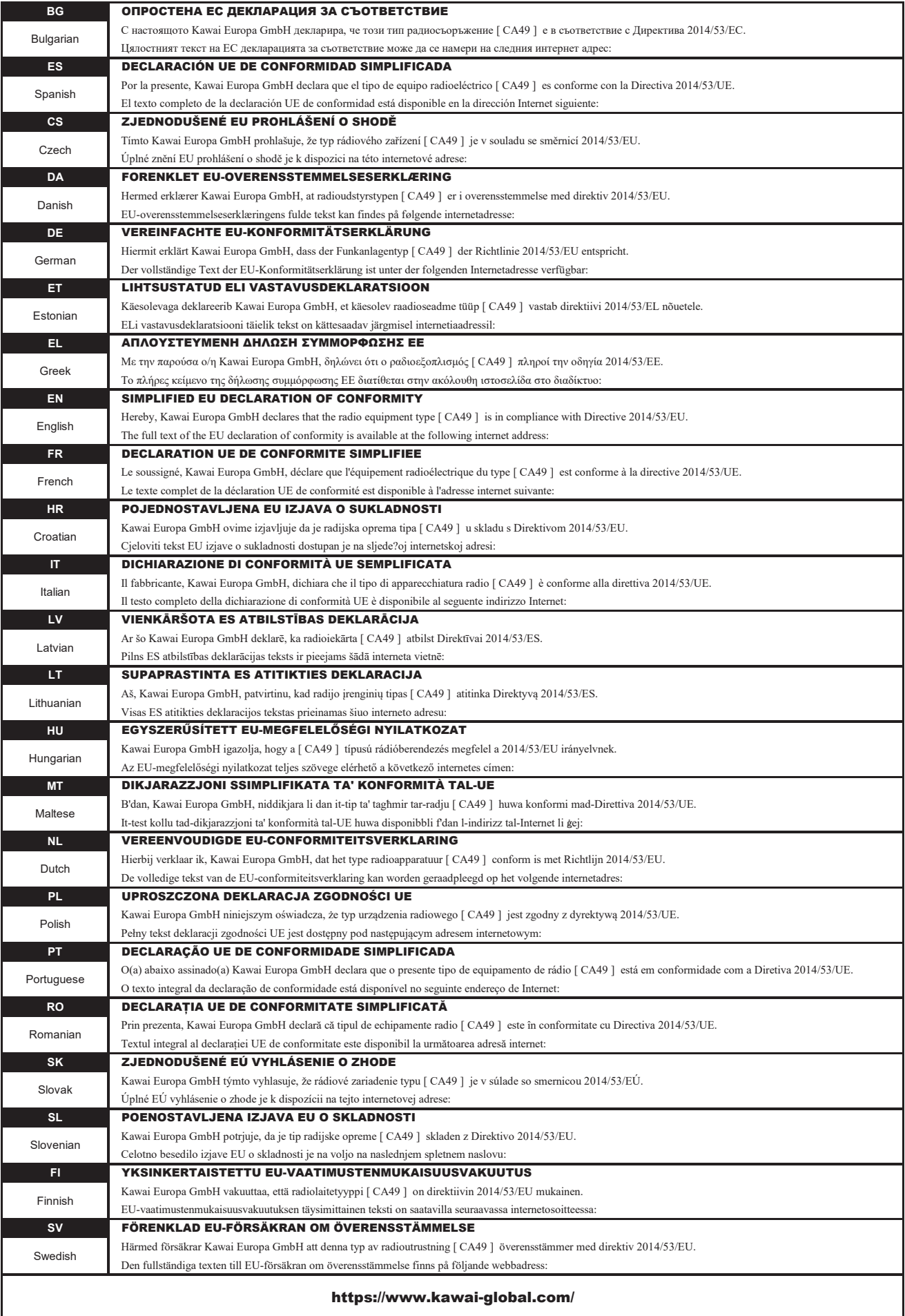

### <span id="page-63-0"></span>**Spezifikationen**

### **Kawai CA49 Digitalpiano**

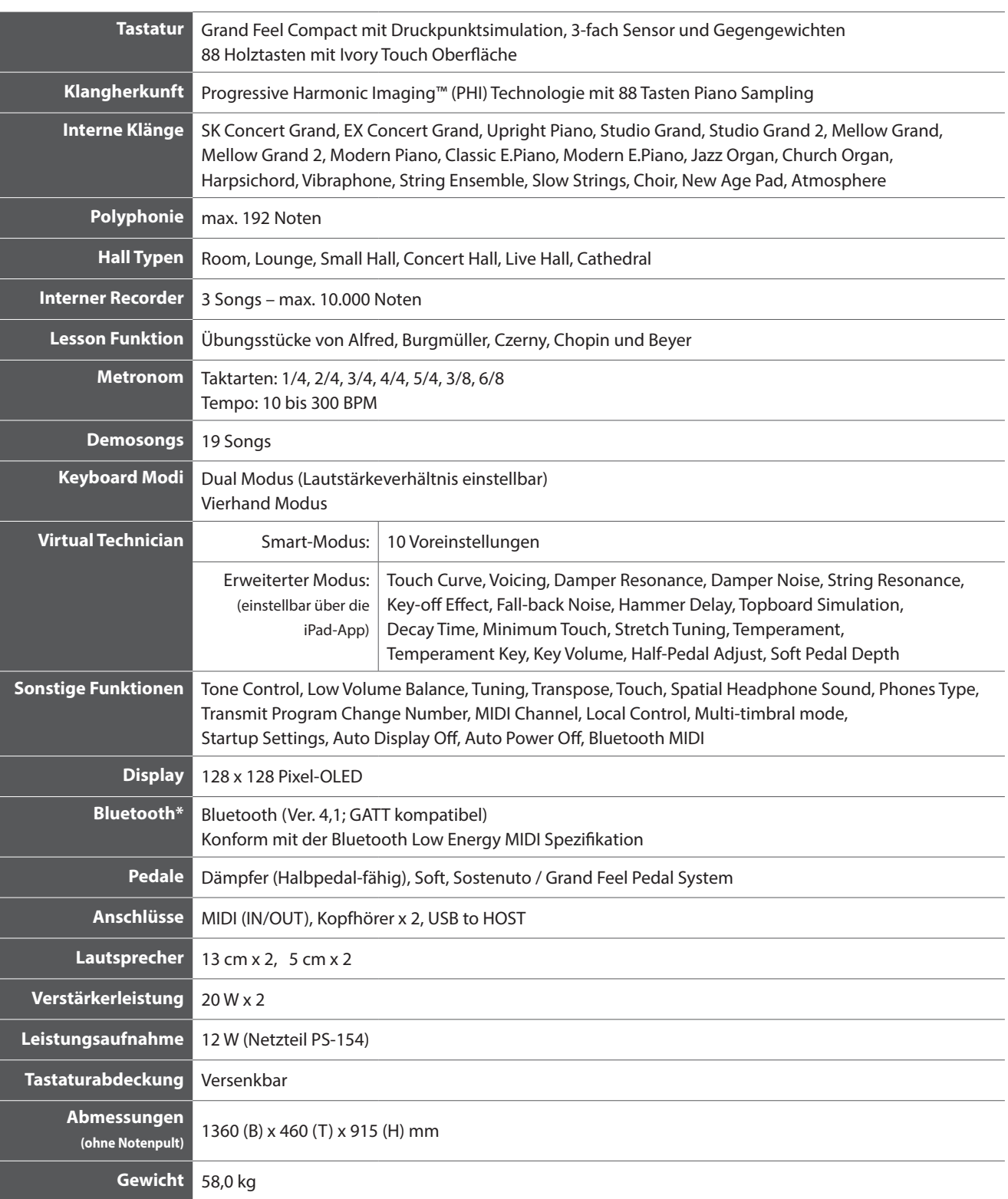

Spezifikationen können ohne Vorankündigung geändert werden.

\* Die Bluetooth Funktionalität ist nicht in jedem Verkaufsland im CA49 Digitalpiano enthalten.

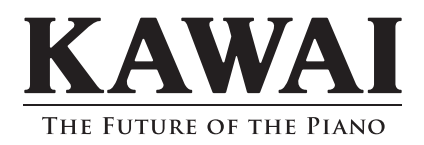

CA49 Bedienungsanleitung 3000002694 SP00000202 R100 OW1132G-S2001 Printed in Indonesia

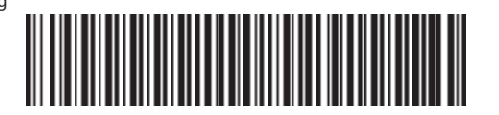